# **Sun Java System Access Manager 7 2005Q4**リリースノート

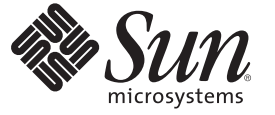

Sun Microsystems, Inc. 4150 Network Circle Santa Clara, CA 95054 U.S.A.

Part No: 819–3474 2008 年 8 月 19 日

Copyright 2008 Sun Microsystems, Inc. 4150 Network Circle, Santa Clara, CA 95054 U.S.A. All rights reserved.

本書で説明する製品で使用されている技術に関連した知的所有権は、SunMicrosystems, Inc. に帰属します。特に、制限を受けることなく、この知 的所有権には、米国特許、および米国をはじめとするほかの国々で申請中の特許が含まれています。

U.S. Government Rights – Commercial software. Government users are subject to the Sun Microsystems, Inc. standard license agreement and applicable provisions of the FAR and its supplements.

本製品には、サードパーティーが開発した技術が含まれている場合があります。

本製品の一部は Berkeley BSD システムより派生したもので、カリフォルニア大学よりライセンスを受けています。UNIX は、X/Open Company, Ltd. が独占的にライセンスしている米国ならびにほかの国における登録商標です。

Sun、Sun Microsystems、Sun のロゴマーク、Solaris のロゴマーク、Java Coffee Cup のロゴマーク、docs.sun.com、 Java、Solaris は、米国およびその他 の国における Sun Microsystems, Inc. (以下、米国 SunMicrosystems 社) の商標または登録商標です。すべての SPARC 商標は、米国 SPARC International, Inc. のライセンスを受けて使用している同社の米国およびその他の国における商標または登録商標です。SPARC 商標が付いた製品は、米国 Sun microsystems 社が開発したアーキテクチャーに基づくものです。

OPEN LOOK および Sun™ Graphical User Interface は、米国 Sun Microsystems 社が自社のユーザーおよびライセンス実施権者向けに開発しました。<br>米国 Sun Microsystems 社は、コンピュータ産業用のビジュアルまたはグラフィカルユーザーインタフェースの概念の研究開発における米国 Xerox<br>社の先駆者としての成果を認めるものです。米国 Sun Microsystems 社は 取得しており、このライセンスは OPEN LOOK GUI を実装するか、または米国 Sun Microsystems 社の書面によるライセンス契約に従う米国 Sun Microsystems 社のライセンス実施権者にも適用されます。

この製品は、米国の輸出規制に関する法規の適用および管理下にあり、また、米国以外の国の輸出および輸入規制に関する法規の制限を受ける場<br>合があります。核、ミサイル、生物化学兵器もしくは原子力船に関連した使用またはかかる使用者への提供は、直接的にも間接的にも、禁止され<br>ています。このソフトウェアを、米国の輸出禁止国へ輸出または再輸出すること、および米国輸出制限対象リスト(輸出が禁止されている個人リ<br>スト、特別に指定された国籍者リストを含む)に

本書は、「現状のまま」をベースとして提供され、商品性、特定目的への適合性または第三者の権利の非侵害の黙示の保証を含みそれに限定され ない、明示的であるか黙示的であるかを問わない、なんらの保証も行われないものとします。

Copyright 2008 Sun Microsystems, Inc. 4150 Network Circle, Santa Clara, CA 95054 U.S.A. Tous droits réservés.

Sun Microsystems, Inc. détient les droits de propriété intellectuelle relatifs à la technologie incorporée dans le produit qui est décrit dans ce document. En particulier, et ce sans limitation, ces droits de propriété intellectuelle peuvent inclure un ou plusieurs brevets américains ou des applications de brevet en attente aux Etats-Unis et dans d'autres pays.

Cette distribution peut comprendre des composants développés par des tierces personnes.

Certaines composants de ce produit peuvent être dérivées du logiciel Berkeley BSD, licenciés par l'Université de Californie. UNIX est une marque déposée aux Etats-Unis et dans d'autres pays; elle est licenciée exclusivement par X/Open Company, Ltd.

Sun, Sun Microsystems, le logo Sun, le logo Solaris, le logo Java Coffee Cup, docs.sun.com, Java et Solaris sont des marques de fabrique ou des marques déposées de Sun Microsystems, Inc. aux Etats-Unis et dans d'autres pays. Toutes les marques SPARC sont utilisées sous licence et sont des marques de fabrique ou des marques déposées de SPARC International, Inc. aux Etats-Unis et dans d'autres pays. Les produits portant les marques SPARC sont basés sur une architecture développée par Sun Microsystems, Inc.

L'interface d'utilisation graphique OPEN LOOK et Sun a été développée par Sun Microsystems, Inc. pour ses utilisateurs et licenciés. Sun reconnaît les efforts de pionniers de Xerox pour la recherche et le développement du concept des interfaces d'utilisation visuelle ou graphique pour l'industrie de l'informatique. Sun détient une licence non exclusive de Xerox sur l'interface d'utilisation graphique Xerox, cette licence couvrant également les licenciés de Sun qui mettent en place l'interface d'utilisation graphique OPEN LOOK et qui, en outre, se conforment aux licences écrites de Sun.

Les produits qui font l'objet de cette publication et les informations qu'il contient sont régis par la legislation américaine en matière de contrôle des exportations et peuvent être soumis au droit d'autres pays dans le domaine des exportations et importations. Les utilisations finales, ou utilisateurs finaux, pour des armes nucléaires, des missiles, des armes chimiques ou biologiques ou pour le nucléaire maritime, directement ou indirectement, sont strictement interdites. Les exportations ou réexportations vers des pays sous embargo des Etats-Unis, ou vers des entités figurant sur les listes d'exclusion d'exportation américaines, y compris, mais de manière non exclusive, la liste de personnes qui font objet d'un ordre de ne pas participer, d'une façon directe ou indirecte, aux exportations des produits ou des services qui sont régis par la legislation américaine en matière de contrôle des exportations et la liste de ressortissants spécifiquement designés, sont rigoureusement interdites.

LA DOCUMENTATION EST FOURNIE "EN L'ETAT" ET TOUTES AUTRES CONDITIONS, DECLARATIONS ET GARANTIES EXPRESSES OU TACITES SONT FORMELLEMENT EXCLUES, DANS LA MESURE AUTORISEE PAR LA LOI APPLICABLE, Y COMPRIS NOTAMMENT TOUTE GARANTIE IMPLICITE RELATIVE A LA QUALITE MARCHANDE, A L'APTITUDE A UNE UTILISATION PARTICULIERE OU A L'ABSENCE DE CONTREFACON.

# 目次

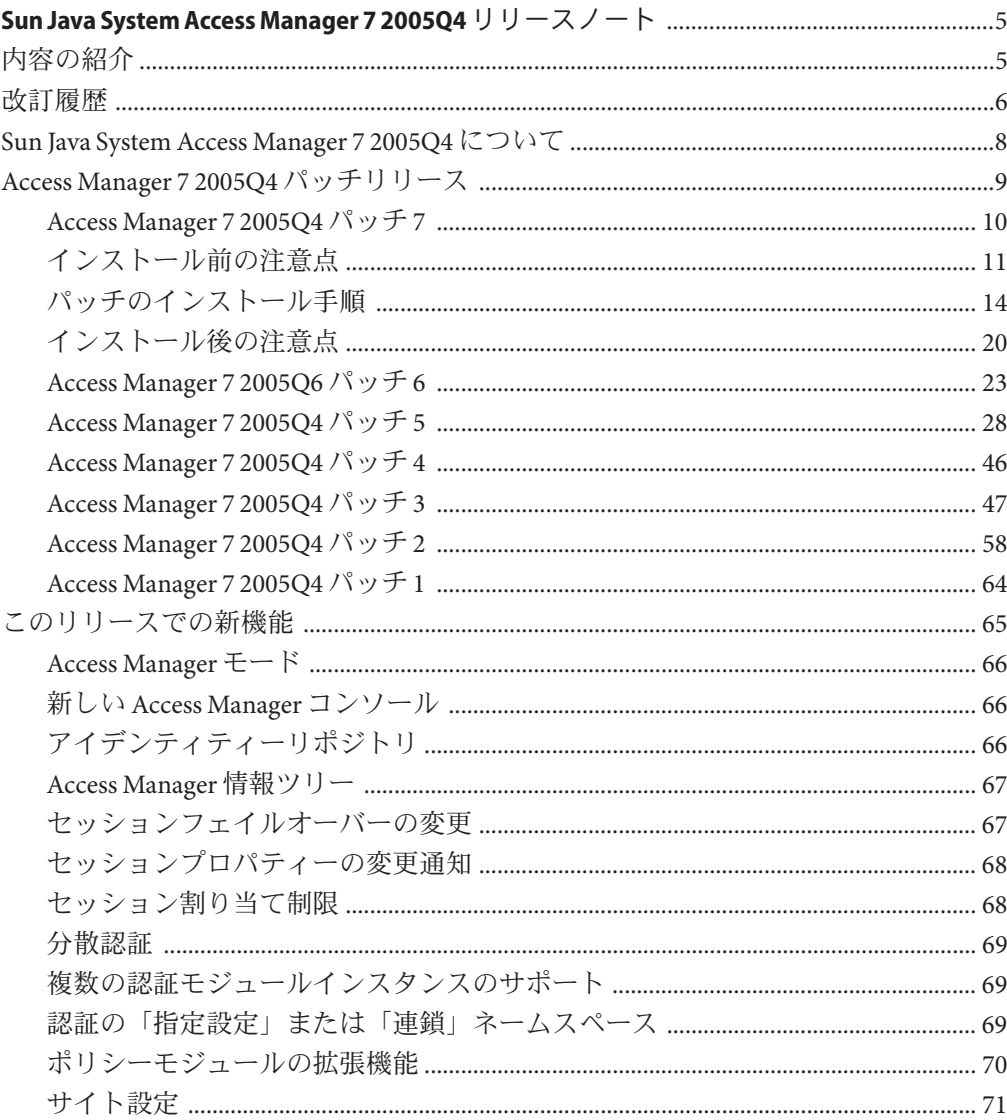

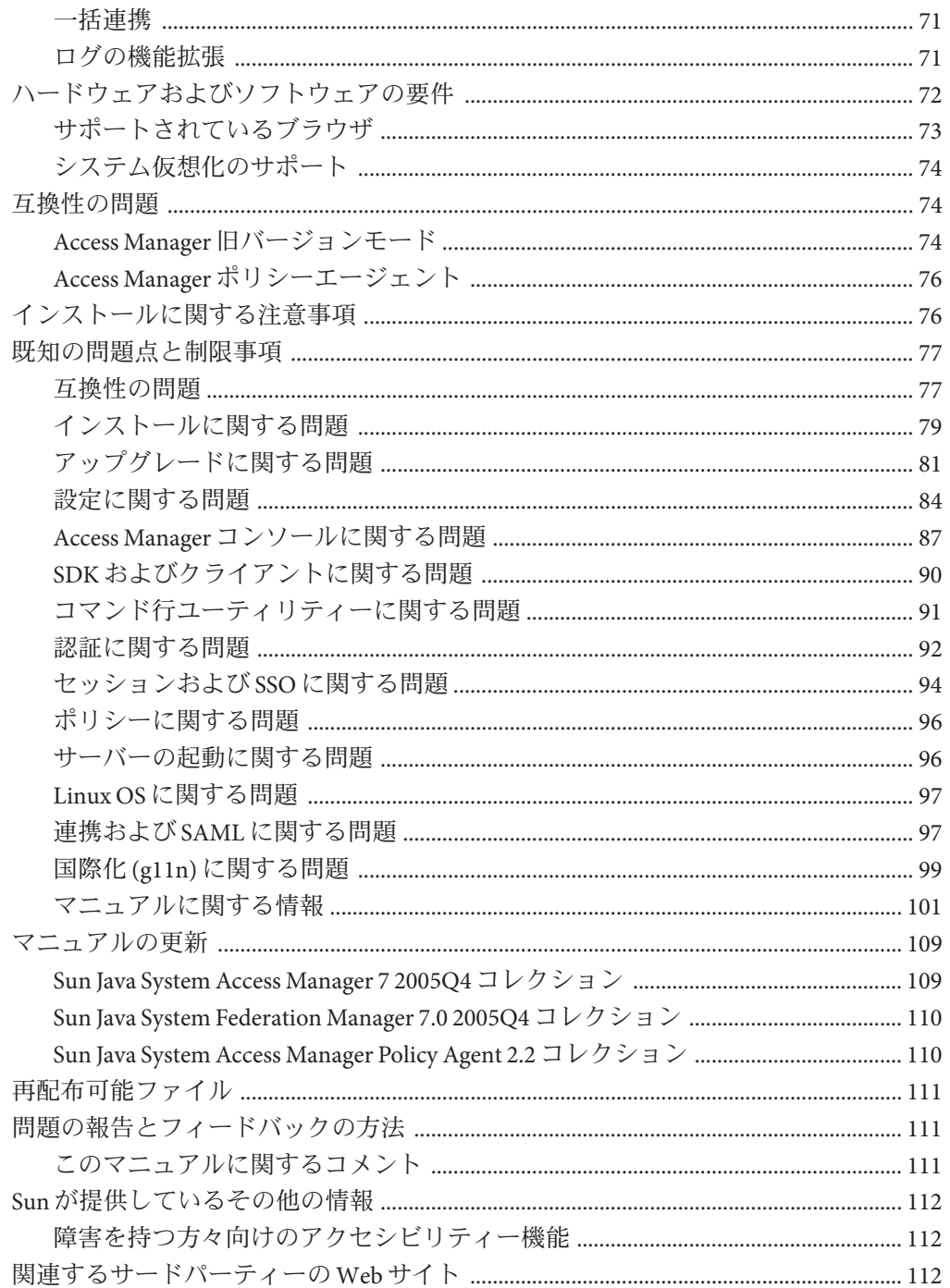

# <span id="page-4-0"></span>Sun Java System Access Manager 7 2005Q4リ リースノート

2008 年 8 月 19 日

Part No. 819-3474

Sun JavaTM System Access Manager (Access Manager) 7 2005Q4 リリースノートには、 Access Manager の新機能、既知の問題点、および利用可能な場合は回避方法を含む、 Sun Java Enterprise System (Java ES) リリースの重要な情報が含まれています。このリ リースのインストールおよび使用を始める前に、このリリースノートをお読みくだ さい。

このリリースノートに関する詳細は、6 [ページの「改訂履歴」を](#page-5-0)参照してくださ い。

Access Manager コレクションを含むJava ES 製品のマニュアルを確認するに は、<http://docs.sun.com/prod/entsys.05q4> を参照してください。

ソフトウェアをインストールおよび設定する前だけでなく、それ以降も定期的にこ のサイトをチェックして、最新のマニュアルを確認してください。

### 内容の紹介

Access Manager 7 2005Q4 リリースノートは、次の節で構成されています。

- 6[ページの「改訂履歴」](#page-5-0)
- 8ページの「[Sun Java System Access Manager 7 2005Q4](#page-7-0) について」
- 9ページの「[Access Manager 7 2005Q4](#page-8-0) パッチリリース」
- 65[ページの「このリリースでの新機能」](#page-64-0)
- 72[ページの「ハードウェアおよびソフトウェアの要件」](#page-71-0)
- 74[ページの「互換性の問題」](#page-73-0)
- 76[ページの「インストールに関する注意事項」](#page-75-0)
- 77[ページの「既知の問題点と制限事項」](#page-76-0)
- <span id="page-5-0"></span>■ 109[ページの「マニュアルの更新」](#page-108-0)
- 111[ページの「再配布可能ファイル」](#page-110-0)
- 111 [ページの「問題の報告とフィードバックの方法」](#page-110-0)
- 112 ページの「Sun [が提供しているその他の情報」](#page-111-0)
- 112 [ページの「関連するサードパーティーの](#page-111-0) Web サイト」

### 改訂履歴

次の表に、Access Manager 7 2005Q4 リリースノートの改訂履歴を示します。

表**1** 改訂履歴

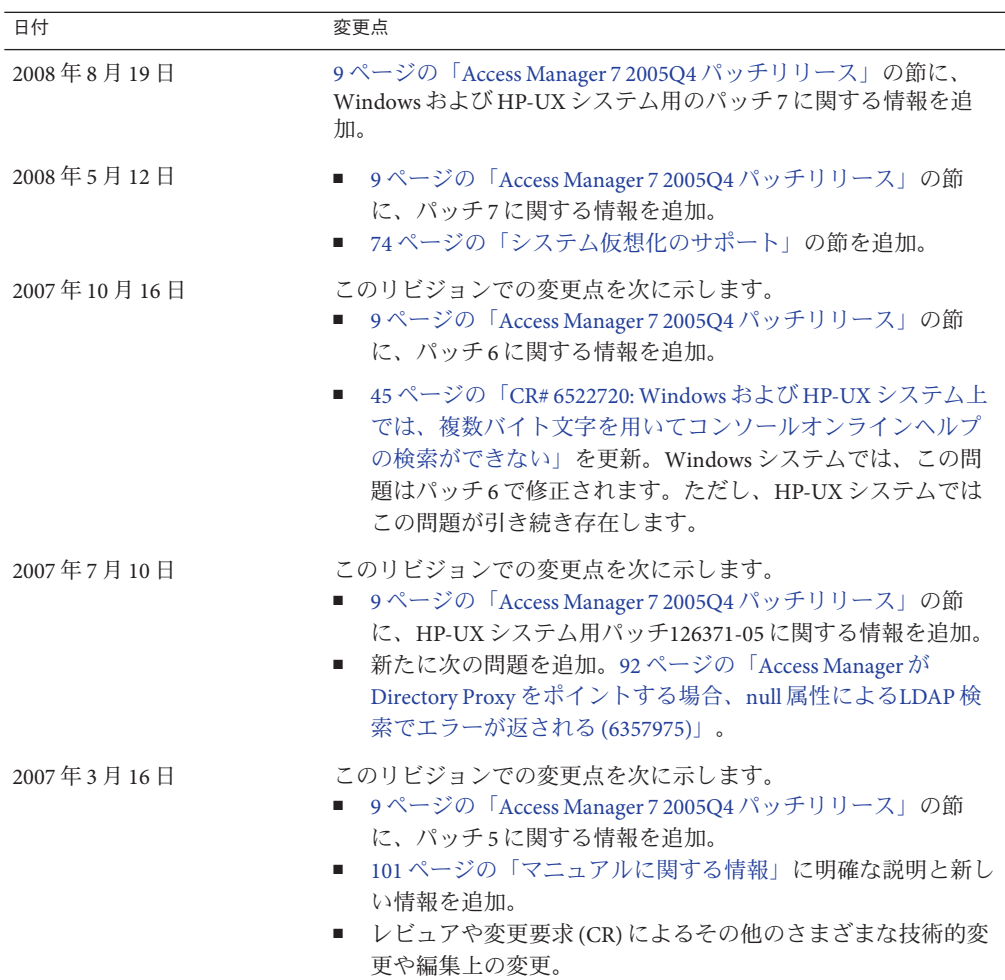

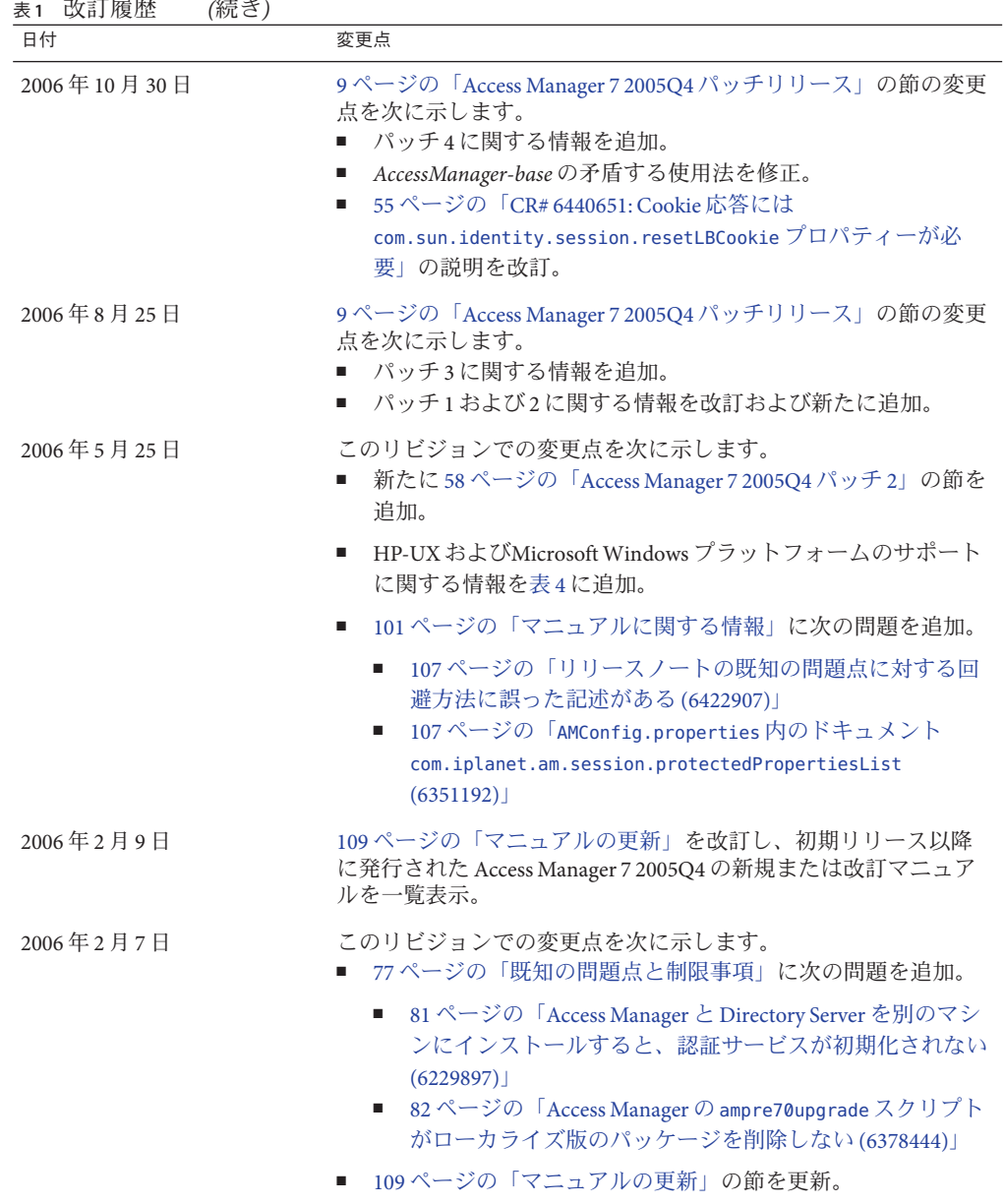

<span id="page-7-0"></span>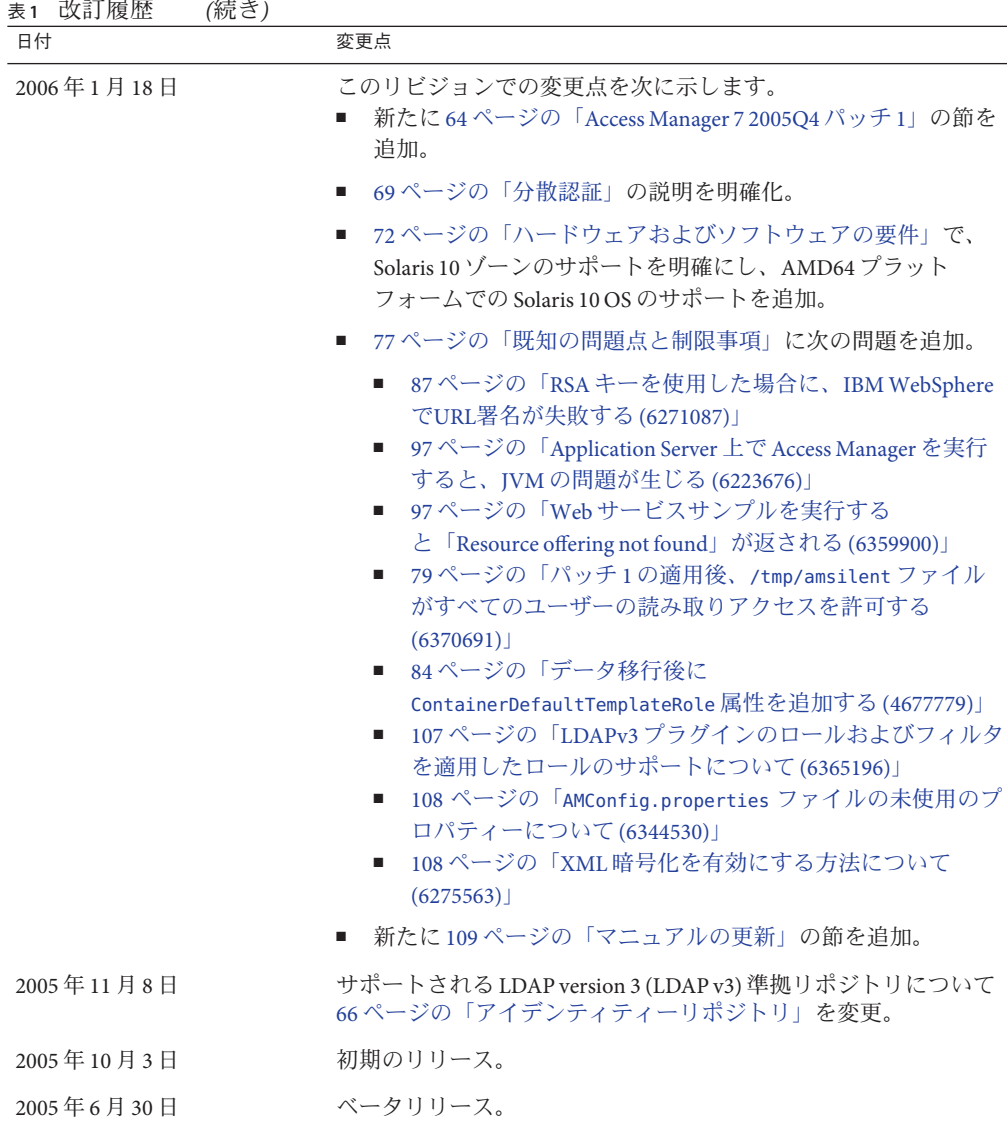

### **Sun Java System Access Manager 7 2005Q4**について

Sun Java System Access Manager は、企業内および企業間 (B2B) のバリューチェーン で、組織が Web アプリケーションおよびその他のリソースにセキュリティー保護さ れたアクセスを行うことができるようにする Sun のアイデンティティー管理インフ ラストラクチャーの一部です。Access Manager は、以下の主要な機能を提供します。

- <span id="page-8-0"></span>■ ロールに基づくアクセス制御およびルールに基づくアクセス制御の両方を使用し た、集中認証および承認サービス
- 組織の Web ベースのアプリケーションに対するシングルサインオン (SSO) アクセ ス
- Liberty Alliance Project および Security Assertions Markup Language (SAML) による連 携アイデンティティーのサポート
- Access Manager コンポーネントによるその後の分析、報告および監査のための、 管理者およびユーザーのアクティビティーを含む重要な情報のログ作成。

# **Access Manager 7 2005Q4**パッチリリース

Access Manager 7 2005Q4 のパッチの最新リビジョンは、SunSolve Online <http://sunsolve.sun.com> からダウンロードできます。最新のパッチ ID は次のとおり です。

- SPARC®ベースのシステム上の Solaris™オペレーティングシステム (Solaris OS): **120954-07**
- x86 プラットフォーム上の Solaris OS: **120955-07**
- Linux システム: **120956-07**
- Microsoft Windows システム: **124296-07**
- HP-UX システム: **126371-07**

注 **–**Access Manager 7 2005Q4 パッチは累積的なパッチです。あらかじめパッチ 1、2、 3、4、5、または6をインストールしなくてもパッチ 7 をインストールできます。た だし、以前のパッチをインストールしていない場合は、以前のパッチの節で新機能 と問題を見直し、使用する配備に当てはまる機能や問題があるかどうかを確認して ください。

Access Manager 7 2005Q4 のパッチに関する情報を次に示します。

- 10 ページの「[Access Manager 7 2005Q4](#page-9-0) パッチ 7」
- 11 [ページの「インストール前の注意点」](#page-10-0)
- 14[ページの「パッチのインストール手順」](#page-13-0)
- 20[ページの「インストール後の注意点」](#page-19-0)
- 23 ページの「[Access Manager 7 2005Q6](#page-22-0) パッチ 6」
- 28 ページの「[Access Manager 7 2005Q4](#page-27-0) パッチ 5」
- 46ページの「[Access Manager 7 2005Q4](#page-45-0) パッチ 4」
- 47ページの「[Access Manager 7 2005Q4](#page-46-0) パッチ 3」
- 58 ページの「[Access Manager 7 2005Q4](#page-57-0) パッチ 2」
- 64ページの「[Access Manager 7 2005Q4](#page-63-0) パッチ 1」

### <span id="page-9-0"></span>**Access Manager 7 2005Q4**パッチ**7**

Access Manager 7 パッチ 7 (リビジョン 07) により、いくつかの問題が修正されます。 その一覧はパッチに含まれている README ファイルに記載されています。

パッチァでの新機能

- 10ページの「CR# 6637806:再起動後に、Access Manager が無効なアプリケーション SSO トークンをエージェントに送信する」
- 10 ページの「CR# 6612609: Session failover works if ネットワークケーブルが Message Queue サーバーから切り離されている場合に、セッションフェイルオーバーが動 作する」
- 11 ページの「CR# 6570409: [ロードバランサの背後にある対話型サービスがアイデ](#page-10-0) [ンティティープロバイダとして正しく動作する」](#page-10-0)
- 11 ページの「CR# 6545176·認証後処理 SPI [プラグインで、リダイレクト](#page-10-0) URL を動 [的に設定できる」](#page-10-0)

### **CR# 6637806:**再起動後に、**Access Manager**が無効なアプリケー ション**SSO**トークンをエージェントに送信する

Access Manager サーバーが再起動すると、Access Manager クライアント SDK はエー ジェントに重要な例外を送信するようになりました。これにより、エージェントは 新しいアプリケーションセッションを取得するために、自身を再認証できます。 Access Manager 7 2005Q4 パッチ 5 以後、これまで Access Manager クライアント SDK は、Access Manager サーバーの再起動後に無効なアプリケーション SSO トークンを エージェントに送信していました。

この問題は、重複している CR 6496115 で修正されています。パッチァには、制限の あるコンテキストでアプリケーション SSO トークンを送信するオプション (comp.iplanet.dpro.session.dnRestrictionOnly プロパティー) もあります。デフォル トで、エージェントはエージェントがインストールされているサーバーの IP アドレ スを送信しますが、DN の厳密なチェックが必要な場合は AMConfig.properties ファイルでこのプロパティーを次のように設定します。

com.iplanet.dpro.session.dnRestrictionOnly=true

### **CR# 6612609: Session failover works if**ネットワークケーブルが **Message Queue**サーバーから切り離されている場合に、 セッションフェイルオーバーが動作する

セッションフェイルオーバー配備で、それぞれの Access Manager インスタンスおよび Message Queue ブローカが同じサーバーにインストールされている場合、ネットワー クケーブルがいずれかのサーバーから切り離されていればセッションフェイルオー バーが動作するようになりました。デフォルトでは、Message Queue imqAddressListBehavior 接続ファクトリ属性が PRIORITY に設定されているため、

<span id="page-10-0"></span>Message Queue はブローカアドレスリストの出現順にアドレスを試行します (例: localhost:7777,server2:7777,server3:7777)。この属性が RANDOM に設定されている 場合は、ランダムな順序でアドレスが試行されます。

この属性を RANDOM に設定するには、amsessiondb スクリプトで次のパラメータを 設定します。

-DimqAddressListBehavior=RANDOM

Message Queue PRIORITY 属性および RANDOM 属性については、『[Sun Java System Message](http://docs.sun.com/doc/820-0846/aeohb?a=view) Queue 3.7 UR1 [管理ガイド』の「ブローカのアドレスリスト」を](http://docs.sun.com/doc/820-0846/aeohb?a=view)参照してください。

#### **CR# 6570409:**ロードバランサの背後にある対話型サービスがアイ デンティティープロバイダとして正しく動作する

ロードバランサで接続されている 2 台のサーバーが 1 つのアイデンティティープロバ イダとして機能している配備では、AMConfig.properties ファイル内の次のプロパ ティーを設定する必要があります。

com.sun.identity.liberty.interaction.lbWspRedirectHandler com.sun.identity.liberty.interaction.trustedWspRedirectHandlers

com.sun.identity.liberty.interaction.interactionConfigClass が現在サポートされ ている唯一のクラスです。そのためデフォルトでは、相互作用構成パラメータにア クセスするときには、Federation Liberty にバンドルされている相互作用構成クラスが 使用されます。

#### **CR# 6545176:**認証後処理**SPI**プラグインで、リダイレクト**URL**を 動的に設定できる

ログイン成功、ログイン失敗、およびログアウト用の認証後処理 SPI プラグインで、 リダイレクト URL を動的に設定できるようになりました。事後処理プラグインが実 行されていない場合、事後処理 SPI で設定されたリダイレクト URL は使用されず、 その他の方法で設定されたリダイレクト URL が従来どおり実行されます。

詳細は、

com.iplanet.am.samples.authentication.spi.postprocess.ISAuthPostProcessSample.java のサンプルを参照してください。

## インストール前の注意点

- 12 [ページの「ファイルのバックアップ」](#page-11-0)
- 14ページの「Access Manager [のインストールと設定」](#page-13-0)

#### <span id="page-11-0"></span>ファイルのバックアップ

重要 現在のインストールでカスタマイズしたファイルがある場合は、パッチをイン ストールする前にこれらのファイルをバックアップしてください。パッチをインス トールしたあと、バックアップしたファイルをこのパッチによってインストールさ れた新しいファイルと比較して、カスタマイズの内容を特定します。カスタマイズ の内容を新しいファイルにマージし、ファイルを保存します。カスタマイズした ファイルの処理方法の詳細については、以下の情報をお読みください。

パッチをインストールする前に、次のファイルもバックアップしてください。

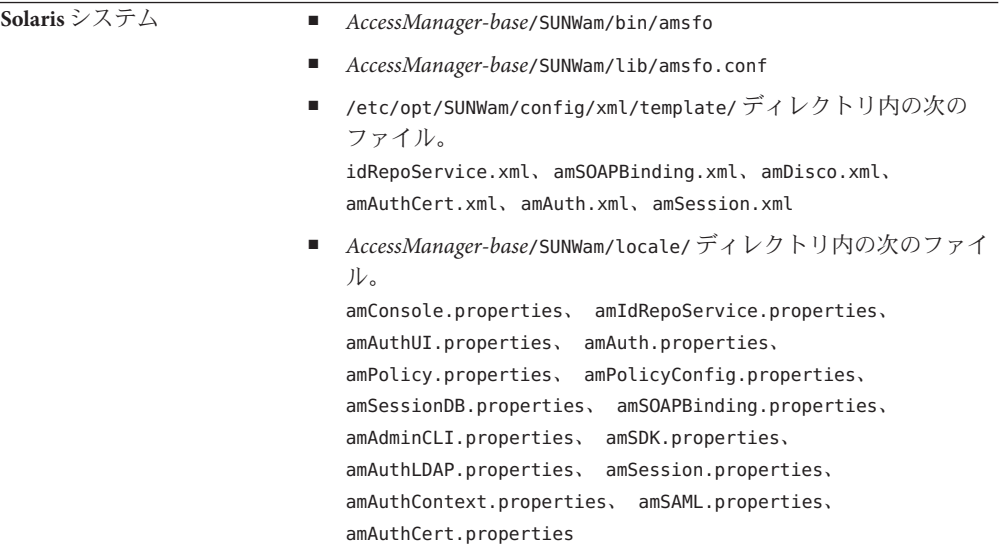

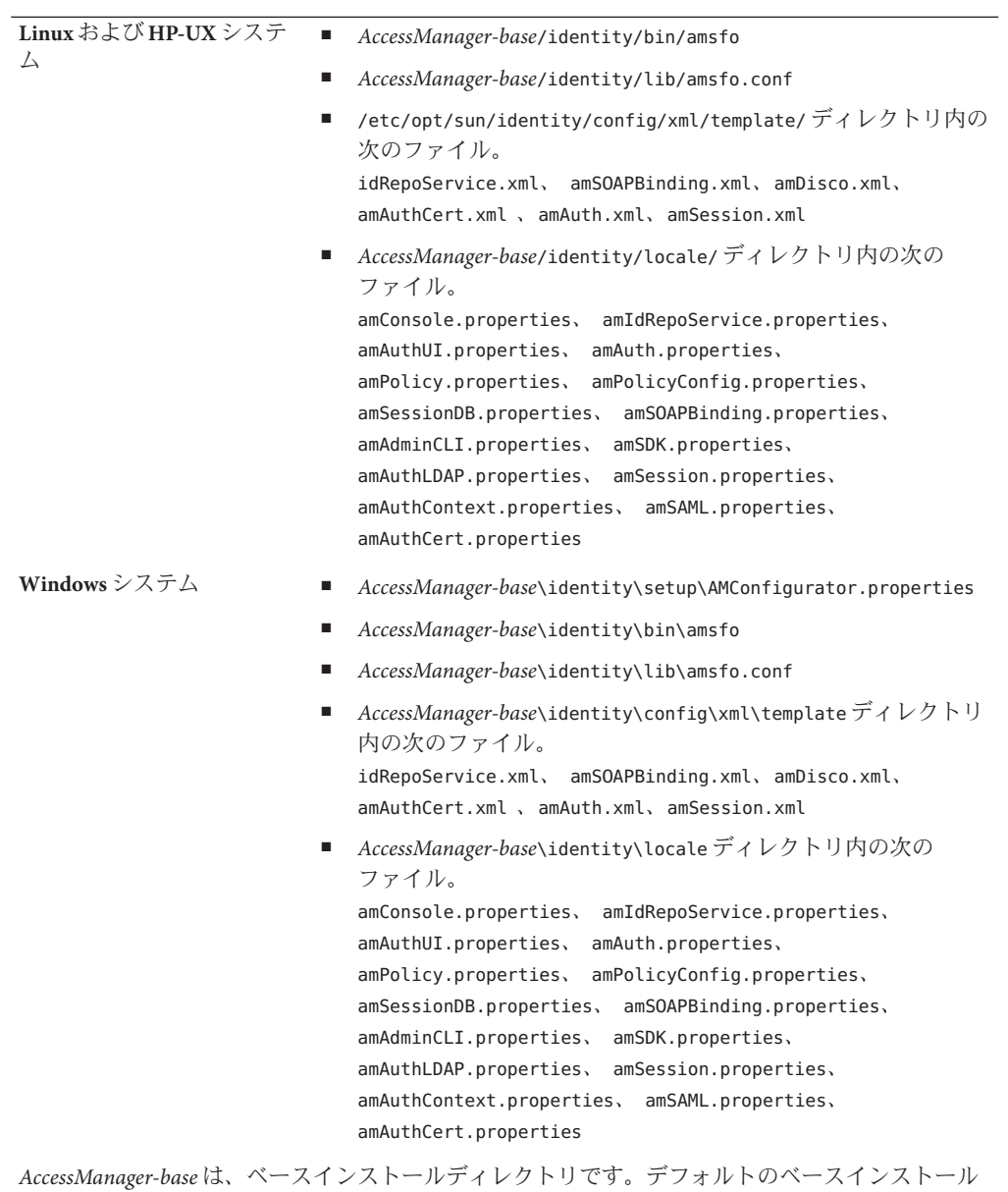

- ディレクトリは、次のようにプラットフォームによって異なります。
- Solaris システム:/opt
- Linux および HP-UX システム: /opt/sun
- Windowsシステム: *javaes-install-directory*\AccessManager。例: C:\Program Files\Sun\AccessManager

#### <span id="page-13-0"></span>**Access Manager**のインストールと設定

本書に記載されている Access Manager パッチでは、Access Manager はインストールさ れません。パッチをインストールする前に、Access Manager 7 2005Q4 をサーバーにイ ンストールする必要があります。インストールの詳細については、『[Sun Java](http://docs.sun.com/doc/819-3313) [Enterprise System 2005Q4](http://docs.sun.com/doc/819-3313) インストールガイド(UNIX 版)』を参照してください。

Windows システムにパッチをインストールする場合は、『[Sun Java Enterprise](http://docs.sun.com/doc/819-4280) [System 2005Q4 Installation Guide for Microsoft Windows](http://docs.sun.com/doc/819-4280)』を参照してください。

また、amconfig スクリプトを実行して Access Manager の配備、再配備、および設定 を行う方法についても理解しておいてください。詳細については、『[Sun Java System](http://docs.sun.com/doc/819-3481/adsaq?a=view) [Access Manager 7 2005Q4](http://docs.sun.com/doc/819-3481/adsaq?a=view) 管理ガイド』の第 1 章「Access Manager 7 2005Q4 の設定スク [リプト」を](http://docs.sun.com/doc/819-3481/adsaq?a=view)参照してください。

このパッチによって廃止される Access Manager パッチ、およびこのパッチをインス トールする前にインストールする必要のあるパッチの一覧については、このパッチ に含まれている README ファイルを参照してください。

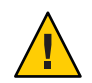

注意 **–**ほかのパッチと同様に、Access Managerパッチはステージングシステムや配備 前システムでテストしてから、本稼働環境に配備するようにしてください。また、 カスタマイズした JSP ファイルは、パッチインストーラで正しく更新されない場合が あります。その場合、Access Manager を正しく機能させるには、これらのファイルを 手動で変更する必要があります。

### パッチのインストール手順

- 14 ページの「Solaris システムでのパッチのインストール手順」
- 17ページの「Linux [システムでのパッチのインストール手順」](#page-16-0)
- 18ページの「Windows[システムでのパッチのインストール手順」](#page-17-0)
- 19 ページの「HP-UX [システムでのパッチのインストール手順」](#page-18-0)

#### **Solaris**システムでのパッチのインストール手順

Solaris 用パッチをインストールする前に、11 [ページの「インストール前の注意点」](#page-10-0) に示したファイルをバックアップしておく必要があります。

Solaris システムでパッチの追加や削除を行うには、OS で提供されている patchadd コ マンドと patchrm コマンドを使用します。

**patchadd** コマンド

patchadd コマンドは、スタンドアロンシステムにパッチをインストールするために 使用します。次に例を示します。

# patchadd /var/spool/patch/120954-07

注 **–** Solaris 10 の大域ゾーンに Solaris パッチをインストールする場合は、-G 引数を付 けた patchadd コマンドを実行します。次に例を示します。

patchadd -G /var/spool/patch/120954-07

postpatch スクリプトでは、Access Manager アプリケーションの再配備に関する メッセージが表示されます。ただし、Access Manager SDK コンポーネントだけがイン ストールされているシステムの場合は表示されません。

postpatch スクリプトは、次のディレクトリに amsilent ファイルを作成します。

- Solaris システム: *AccessManager-base*/SUNWam
- Linux システム: *AccessManager-base*/identity

*AccessManager-base* は、ベースインストールディレクトリです。デフォルトのベース インストールディレクトリは、Solaris システムの場合は /opt、Linux システムの場合 は /opt/sun です。

amsilent は amsamplesilent ファイルを基にしていますが、システムの Access Manager 設定ファイルに従っていくつかの必須パラメータが設定されます。ただし、パス ワードパラメータにはデフォルト値が設定されます。配備での必要に応じて、各パ スワードパラメータのコメントを解除して値を変更し、このファイル内のほかのパ ラメータの値も注意深く確認します。

COMMON\_DEPLOY\_URI パラメータ (共通ドメイン Web アプリケーションの URI プレ フィックス) にもデフォルト値が設定されます。この URI をデフォルト以外の値にし た場合は、必ずこの値を更新してください。更新しないと、amconfig とパッチが生 成した amsilent ファイルによる Web アプリケーションの再配備が失敗します。

次のコマンドを実行します (Access Manager がデフォルトディレクトリにインストー ルされている場合の例)。

# cd /opt/SUNWam/bin

# ./amconfig -s /opt/SUNWam/amsilent

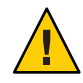

注意 **–** amsilentファイルには、プレーンテキスト形式の管理者パスワードなどの機密 データが含まれているため、配備に合わせてこのファイルを保護する必要がありま す。

amconfig スクリプトを実行したあと、updateschema.sh スクリプトを実行して XML ファイルと LDIF ファイルを読み込みます。updateschema.sh スクリプトは、パッチ 7 のインストール後に、次のディレクトリから使用できます。

■ Solaris SPARC システム: *patch-home-directory* /120954-07

■ Solaris x86 システム: *patch-home-directory*/120955-07

updateschema スクリプトを実行したあと、Access Manager のプロセスを再起動しま す。次に例を示します。

# cd /opt/SUNWam/bin # ./amserver stop # ./amserver start

Access Manager Web コンテナを再起動します。

**patchrm** コマンド

patchrm コマンドは、スタンドアロンシステムからパッチを削除するために使用しま す。次に例を示します。

# patchrm 120954-03

backout スクリプトでは、patchadd コマンドと同様のメッセージが表示されます。た だし、Access Manager SDK コンポーネントだけがインストールされているシステムの 場合は表示されません。

パッチを削除したあと、*AccessManager-base* /SUNWam ディレクトリの amsilent ファイ ルを使用して Access Manager アプリケーションを再配備します。*AccessManager-base* はベースインストールディレクトリです。Solaris システムのデフォルトのベースイ ンストールディレクトリは /opt です。

配備での必要に応じて、amsilent ファイル内のパラメータを設定します。

その後、次のコマンドを実行します (Access Manager が Solaris システムのデフォルト ディレクトリにインストールされている場合の例)。

- # cd /opt/SUNWam/bin
- # ./amconfig -s /opt/SUNWam/amsilent

patchadd コマンドと patchrm コマンドの詳細および使用例については、該当する Solaris マニュアルページを参照してください。

詳細については、20 [ページの「インストール後の注意点」も](#page-19-0)参照してください。

#### **Solaris 10**ゾーン

Solaris 10 オペレーティングシステムでは、「ゾーン」という新しい概念が導入され ました。したがって、パッチを大域ゾーンにのみ追加する新しい -G オプションが patchadd コマンドに追加されています。デフォルトでは、patchadd コマンドは、 パッチを適用するパッケージの pkginfo 内で SUNW\_PKG\_ALLZONES 変数を探します。た だし、すべての Access Manager パッケージに SUNW\_PKG\_ALLZONES 変数が設定されてい <span id="page-16-0"></span>るとは限らないため、Access Manager 7 2005Q4 が大域ゾーンにインストールされてい る場合は -G オプションが必要になります。Access Manager が非大域ゾーンにインス トールされている場合は、patchadd -G オプションは無効です。

Access Manager 7 2005Q4 のパッチを Solaris システムにインストールする場合は、-G オ プションを使用することをお勧めします。次に例を示します。

# patchadd -G *AM7\_patch\_dir*

同様に、Access Manager が大域ゾーンにインストールされている場合は、-G オプ ションを使用して patchrm コマンドを実行する必要があります。次に例を示します。

# patchrm -G 120954-07

#### **Linux**システムでのパッチのインストール手順

Linux 用パッチをインストールする前に、11 [ページの「インストール前の注意点」に](#page-10-0) 示したファイルをバックアップしておく必要があります。

installpatch は、スタンドアロンの Linux システムにパッチをインストールします。 次に例を示します。

# ./installpatch

postpatch スクリプトでは、Solaris システムのメッセージと同様のメッセージが出力 されます。ただし、Linux システムでパッチを取り消す手順は、Solaris システムでの 手順とは異なります。Linux のパッチを取り消す汎用のスクリプトはありません。下 位バージョンのパッチが以前にインストールされていた場合は、そのバージョンを 再インストールしてから、postpatch の手順に従って、amconfig スクリプトを実行し て Access Manager アプリケーションを再配備できます。

amconfig スクリプトを実行したあと、updateschema.sh スクリプト (パッチ 5 以降の パッチ) を実行して XML ファイルと LDIF ファイルを読み込みます。updateschema.sh スクリプトは、パッチ 7 のインストール後に *patch-home-directory*/120956-07/scripts ディレクトリから使用できます。

amconfig スクリプトと updateschema.sh スクリプトを実行したあと、Access Manager Web コンテナを再起動します。

パッチが Access Manager 7 2005Q4 RTM リリースにインストールされている場合、そ のパッチを削除してシステムを RTM 状態に復元するには、reinstallRTM スクリプト を使用して Access Manager の RTM ビットを再インストールする必要があります。こ のスクリプトは、Access Manager の RTM RPM が格納されているパスを受け取り、そ の RTM RPM をパッチの適用された RPM の上にインストールします。次に例を示し ます。

# ./scripts/reinstallRTM *path\_of\_AM7\_RTM\_RPM\_directory*

<span id="page-17-0"></span>reinstallRTM スクリプトを実行したあと、amconfig スクリプトを実行して Access Manager アプリケーションを再配備し、Web コンテナを再起動します。

詳細については、20 [ページの「インストール後の注意点」も](#page-19-0)参照してください。

#### **Windows**システムでのパッチのインストール手順

Windows 用パッチをインストールするには、次の要件があります。

- Access Manager 7 2005Q4 が Windows システムにインストールされている必要があ ります。インストールの詳細については、『[Sun Java Enterprise System 2005Q4](http://docs.sun.com/doc/819-4280) [Installation Guide for Microsoft Windows](http://docs.sun.com/doc/819-4280)』を参照してください。
- パッチスクリプトを実行するには、Windowsシステム上に ActivePerl 5.8 以降が必 要です。

#### **Windows**用パッチのインストール

Windows 用パッチをインストールする前に、11 [ページの「インストール前の注意](#page-10-0) [点」に](#page-10-0)示したファイルをバックアップしておく必要があります。

パッチスクリプトに入力するベースディレクトリパスには、スラッシュ (/) を使用し ます。例: c:/sun

Windows 用パッチをインストールするには、次の手順に従います。

- 1. Administrators グループのメンバーとして Windows システムにログオンします。
- 2. Windows 用パッチファイルをダウンロードして解凍するためのディレクトリを作 成します。例: AM7p7
- 3. 前の手順で作成したディレクトリに 124296-07.zip ファイルをダウンロードし、 ファイルを解凍します。
- 4. Java ES 2005Q4 のすべてのサービスを停止します。
- 5. AM7p7\scripts\prepatch.pl スクリプトを実行します。
- 6. AM7p7\124296-07.exe を実行してパッチをインストールします。
- 7. AM7p7\scripts\postpatch.pl スクリプトを実行します。
- 8. Java ES 2005Q4 のサービスを再起動します。
- 9. Access Manager アプリケーションを再配備します。詳細については、20 [ページ](#page-19-0) [の「インストール後の注意点」を](#page-19-0)参照してください。
- 10. AM7p7\scripts\updateschema.pl スクリプトを実行して Directory Server のサービス スキーマを更新します。スクリプトが入力内容を検証し、ファイルを読み込みま す。このスクリプトは次のログファイルも書き込みます。

*javaes-install-directory*\AccessManager\AM70Patch-upgrade-schema- *timestamp*

11. Java ES 2005Q4 のサービスを再起動します。

#### <span id="page-18-0"></span>**Windows**用パッチのバックアウト

Windows 用パッチをバックアウトするには、次の手順に従います。

- 1. Administrators グループのメンバーとして Windows システムにログオンします。
- 2. Uninstall\_124296-07.bat ファイルを実行します。
- 3. AM7p7\scripts\postbackout.pl スクリプトを実行します。
- 4. Access Manager アプリケーションを再配備します。
- 5. Java ES 2005Q4 のサービスを再起動します。

注**:** パッチをバックアウトしても、AM7p7\scripts\updateschema.pl スクリプトに よって追加されたスキーマの変更は Directory Server から削除されません。ただし、 パッチをバックアウトしたあとで、これらの変更が Access Manager の機能や使い勝手 に影響を与えることはないため、これらの変更を手動で削除する必要はありませ  $h<sub>o</sub>$ 

#### **HP-UX**システムでのパッチのインストール手順

HP-UX 用パッチをインストールまたは削除するには、swinstall コマンドまたは swremove コマンドを使用します。たとえば、スタンドアロンシステムにパッチをイ ンストールするには、次のコマンドを使用します。

# swinstall /var/spool/patch/126371-07

また、スタンドアロンシステムからパッチを削除するには、次のコマンドを使用し ます。

# swremove 126371-07

swinstall コマンドと swremove コマンドの詳細は、swinstall と swremove のマニュア ルページを参照してください。

パッチのインストールまたは削除を行なったあとは、20 [ページの「インストール後](#page-19-0) [の注意点」の](#page-19-0)説明に従って Access Manager アプリケーションを再配備する必要があり ます。

Access Manager アプリケーションを再配備したあと、updateschema.sh スクリプト (パッチ 5 以降のパッチ) を実行して XML ファイルと LDIF ファイルを読み込みます。 updateschema.sh script スクリプトは、パッチ 7 のインストール後に *patch-home-directory*/120956-07/scripts ディレクトリから使用できます。amconfig ス クリプトと updateschema.sh スクリプトを実行したあと、Access Manager Web コンテ ナを再起動します。

注**:** パッチを削除しても、updateschema.sh スクリプトによって追加されたスキーマ の変更はDirectory Server から削除されません。ただし、パッチを削除したあとで、こ れらのスキーマの変更が Access Manager の機能や使い勝手に影響を与えることはない ため、これらのスキーマの変更を手動で削除する必要はありません。

<span id="page-19-0"></span>HP-UX システムへの Access Manager の配備の詳細については、『[Sun Java System](http://docs.sun.com/doc/819-8002) [Access Manager 7 2005Q4 Release Notes for HP-UX](http://docs.sun.com/doc/819-8002)』を参照してください。

### インストール後の注意点

Access Manager 7 2005Q4 パッチのインストール後の注意点を次に示します。

- 20 ページの「CR# 6254355: postpatch スクリプトの Access Manager アプリケー ションが Access Manager のパッチで配備されない」
- 23 ページの「CR# 6436409: [分散認証およびクライアント](#page-22-0) SDK の WAR ファイルの [再配備」](#page-22-0)

#### **CR# 6254355: postpatch**スクリプトの**Access Manager**アプリケー ションが**Access Manager**のパッチで配備されない

カスタマイズされた WAR ファイルの一部がパッチインストーラで保持されず、カス タマイズされていないバージョンで置き換えられる場合があります。WAR ファイル のカスタマイズ内容を特定して手動で更新するには、次の手順に従うとよいで しょう。

次に示す例では、*AccessManager-base* はベースインストールディレクトリです。デ フォルトのベースインストールディレクトリは、Solaris システムの場合は /opt、 Linux システムの場合は /opt/sun です。

Windows システムでは、*AccessManager-base* は *javaes-install-directory*\AccessManager で す。例: C:\Program Files\Sun\AccessManager

パッチが適用される WAR ファイルは次のとおりです。

- console.war
- password.war
- services.war

これらのファイルは、Solaris システムでは *AccessManager-base*/SUNWam、Linux システ ムでは *AccessManager-base*/identity にあります。

Windows システムでは、 パッチが適用される WAR ファイルは *AccessManager-base*\ に あります。

WAR ファイル内で変更可能な内容は次のとおりです。

- プロパティーファイル:
	- Solaris システム: *AccessManager-base*/SUNWam/locale/\*.properties
	- Linux システム: *AccessManager-base*/identity/locale/\*.properties
	- Windows システム: *AccessManager-base*\locale\\*.properties
- タグライブラリ記述子:
- Solaris システム· *AccessManager-base*/SUNWam/web-src/applications/WEB-INF/\*.tld
- Linux システム: *AccessManager-base*/identity/web-src/applications/WEB-INF/\*.tld
- Windows システム: *AccessManager-base*\web-src\applications\WEB-INF\\*.tld
- web.xml ファイルと、その構築に使用されるファイル(WEB-INF/web.xml と WEB-INF/\*.xml)
- アプリケーションに固有のファイル。ISP (\*.jsp) ファイル、画像 (\*.gif) ファイ ル、およびバックグラウンドカラー、フォントサイズなどのスタイルシート (\*.css) ファイル

すべてのカスタマイズ内容を確実に保持するには、次の手順に従います。ファイル に変更を加える前に、必ずファイルをバックアップします。

- 1. パッチをインストールします。
- 2. WAR ファイルを一時ディレクトリに展開します。たとえば、Solaris システムのデ フォルトディレクトリに Access Manager がインストールされている場合は、次の ようにします。
	- # cd *temporary-directory*
	- # jar -xvf /opt/SUNWam/console.war
	- # jar -xvf /opt/SUNWam/services.war
	- # jar -xvf /opt/SUNWam/password.war
- 3. 一時ディレクトリで展開されたファイルをチェックして、カスタマイズ済み ファイルがパッチインストーラによって変更されたかどうかを確認し、変更され たファイルに元のカスタマイズ内容を手動で追加します。 *AccessManager-base*/web-src/ ディレクトリにあっても、パッチが適用される WAR ファイルに含まれていないファイルについては、変更を追加し直す必要はありま せん。
- 4. 変更したファイルを使用して WAR ファイルを更新します。たとえば、Solaris シ ステムのデフォルトディレクトリに Access Manager がインストールされている場 合は、次のようにします。
	- # cd *temporary-directory*
	- # jar -uvf /opt/SUNWam/console.war \$path/\$modified file
	- # jar -uvf /opt/SUNWam/services.war \$path/\$modified file
	- # jar -uvf /opt/SUNWam/password.war \$path/\$modified file

手順 2-4 の例を次に示します。

- # mkdir /tmp/war.tmp
- # cd /tmp/war.tmp
- # jar -xvf /opt/SUNWam/services.war
- # vi index.html
- # jar -uvf /opt/SUNWam/services.war index.html
- 5. パッチによって生成されたサイレント設定ファイル (amsilent) を再利用するか、 amsamplesilent テンプレートファイルに基づいてサイレント設定ファイルを新規 作成し、そのファイルに次を含む適切な設定変数を設定します。
	- DEPLOY LEVEL=21
	- DIRECTORY MODE=5
	- DS DIRMGRPASSWD、ADMINPASSWD、および AMLDAPUSERPASSWD のパスワード
	- Access Manager Web コンテナの変数

Windows システムでは、postpatch.pl スクリプトによって生成されたサイレント 設定ファイル (amsilent) を再利用し、

*AccessManager-base*\setup\AMConfigurator.properties-tmp に有効な値が設定され ていることを確認します。次に、このファイルの名前を

*AccessManager-base*\setup\AMConfigurator.properties に変更します。

Web コンテナの変数の詳細については、amsamplesilent ファイルを参照してくだ さい。このファイルは、Solaris システムでは /opt/SUNWam/bin ディレクトリ、 Linux システムでは /opt/sun/identity/bin ディレクトリにあります。

Windows システムでは、この設定ファイルは *AccessManager-base*\setup\AMConfigurator.properties です。

- 6. amconfig スクリプトを次のように実行します。amconfig を実行するには、 Directory Server および Access Manager Web コンテナが稼働している必要がありま す。たとえば、Access Manager がデフォルトのベースインストールディレクトリ にインストールされている Solaris システム上で amconfig を実行するには、次のよ うに入力します。
	- # cd /opt/SUNWam/bin
	- # ./amconfig -s /opt/SUNWam/amsilent
- 7. amconfig スクリプトを実行したあと、Access Manager のプロセスを再起動しま す。次に例を示します。

# cd /opt/SUNWam/bin

- # ./amserver stop
- # ./amserver start
- 8. カスタマイズしたすべての JSP ファイルが *AccessManager-base*/SUNWam/web-src/ ディレクトリ (Solaris システムの場合) または

*AccessManager-base*/identity/web-src/ (Linux システムの場合) の下の適切なサブ ディレクトリに配置されていること、およびカスタマイズしたすべてのファイル がバックアップされていることを確認します。

Windows システムでは、これらのファイルは *AccessManager-base*\web-src\ にあり ます。

9. Access Manager Web コンテナを再起動します。

<span id="page-22-0"></span>amconfig スクリプトの実行の詳細については、『[Sun Java System Access](http://docs.sun.com/doc/819-3481/adsaq?a=view) Manager 7 2005Q4 管理ガイド』の第 1 章「[Access Manager 7 2005Q4](http://docs.sun.com/doc/819-3481/adsaq?a=view) の設定スクリプ [ト」を](http://docs.sun.com/doc/819-3481/adsaq?a=view)参照してください。

#### **CR# 6436409:**分散認証およびクライアント**SDK**の**WAR**ファイルの 再配備

分散認証またはクライアント SDK を使用している場合は、パッチをインストールし たあとで、分散認証 WAR ファイルまたはクライアント SDK WAR ファイル、あるい はその両方を再作成して再配備します。詳細については、次のドキュメントを参照 してください。

- 分散認証 WAR ファイルの構築: 『[Technical Note: Using Access Manager Distributed](http://docs.sun.com/doc/819-4566) [Authentication](http://docs.sun.com/doc/819-4566)』
- クライアント SDK WAR ファイルの構築: 『[Sun Java System Access Manager 7 2005Q4](http://docs.sun.com/doc/819-2139/adubq?a=view) Developer's Guide』の「[Installing the Client SDK](http://docs.sun.com/doc/819-2139/adubq?a=view)」
- クライアントSDK WARファイルの配備: 『Sun Java System Access Manager 7 2005O4 Developer's Guide』の「[To Deploy amclientwebapps.war](http://docs.sun.com/doc/819-2139/gbosd?a=view)」

### **Access Manager 7 2005Q6**パッチ**6**

Access Manager 7 パッチ 6 (リビジョン 06) により、いくつかの問題が修正されます。 その一覧はパッチに含まれている README ファイルに記載されています。パッチ 6 には、次の新機能、問題、および変更されたマニュアルが含まれています。

パッチ **6** での新機能

- 24 ページの「Access Manager は JDK 1.5 [HttpURLConnection setReadTimeout](#page-23-0) メ [ソッドをサポートする」](#page-23-0)
- 25 [ページの「プライマリが復旧すると](#page-24-0) Access Manager SDK はプライマリ Directory Server [にフォールバックする」](#page-24-0)
- 25 ページの「複数の Access Manager [インスタンスは個別のログファイルにログを](#page-24-0) [記録する」](#page-24-0)
- 26ページの「Access Manager 7 は複数の Cookie [ドメインに対応可能」](#page-25-0)
- 26 ページの「Microsoft IIS 6.0 [認証後プラグインは](#page-25-0) SharePoint Server をサポートす [る」](#page-25-0)
- 27 ページの「Access Manager は Internet Explorer 7 [をサポートする」](#page-26-0)

パッチ **6** での既知の問題点と制限事項

- 27 ページの「CR# 6379325 [セッションフェイルオーバー中にコンソールにアクセ](#page-26-0) スすると null [ポインタ例外がスローされる」](#page-26-0)
- 27 ページの「CR# 6508103: Windows [で管理コンソールの「ヘルプ」をクリックす](#page-26-0) [るとアプリケーションエラーが返される」](#page-26-0)

<span id="page-23-0"></span>■ 28 ページの「CR# 6564877: Access Manager 7 [パッチをインストールすると](#page-27-0) SAML v2 [ファイルが上書きされる」](#page-27-0)

注 **–**パッチ6をインストールする前に、次のコンポーネントのアップグレードまたは パッチ適用を行うことをお勧めします。

■ Sun Java System Web Server 6.1 SP5 以前を使用している場合は、次のサイトからダ ウンロードできる Web Server 6.1 SP7 にアップグレードします。

<http://www.sun.com/download/products.xml?id=45c90ca9>

『Sun Java System Web Server 6.1 SP7 [リリースノート』の「アップグレード」で](http://docs.sun.com/doc/820-1125/fundt?a=view)説 明されているアップグレードプロセスに従います。

- SunSolve Online (<http://sunsolve.sun.com>) から NSS、ISS、および NSPR 用の最新 のセキュリティーパッチをダウンロードしてインストールします。
	- Solaris 8 SPARC プラットフォーム: 119209
	- Solaris 8 x86 プラットフォーム: 119210
	- Solaris 9 SPARC プラットフォーム: 119211
	- Solaris 9 x86 プラットフォーム: 119212
	- Solaris 10 SPARC プラットフォーム: 119213
	- Solaris 10 x86 および AMD64 プラットフォーム: 119214
	- Windows システム: 124392
	- HP-UX システム: 124379

#### **Access Manager** は **JDK 1.5** HttpURLConnection setReadTimeout メ ソッドをサポートする

setReadTimeout メソッドをサポートするために、AMConfig.properties ファイルに次 の新しいプロパティーが追加され、読み取りのタイムアウト値を設定できるように なりました。

com.sun.identity.url.readTimeout

Web コンテナでJDK 1.5 が使用されている場合は、多数の HttpURLConnections が開い てサーバーがハングアップすることを防止するために、このプロパティーを適切な 値に設定して接続をタイムアウトさせるようにしてください。デフォルトは 30000 ミ リ秒 (30 秒) です。

com.sun.identity.url.readTimeout が AMConfig.properties ファイル内に存在しない 場合または空の文字列に設定されている場合、setReadTimeout メソッドは無視され ます。

#### <span id="page-24-0"></span>プライマリが復旧すると**Access Manager SDK**はプライマリ **Directory Server**にフォールバックする

Sun Java System Directory Server がマルチマスターレプリケーション (MMR) 用に設定 されている場合、プライマリサーバーがダウンしたあとで復旧すると、Access Manager SDK はプライマリ Directory Server にフォールバックするようになりました。 以前は、プライマリサーバーが復旧した後も Access Manager SDK は引き続きセカン ダリ Directory Server にアクセスしていました。

この新しい動作をサポートするために、AMConfig.properties ファイルに次の新しい プロパティーが追加されました。

com.sun.am.ldap.fallback.sleep.minutes

このプロパティーは、プライマリサーバーの復旧後にプライマリサーバーにフォー ルバックする前の、セカンダリ Directory Server インスタンスのスリープ時間を分単 位で設定します。デフォルトは 15 分です。

com.sun.am.ldap.fallback.sleep.minutes プロパティーは隠されています。このプロ パティーをデフォルト (15 分) 以外の値に設定するには、このプロパティーを明示的 に AMConfig.properties ファイルに追加します。値を 7 分に設定する場合の例を次に 示します。

com.sun.am.ldap.fallback.sleep.minutes=7

新しい値を有効にするために、Access Manager Web コンテナを再起動します。

#### 複数の**Access Manager**インスタンスは個別のログファイルにログ を記録する

同じホストサーバーで複数の Access Manager インスタンスが実行されている場合、 AMConfig.properties ファイルに次の新しいプロパティーを設定することにより、イ ンスタンスごとに異なるログ用サブディレクトリの個別のログファイルにログを記 録できるようになりました。

com.sun.identity.log.logSubdir

デフォルトのログディレクトリを管理コンソールで変更した場合を除き、デフォル トのログディレクトリは次のとおりです。

- Solarisシステム:/var/opt/SUNWam/logs
- Linux および HP-UX システム: /var/opt/sun/identity/logs
- Windowsシステム: C:\Sun\JavaES5\identity\logs

最初の Access Manager インスタンスは、常にデフォルトのログディレクトリにログを 記録します。追加の Access Manager インスタンスに対して別のログ用サブディレクト リを指定するには、追加した各インスタンスごとに AMConfig.properties ファイルで com.sun.identity.log.logSubdir プロパティーを設定します。

<span id="page-25-0"></span>たとえば、am-instance-1、am-instance-2、および am-instance-3 という3 つのインス タンスがあり、それらすべてが同じSolaris ホストサーバーで実行されている場合 は、プロパティーを次のように設定します。

com.sun.identity.log.logSubdir=am-instance-2 com.sun.identity.log.logSubdir=am-instance-3

com.sun.identity.log.logSubdir プロパティーは隠されています。必要に応じてこの プロパティーを明示的に AMConfig.properties ファイルに追加してから、Access Manager Web コンテナを再起動してサブディレクトリの値を有効にする必要があり ます。

その後、Access Manager インスタンスは次のディレクトリにログを記録します。

/var/opt/SUNWam/logs/*log-files-for-am-instance-1* /var/opt/SUNWam/logs/am-instance-2/*log-files-for-am-instance-2* /var/opt/SUNWam/logs/am-instance-3/*log-files-for-am-instance-3*

#### **Access Manager 7**は複数の**Cookie**ドメインに対応可能

複数の Cookie ドメインをサポートするために、Access Manager に次の新しいプロパ ティーが追加されました。

com.sun.identity.authentication.setCookieToAllDomains

デフォルトは true です。この新しいプロパティーは隠されています。値を false に 設定するには、このプロパティーを明示的に AMConfig.properties ファイルに追加し てから、Access Manager Web コンテナを再起動します。

#### **Microsoft IIS 6.0**認証後プラグインは**SharePoint Server**をサポート する

Microsoft Internet Information Services (IIS) 6.0 認証プラグインは、Microsoft Office SharePoint Server をサポートするようになりました。ユーザーは、ユーザー ID または ログイン名で Access Manager にログインできます。ただし、SharePoint Server はログ イン名を受け入れるため、ユーザーがユーザー ID を指定すると問題が発生します。

SharePoint Server へのログインを可能にするために、認証後プラグイン (ReplayPasswd.java) で次の新しいプロパティーが使用されるようになりました。

com.sun.am.sharepoint\_login\_attr\_name

この新しいプロパティーは、SharePoint Server での認証に使用されるユーザー属性を 指定します。たとえば、次のプロパティーは、認証に共通名 (cn) を使用するように 指定します。

com.sun.am.sharepoint\_login\_attr\_name=cn

<span id="page-26-0"></span>認証後プラグインは、com.sun.am.sharepoint\_login\_attr\_name プロパティーを読み 取り、そのユーザーに対応する属性値を Directory Server から取得します。次に、プ ラグインは承認ヘッダーを設定して、ユーザーが SharePoint Server にアクセスできる ようにします。

このプロパティーは隠されています。このプロパティーを設定するには、このプロ パティーを明示的に AMConfig.properties ファイルに追加してから、Access Manager Web コンテナを再起動して値を有効にします。

#### **Access Manager** は Internet Explorer 7 をサポートする

Access Manager 7 2005Q4 パッチ 6 では、Microsoft Windows Internet Explorer 7 がサポー トされるようになりました。

#### **CR# 6379325**セッションフェイルオーバー中にコンソールにアク セスすると**null**ポインタ例外がスローされる

このシナリオでは、Cookie ベースのスティッキー要求ルーティングに対応するよう に設定されたロードバランサの背後に、複数の Access Manager サーバーがセッション フェイルオーバーモードで配備されています。Access Manager 管理者はロードバラン サ経由で Access Manager コンソールにアクセスします。管理者がコンソールにログイ ンすると、Access Manager サーバーの 1 つにセッションが作成されます。そのサー バーがダウンした場合、コンソールセッションは予定どおり別の Access Manager サー バーにフェイルオーバーされます。ただし、管理者はブラウザおよび Web コンテナ エラーログに null ポインタ例外が断続的に記録されるという問題に遭遇することが あります。

この問題は、フェイルオーバー時にアクティブになっている Access Manager コンソー ルセッションのみに影響し、Access Manager サーバーの機能には影響しません。

回避方法**:** このような null ポインタ例外が断続的に発生することを防ぐには、次の手 順を実行します。

- 一時的な解決方法としては、ブラウザの表示を更新するか、いったんコンソール からログアウトして再度ログインします。
- 根本的な解決方法としては、セッションフェイルオーバーに参加しない独立した Access Manager インスタンスに Access Manager コンソールを配備します。

#### **CR# 6508103:Windows**で管理コンソールの「ヘルプ」をクリック するとアプリケーションエラーが返される

Windows 2003 Enterprise Edition では、Access Manager が英語以外のロケールで Sun Java System Application Server に配備されている場合、レルムモードの管理コンソール で「ヘルプ」をクリックするとアプリケーションエラーが返されます。

回避方法**:**

<span id="page-27-0"></span>1. *javaes-install-dir*\share\lib\jhall.jar ファイルを %JAVA\_HOME%\jre\lib\ext ディレ クトリにコピーします。

ここで、*javaes-install-dir* は Windows のインストールディレクトリです

2. Application Server インスタンスを再起動します。

#### **CR# 6564877: Access Manager 7**パッチをインストールすると**SAML v2**ファイルが上書きされる

SAML v2 プラグインがインストールされている場合、パッチをインストールすると SAML v2 の関連ファイルが上書きされ、postpatch スクリプトで次のメッセージが表 示されるようになります。

The postpatch script detected that the SAML v2 plug-in is installed in your environment. When you run the amconfig script to redeploy the Access Manager applications, the script will recreate the amserver.war file and the SAML v2 related files will be lost. Therefore, after you run amconfig, recreate and redeploy the amserver.war file, as described in the Sun Java System SAML v2 Plug-in for Federation Services User's Guide.

回避方法**:** パッチをインストールして amconfig スクリプトを実行したあと、SAML v2 プラグインを使用する Federation Manager やAccess Manager の配備に対して、 amserver.war ファイルを再作成および再配備します。

具体的な手順については、『[Sun Java System SAML v2 Plug-in for Federation Services](http://docs.sun.com/doc/819-5209/gbptt?a=view) User's Guide』の第 2 章「[Installing the SAML v2 Plug-in for Federation Services](http://docs.sun.com/doc/819-5209/gbptt?a=view)」を参照し てください。

### **Access Manager 7 2005Q4**パッチ**5**

Access Manager 7 パッチ 5 (リビジョン 05) により、いくつかの問題が修正されます。 その一覧はパッチに含まれている README ファイルに記載されています。パッチ 5 には、次の新機能、問題、および変更されたマニュアルが含まれています。

パッチ **5** での新機能

- 30 ページの「HP-UX [システムのサポート」](#page-29-0)
- 30ページの「Microsoft Windows [システムのサポート」](#page-29-0)
- 31 ページの「LDIF ファイルと XML [ファイルを読み込む新しい](#page-30-0) updateschema.sh [スクリプト」](#page-30-0)
- 32[ページの「特定のアプリケーションのアイドルセッションタイムアウト値の](#page-31-0) [サポート」](#page-31-0)
- 33ページの「CDC [サーブレットは、分散認証](#page-32-0) UI サーバーに配備できる」
- 33 ページの「CDC [サーブレットが](#page-32-0) Access Manager のログイン URL にリダイレク [トされる場合はレルムを指定できる」](#page-32-0)
- 34 [ページの「証明書認証でユーザープロファイルのマッピングに](#page-33-0) UPN 値を使用 [できる 」](#page-33-0)
- 34[ページの「複数サーバー環境でログアウトの認証ポストプロセスが発生す](#page-33-0) [る」](#page-33-0)
- 34 ページの「SAML[による新しい名前](#page-33-0)ID SPI のサポート」
- 34[ページの「サイト監視の新しい設定プロパティー」](#page-33-0)
- 35 [ページの「ユーザーは認証チェーンで](#page-34-0)2回認証する必要がない」
- 35[ページの「パフォーマンスチューニングスクリプトの変更」](#page-34-0)
- 39ページの「IIS 6.0[ポリシーエージェントの基本認証」](#page-38-0)

パッチ **5** での既知の問題点と制限事項

- 40ページの「CR# 6567746: HP-UX [システムでパスワード再試行回数を超過した場](#page-39-0) 合、Access Manager パッチ 5 [は間違ったエラーコード値を報告する」](#page-39-0)
- 40 ページの「CR# 6527663: [com.sun.identity.log.resolveHostName](#page-39-0) プロパティー [のデフォルト値を](#page-39-0) true ではなく false にする」
- 40ページの「CR# 6527528:[パッチを削除すると、クリアテキスト形式の](#page-39-0) amldapuser パスワードを含む XML [ファイルが残る」](#page-39-0)
- 41 ページの「CR# 6527516: WebLogic [上のフルサーバーでは](#page-40-0) JAX-RPC 1.0 JAR [ファイルがクライアント](#page-40-0) SDK と通信する必要がある」
- 42 ページの「CR# 6523499: パッチ 5 の amsilent ファイルが Linux [システム上のす](#page-41-0) [べてのユーザーに対して読み込み可能になっている」](#page-41-0)
- 42 ページの「CR# 6520326: [同じサーバー上の](#page-41-0)2つめの Access Manager インスタン スにパッチ 5 を適用すると、1 [つめのインスタンスの](#page-41-0) serverconfig.xml が上書き [される」](#page-41-0)
- 42 ページの「CR# 6520016: パッチ 5 の SDK [のみのインストールで、](#page-41-0)samples ディレクトリ内の Makefile [が上書きされる」](#page-41-0)
- 43ページの「CR#6515502:LDAPv3 [リポジトリプラグインがエイリアス検索属性](#page-42-0) [を正しく処理しないことがある」](#page-42-0)
- 43 ページの「CR# 6515383: 分散認証と J2EE [エージェントが同じ](#page-42-0) Web コンテナで [動作しない」](#page-42-0)
- 43ページの「[CR# 6508103: Windows](#page-42-0) システム上の Application Server で、オンライ [ンヘルプにアプリケーションエラーが返される」](#page-42-0)
- 44 ページの「CR# 6507383 および CR# 6507377: [分散認証には明示的な](#page-43-0) goto URL パ [ラメータが必要である」](#page-43-0)
- 44ページの「CR# 6402167: LDAP IDK 4.18 によって LDAP クライアント/Directory Server [に問題が発生する」](#page-43-0)
- 44 ページの「CR# 6352135: 分散認証 UI [サーバーのファイルが誤った場所にイン](#page-43-0) [ストールされる」](#page-43-0)
- 45 ページの「CR# 6513653: [com.iplanet.am.session.purgedelay](#page-44-0) プロパティーの設 [定で問題が発生する」](#page-44-0)

#### 国際化 **(g11n)** に関する問題

■ 45 ページの「CR# 6522720: Windows および HP-UX [システム上では、複数バイト](#page-44-0) [文字を用いてコンソールオンラインヘルプの検索ができない」](#page-44-0)

- <span id="page-29-0"></span>■ 45 ページの「[CR# 6524251: Windows](#page-44-0) システム上での Access Manager の設定中に、 [出力メッセージ内の複数バイト文字が文字化けする」](#page-44-0)
- 45ページの「CR# 6526940: [英語以外のロケールの](#page-44-0) Windows システムに対する パッチ 5 [のインストール中に、メッセージテキストではなくプロパティーキーが](#page-44-0) [表示される」](#page-44-0)

変更されたマニュアル

- 102 ページの「Access Manager [がレルムモードから旧バージョンモードに戻らない](#page-101-0) [ことについて](#page-101-0) (6508473)」
- 102[ページの「持続検索の無効化の詳細について](#page-101-0)(6486927)」
- 103ページの「Access Manager [がサポートする権限とサポートしない権限について](#page-102-0)  $(2143066)$
- 104ページの「Cookie[ベースのスティッキー要求ルーティングについて](#page-103-0)  $(6476922)$
- 105 ページの「Windows 2003 の Windows デスクトップ SSO [の設定について](#page-104-0) [\(6487361\)](#page-104-0)」
- 106 ページの「分散認証 UI [サーバーのパスワードの設定手順について](#page-105-0) (6510859)」
- 106[ページの「「新しいサイト名を作成する」のオンラインヘルプ情報を詳細化](#page-105-0) [する必要がある](#page-105-0) (2144543)」
- 107ページの「Windows[システムの管理者パスワードの設定パラメータが](#page-106-0) ADMIN\_PASSWD [であることについて](#page-106-0) (6470793)」

### **HP-UX**システムのサポート

パッチ **126371** は、HP-UX システムに対するサポートを提供します。詳細について は、次のトピックを参照してください。

- 19ページの「HP-UX[システムでのパッチのインストール手順」](#page-18-0)
- 20 [ページの「インストール後の注意点」](#page-19-0)

HP-UX システムへのインストールについては、『[Sun Java Enterprise System 2005Q4](http://docs.sun.com/doc/819-3313) イ [ンストールガイド](http://docs.sun.com/doc/819-3313)(UNIX 版)』を参照してください。

### **MicrosoftWindows**システムのサポート

パッチ **124296** は、Windows システムに対するサポートを提供します。詳細について は、次のトピックを参照してください。

- 18ページの「Windows[システムでのパッチのインストール手順」](#page-17-0)
- 20 [ページの「インストール後の注意点」](#page-19-0)
- 38ページの「Windows [システムで使用できるチューニングスクリプト」](#page-37-0)

Windows システムへのインストールについては、『[Sun Java Enterprise System 2005Q4](http://docs.sun.com/doc/819-4280) [Installation Guide for Microsoft Windows](http://docs.sun.com/doc/819-4280)』を参照してください。

#### <span id="page-30-0"></span>**LDIF**ファイルと**XML**ファイルを読み込む新しいupdateschema.sh スクリプト

パッチ 5 以降のパッチには、次のファイルを読み込んで Directory Server サービスス キーマを更新する updateschema.sh スクリプトが含まれています。

- AddLDAPFilterCondition.xml
- amPolicyConfig mod ldfc.xml
- accountLockoutData.xml
- accountLockout.ldif
- idRepoServiceAddAttrSchemaRequest Cache.xml
- wsf1.1 upgrade.xml
- amAuth mod.xml
- amAuthCert mod.xml

Access Manager の以前のリリースでは、これらのファイルを手動で読み込む必要があ りました。

updateschema.sh スクリプトを実行するには、次の手順に従います。

- 1. スーパーユーザー (root) としてログインします。
- 2. パッチディレクトリに移動します。
- 3. スクリプトを実行します。Solaris システムの場合の例を示します。
	- # cd /120954-07
	- # ./updateschema.sh

Windows システムでは、このスクリプトの名前は updateschema.pl です。

- 4. スクリプトからユーザーの入力を要求されたら、次の項目を入力します。
	- Directory Server のホスト名とポート番号
	- Directory Server の管理ユーザー DN とパスワード
	- amadmin DN とパスワード
- 5. スクリプトが入力内容を検証し、ファイルを読み込みます。このスクリプトは次 のログファイルも書き込みます。
	- Solaris システム: /var/opt/SUMWam/logs/AM70Patch.upgrade.schema. *timestamp*
	- Linux システム: /var/opt/sun/identity/logs/AM70Patch.upgrade.schema. *timestamp*
- 6. スクリプトの実行が終了したら、Access Manager Web コンテナを再起動します。

注**:** パッチ 5 をバックアウトした場合、updateschema.sh スクリプトによって追加され たスキーマの変更は Directory Server から削除されません。ただし、パッチをバック アウトしたあとで、これらの変更が Access Manager の機能や使い勝手に影響を与える ことはないため、これらの変更を手動で削除する必要はありません。

#### <span id="page-31-0"></span>特定のアプリケーションのアイドルセッションタイムアウト値の サポート

パッチ 5 では、アプリケーションごとに異なるセッションアイドルタイムアウト値 を設定できます。企業では、セッションサービスに指定されたセッションアイドル タイムアウトより小さいセッションアイドルタイムアウト値が一部のアプリケー ションで必要になる場合があります。たとえば、セッションサービスのセッション アイドルタイムアウト値を 30 分に指定したが、HR アプリケーションはユーザーが 10 分以上アイドル状態だったらタイムアウトするべきである場合などです。

この機能を使用するための要件は、次のとおりです。

- アプリケーションを保護するエージェントは、Access Manager から URL ポリシー 決定を適用するように設定する必要があります。
- エージェントは、自己ポリシー決定キャッシュモードで動作するように設定する 必要があります。次のプロパティーを参照してください。
	- Webエージェントの場合: com.sun.am.policy.am.fetch from root resource
	- I2EE エージェントの場合: com.sun.identity.policy.client.cacheMode
- Access Manager の AMConfig.properties ファイルで、条件が最後に評価されるよう にポリシーコンポーネントの評価順序を指定する必要があります。次のプロパ ティーを参照してください。

com.sun.identity.policy.Policy.policy\_evaluation\_weights

■ エージェントがローカルにキャッシュされた決定に基づいて許可したアプリケー ションアクセスは、Access Manager の条件では認識されません。このため、実際 のアプリケーションアイドルタイムアウトの範囲は、アプリケーションのアイド ルタイムアウト値から、アプリケーションのアイドルタイムアウトからエー ジェントのキャッシュ期間を引いた値までになります。

この機能を使用するには、次の手順に従います。

- アプリケーション固有のセッションアイドルタイムアウトを必要とするアプリ ケーションを保護するポリシーに認証方式条件を追加します。
- 認証方式条件にアプリケーション名とタイムアウト値を指定します。
- アプリケーションのリソースに適用されるすべてのポリシーで、同じアプリケー ション名とタイムアウト値を使用します。
- タイムアウト値は分単位で指定します。値が0であるか、セッションサービスに 指定されたセッションアイドルタイムアウト値より大きい場合、その値は無視さ れ、セッションサービスのタイムアウトが適用されます。

たとえば次の認証方式条件を持つポリシー http://host.sample.com/hr/\* があるとし ます。

- 認証方式: LDAP
- アプリケーション名: HR

<span id="page-32-0"></span>■ タイムアウト値: 10

HR アプリケーションのリソースを保護するために定義されたポリシーが複数ある場 合は、すべてのポリシーに条件を追加してください。

個別のセッション内のユーザーが Access Manager エージェントによって保護された HR アプリケーションにアクセスしようとすると、そのユーザーは LDAP 方式への認 証を要求されます (ユーザーがまだ認証されていない場合)。

ユーザーがすでに LDAP 方式に認証されている場合は、最後に認証が行われた時間 またはそのユーザーが HR アプリケーションに最後にアクセスした時間から 10 分以 上経過していなければ、そのユーザーにアクセスが許可されます。それ以外の場合 は、ユーザーがアプリケーションにアクセスしようとすると、再度 LDAP 方式への 認証が要求されます。

#### **CDC**サーブレットは、分散認証**UI**サーバーに配備できる

DMZ 内で CDC サーブレットと分散認証 UI サーバーを共存させることにより、クロ スドメインシングルサインオン (CDSSO) を使用可能にできます。Access Manager サー バーは、ファイアウォールの背後に配備できるため、CDSSO を実現するために行わ れる Access Manager へのすべてのアクセスは、分散認証 UI サーバー内の CDC サーブ レットによって処理されます。CDSSO を使用可能にするには、各ポリシーエー ジェントのマニュアルを参照し、次の追加手順を実行してください。

■ エージェントのAMAgent.properties ファイルを変更して、分散認証側(クライア ント) の CDC サーブレットをポイントします。たとえば、Web エージェントの場 合は、次のプロパティーを変更します。

com.sun.am.policy.agents.config.cdcservlet.url= http://*DAhost*.*DAdomain*:*DAport*/DISTAUTH\_DEPLOY\_URI/cdcservlet

■ Access Manager で、エージェントで保護する必要があるリソースのポリシーを必 要に応じて定義します。たとえば、エージェントが host.example.com:80 にある 場合は、リソースのポリシーを http://host.example.com:80/\* として定義しま す。

#### **CDC**サーブレットが**Access Manager**のログイン**URL**にリダイレク トされる場合はレルムを指定できる

CDC サーブレットに対してレルム名を指定すると、Access Manager のログイン URL へのリダイレクトが発生したときにレルム名が取り込まれ、ユーザーは特定のレル ムにログインできます。次に例を示します。

com.sun.am.policy.agents.config.cdcservlet.url= http://lb.example.com/amserver/cdcservlet?org=realm1

#### <span id="page-33-0"></span>証明書認証でユーザープロファイルのマッピングに**UPN**値を使 用できる

従来の証明書認証では、ユーザープロファイルをマップするために subjectDN の dn コンポーネントだけが使用されていました。現在の Access Manager では、プロファイ ルのマッピングに SubjectAltNameExt のユーザー主体名 (UPN) の値を使用できます。

#### 複数サーバー環境でログアウトの認証ポストプロセスが発生する

複数サーバー環境で、ユーザーが最初にログインしたサーバーとは別のサーバーを ログアウトすると、セッションフェイルオーバーが設定されているかどうかに関係 なく、認証ポストプロセスが発生します。

#### **SAML**による新しい名前**ID SPI**のサポート

SAML は、サイトが SAML 表明に含まれる名前 ID をカスタマイズできるように、新 しい名前 ID サービスプロバイダインタフェース (SPI) をサポートします。サイト は、新しい NameIdentifierMapper インタフェースを実装することにより、ユーザー アカウントを SAML 表明の対象に含まれる名前 ID にマップできます。

#### サイト監視の新しい設定プロパティー

Access Manager のサイト監視機能に、サイト状態チェックの動作を指定できる次の新 しいプロパティーが追加されています。

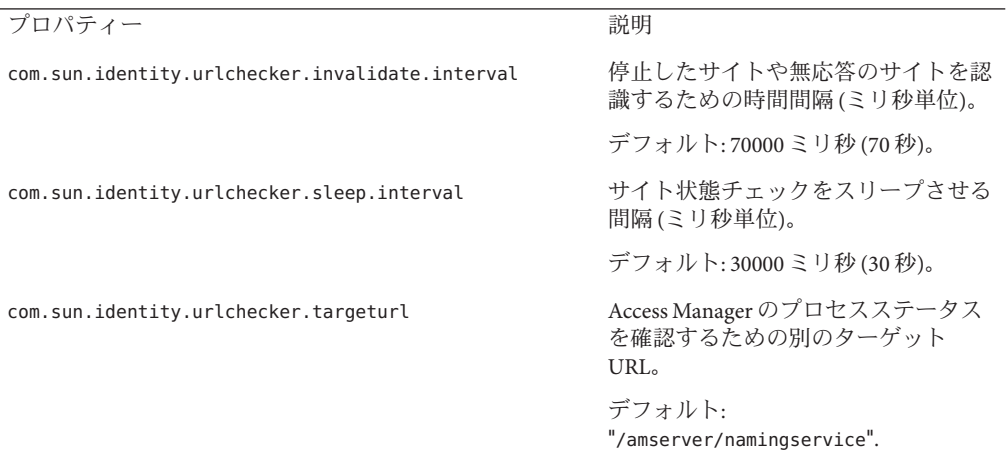

パッチでは、これらのプロパティーは AMConfig.properties ファイルに追加されませ ん。これらの新しいプロパティーをデフォルト値以外の値で使用するには、次の手 順に従います。

- <span id="page-34-0"></span>1. AMConfig.properties ファイルにプロパティーとその値を追加します。ポリシー エージェントの場合は、これらのプロパティーを AMAgents.properties ファイル に追加します。
- 2. Access Manager Web コンテナを再起動して、値を有効にします。

#### ユーザーは認証チェーンで**2**回認証する必要がない

たとえば、次のような場合です。サイトに、3 つの LDAP モジュールを使用して認証 チェーンが設定されています。すべてのモジュールが SUFFICIENT に設定され、 iplanet-am-auth-shared-state-enabled オプションと iplanet-am-auth-store-shared-state-enabled オプションがどちらも true に設定され ています。次に例を示します。

#### <AttributeValuePair>

<Value>A-LDAP SUFFICIENT iplanet-am-auth-shared-state-enabled=true iplanet-am-auth-store-shared-state-enabled=true</Value>

<Value>B-LDAP SUFFICIENT iplanet-am-auth-shared-state-enabled=true iplanet-am-auth-store-shared-state-enabled=true</Value>

<Value>C-LDAP SUFFICIENT iplanet-am-auth-shared-state-enabled=true iplanet-am-auth-store-shared-state-enabled=true</Value> </AttributeValuePair>

#### パッチ 5 では、新しいモジュールオプションとして

iplanet-am-auth-shared-state-behavior-pattern オプションが追加されます。この オプションに指定できる値は、 tryFirstPass (デフォルト) と useFirstPass の 2 つで す。

ユーザーが (前のシナリオに示したように) 認証を受けるためにユーザー ID とパス ワードを 2 回入力しなければならない状況を避けるには、チェーン内のすべてのモ ジュールで、この新しいオプションを useFirstPass に設定します。従来は、3 番目の LDAP インスタンスにしか存在しないユーザーは、認証を受けるために、ユーザー ID とパスワードを 2 回入力する必要がありました。

#### パフォーマンスチューニングスクリプトの変更

パッチ5には、パフォーマンスチューニングスクリプトに対する次の変更が含まれ ています。

- 36[ページの「チューニングスクリプトによるパスワードファイルのサポート」](#page-35-0)
- 36[ページの「チューニングスクリプトで](#page-35-0) Directory Server から不要な ACI を削除 [する」](#page-35-0)
- 37 [ページの「チューニングスクリプトで分散認証](#page-36-0) UI サーバー Web コンテナを調 [整できる」](#page-36-0)
- 38 ページの「amtune-os [スクリプトだけで](#page-37-0) Solaris OS と Linux OS の両方を調整す [る」](#page-37-0)
- 38 ページの「Solaris 10 [のローカルゾーンでもチューニングスクリプトが最後ま](#page-37-0) [で実行される」](#page-37-0)
- <span id="page-35-0"></span>■ 38ページの「Windows [システムで使用できるチューニングスクリプト」](#page-37-0)
- 38ページの「Sun Fire T1000 および T2000 サーバーのチューニングに関する注音 [点」](#page-37-0)

40 ページの「CR# 6527663: [com.sun.identity.log.resolveHostName](#page-39-0) プロパティーのデ [フォルト値を](#page-39-0) true ではなく false にする」も参照してください。

### チューニングスクリプトによるパスワードファイルのサポート

パッチ 5 では、チューニングスクリプトのパスワードをテキストファイルで指定で きます。従来は、コマンド行引数としてパスワードを入力するしかなく、セキュリ ティー上の問題がありました。パスワードファイルを使用するには、必要に応じて 次の変数をパスワードファイルに設定します。

DS\_ADMIN\_PASSWORD=*DirectoryServer-admin-password* AS\_ADMIN\_PASSWORD=*ApplicationServer8-admin-password*

たとえば、Application Server 8 を調整する場合は、次のようにします。

# ./amtune-as8 *password-file*

*password-file* には、Application Server 8 の管理者パスワードに設定された AS ADMIN PASSWORD が含まれます。

チューニングスクリプトは、Directory Server の ldapmodify、ldapsearch、db2index、 および dsconf ユーティリティーを呼び出すときに、-j *password-file* オプションを使用 します。

#### チューニングスクリプトで**Directory Server**から不要な**ACI**を削除する

Access Manager 7 2005Q4 がレルムモードでインストールされている場合は、委譲権限 を使用してアクセス権が決定されるため、一部の Directory Server ACI が不要です。 Access Manager 7 2005Q4 パッチ 5 では、amtune-prepareDSTuner スクリプトを実行する ことにより、不要な ACI を削除できます。このスクリプトは、remacis.ldif ファイ ルから ACI のリストを読み取り、ldapmodify ユーティリティーを呼び出してそれら の ACI を削除します。

amtune-prepareDSTuner スクリプトを実行して、Solaris、Linux、HP-UX、および Windows システム上の不要な ACI を削除できます。スクリプトの実行方法を含む詳 細は、『[Technical Note: Sun Java System Access Manager ACI Guide](http://docs.sun.com/doc/820-1058)』を参照してくださ い。
## チューニングスクリプトで分散認証**UI**サーバー**Web**コンテナを調整で きる

分散認証 UI サーバーを Web コンテナに配備したあと、Access Manager のチューニン グスクリプトを実行することにより、Web コンテナを調整できます。次の表に示す チューニングスクリプトは、該当する Web コンテナの JVM やその他のチューニング オプションを設定します。

表 **2** Access ManagerWebコンテナのチューニングスクリプト

| Webコンテナ     | チューニングスクリプト                               |
|-------------|-------------------------------------------|
| amtune-ws61 | Web Server 6.1                            |
| amtune-as7  | <b>Application Server 7</b>               |
| amtune-as8  | Application Server Enterprise Edition 8.1 |

分散認証 UI サーバーの Web コンテナを調整するには、次の手順に従います。

- 1. 分散認証 UI サーバーが配備されているシステムには Access Manager サーバーがイ ンストールされていないため、(上の表に示した) 該当する Web コンテナのチュー ニングスクリプト、amtune-env 設定ファイル、および amtune-utils スクリプトを Access Manager サーバーインストールからコピーします。Solaris または Linux オペ レーティングシステムを調整する場合は、amtune-os スクリプトもコピーしま す。
- 2. amtune-env 設定ファイルのパラメータを編集して、Web コンテナとチューニング のオプションを指定します。スクリプトを REVIEW モードで実行するため、 amtune-env ファイルに AMTUNE\_MODE=REVIEW を設定します。
- 3. Web コンテナのチューニングスクリプトを REVIEW モードで実行します。 REVIEW モードでは、スクリプトは amtune-env ファイルの値に従ってチューニン グによる変更箇所を示しますが、配備に対する実際の変更は行いません。
- 4. デバッグログファイルで、推奨されるチューニングを確認します。必要な場合 は、この実行結果に基づいて amtune-env ファイルに変更を加えます。
- 5. チューニングによる変更を行うため、amtune-env ファイルに AMTUNE\_MODE=CHANGE を設定します。
- 6. チューニングスクリプトを CHANGE モードで実行し、配備に対してチューニン グによる変更を行います。

チューニングスクリプトを実行して Access Manager Web コンテナを調整する方法の 詳細は、『[Sun Java System Access Manager 7 2005Q4 Performance Tuning Guide](http://docs.sun.com/doc/819-2138/adkas?a=view)』の第 2 章「[Access Manager Tuning Scripts](http://docs.sun.com/doc/819-2138/adkas?a=view)」を参照してください。

## amtune-osスクリプトだけで**Solaris OS**と**Linux OS**の両方を調整する

パッチ 5 には、Solaris OS と Linux OS の両方を調整する amtune-os スクリプトが含ま れています。このスクリプトは、uname -s コマンドの結果から OS の種類を判定しま す。従来の Access Manager には、各 OS を調整するために別々の amtune-os スクリプ トが用意されていました。

#### **Solaris 10**のローカルゾーンでもチューニングスクリプトが最後まで実 行される

Solaris 10 のローカルゾーンに Access Manager がインストールされている場合は、 amtune-os 以外のすべてのチューニングスクリプトをローカルゾーンで実行できま す。amtune-os スクリプトは、ローカルゾーンでは警告メッセージを表示し、OS の チューニングを行いません。その後、要求されたほかのチューニングスクリプトの 実行を継続します。従来は、ローカルゾーンでは、amtune-os スクリプトは中断し、 要求された後続のチューニングスクリプトは実行されませんでした。

Solaris 10 の大域ゾーンでは、amtune スクリプトが実行を要求されたほかのスクリプ トとともに amtune-os を呼び出して OS を調整します。

#### **Windows**システムで使用できるチューニングスクリプト

パッチ 5 には、Windows システム用のチューニングスクリプトが含まれています。 Windows システムでのチューニングスクリプトの実行は、Solaris システムや Linux シ ステムでの実行とほぼ同じですが、次のような違いがあります。

- Windowsのスクリプトは Perl で作成されているため、Active Perl 5.8 を実行する必 要があります。
- Directory Server を調整する場合は、amtune-prepareDSTuner.pl スクリプトを実行 したあと、amtune-utils.pl、amtune-directory.pl、remacis.ldif、および amtune-samplepassordfile ファイルを Directory Server システムにコピーしてくだ さい。これは、このスクリプトがこれらのファイルを圧縮できないためです。
- Windowsオペレーティングシステムを調整するスクリプトは用意されていませ  $h<sub>o</sub>$
- ゾーンのサポートは提供されていません。
- スクリプトを実行する前に、amtune-env.pl ファイルの \$BASEDIR パラメータを Access Manager のインストールディレクトリに設定してください。

### **Sun FireT1000**および**T2000**サーバーのチューニングに関する注意点

Access Manager が Sun Fire T1000 または T2000 サーバーにインストールされている場 合、パッチ 5 の Web Server 6.1 および Application Server 8 用のチューニングスクリプト は、JVM GC ParallelGCThreads パラメータを 8 に設定します。

-XX:ParallelGCThreads=8

このパラメータは、32 スレッドを実行可能なシステムでは不必要に多い可能性があ るガベージコレクションスレッドの数を減らします。ただし、Sun Fire T1000 または T2000 サーバーなどの 32 仮想 CPU マシンで、フルガベージコレクションのアク ティビティーが最小限に抑えられている場合は、この値を 16 - 20 まで増やすことが できます。

また、CoolThreads テクノロジによる CMT プロセッサを搭載した Solaris SPARC シス テムでは、/etc/opt/SUNWam/config/AMConfig.properties ファイルの末尾に次のプロ パティーを追加することをお勧めします。

com.sun.am.concurrencyRate=*value*

*value* のデフォルトは 16 ですが、Sun Fire T1000 または T2000 サーバーのコア数に応じ て、このプロパティーをさらに小さい値に設定できます。

## **IIS 6.0**ポリシーエージェントの基本認証

Microsoft Internet Information Services (IIS) 6.0 の基本認証を有効にするには、ポリシー エージェントがユーザーの名前とパスワードを取得する必要があります。パッチ 5 には、ユーザーのパスワードの DES 暗号化を使用してこの機能を有効にする次の新 しいクラスが含まれています。

- DESGenKey.javaは、ユーザーのパスワードの暗号化と復号化に使用される一意の 鍵を生成します。
- ReplayPasswd.java は、AMConfig.properties ファイルの com.sun.am.replaypasswd.key プロパティーから暗号化鍵の値を読み取り、パス ワードを暗号化し、それを sunIdentityUserPassword セッションプロパティーに 割り当てます。

IIS 6.0 の基本認証を使用するには、Access Manager サーバー側と IIS 6.0 ポリシーエー ジェント側の両方の手順を実行する必要があります。

Access Manager サーバー側では、次の手順に従います。

1. DESGenKey.java を実行して、パスワードの暗号化と復号化に使用する一意の暗号 化鍵を生成します。DESGenKey.java ファイルは、Solaris システムでは /opt/SUNWam/lib ディレクトリの am\_sdk.jar に含まれている com/sun/identity/common ディレクトリの下にあります。たとえば、次のコマンド で暗号化鍵を生成します。

# cd /opt/SUNWam/lib

- # java -cp am sdk.jar com.sun.identity.common.DESGenKey
- 2. 手順 1 で得られた暗号化鍵を AMConfig.properties ファイルの com.sun.am.replaypasswd.key プロパティーに割り当てます。
- 3. ReplayPasswd.java を認証後プラグインとして配備します。プラグインを設定する ときは、次のように完全なクラス名を使用します。 com.sun.identity.authentication.spi.ReplayPasswd

IIS 6.0 ポリシーエージェント側では、次の手順に従います。

- 1. サーバー側で得られた暗号化鍵の値を AMAgent.properties ファイルの com.sun.am.replaypasswd.key プロパティーに割り当てます。Access Manager サー バーと IIS 6.0 ポリシーエージェントの両方で同じ暗号鍵を使用してください。
- 2. IIS 6.0 マネージャーで、基本認証を有効にします。

IIS 6.0 ポリシーエージェントがセッションの応答から暗号化されたパスワードを読み 取り、com.sun.am.replaypasswd.key プロパティーからパスワードを復号化し、認証 ヘッダーを設定することにより、基本認証の実行が可能になります。

IIS 6.0 ポリシーエージェントについては、『[Sun Java System Access Manager Policy](http://docs.sun.com/doc/819-4771) [Agent 2.2 Guide for Microsoft Internet Information Services 6.0](http://docs.sun.com/doc/819-4771)』を参照してください。

## **CR# 6567746: HP-UX**システムでパスワード再試行回数を超過した 場合、**Access Manager**パッチ**5**は間違ったエラーコード値を報告 する

ユーザーのアカウントがロックされている場合、パスワード再試行回数を超過する と、HP-UX システムの Access Manager 7 2005Q4 パッチ 5 は errorCode = 107 ではなく errorCode = null を報告します。

回避方法**:** なし。

### **CR# 6527663:** com.sun.identity.log.resolveHostName プロパ ティーのデフォルト値をtrueではなくfalseにする

amtune-identity チューニングスクリプトを実行する前に、false に設定した次のプ ロパティーを AMConfig.properties ファイルに追加することをお勧めします。

com.sun.identity.log.resolveHostName=false

値を false にすることで、ホスト名解決の負担が最小限に抑えられ、パフォーマンス が向上します。ただし、クライアントマシンのホスト名を amAuthentication.access ログに出力する場合は、この値を true に設定してください。

## **CR# 6527528:**パッチを削除すると、クリアテキスト形式の amldapuserパスワードを含む**XML**ファイルが残る

Access Manager のフルサーバーインストールからパッチ 5 を削除すると、 amAuthLDAP.xml ファイルと amPolicyConfig.xml ファイルに、クリアテキスト形式の amldapuser パスワードが含まれています。これらのファイルは、使用中のプラット フォームに応じて、次のディレクトリにあります。

- Solaris システム:/etc/opt/SUNWam/config/xml
- Linux および HP-UX システム: /etc/opt/sun/identity/config/xml

回避方法**:** amAuthLDAP.xml ファイルと amPolicyConfig.xml ファイルを編集して、クリ アテキスト方式のパスワードを削除します。

### **CR# 6527516:WebLogic**上のフルサーバーでは**JAX-RPC 1.0 JAR** ファイルがクライアント**SDK**と通信する必要がある

Access Manager 7 2005Q4 パッチでは、BEA WebLogic Server 用の Access Manager 設定ス クリプト (amwl81config) が WebLogic インスタンスの classpath に JAX-RPC 1.1 JAR ファイルを追加します。この変更は Sun Java System Portal Server などの製品には有用 ですが、WebLogic Server に配備されたフルサーバーインストール (DEPLOY\_LEVEL=1) は クライアント SDK インストールと通信できないため、それ以降は例外が発生しま す。

Access Manager 7 2005Q4 サーバーが BEA WebLogic Server にインストールされている場 合は、startWebLogic.sh スクリプトの CLASSPATH を、Access Manager のクライアント SDK と通信する JAX-RPC 1.0 JAR ファイルの場所に設定する必要があります。

回避方法**:** Access Manager パッチを適用する前に、WebLogic Server インスタンスが JAX-RPC 1.1 JAR ファイルではなく JAX-RPC 1.0 JAR ファイルを使用するように、 startWebLogic.sh スクリプトの CLASSPATH を設定します。

- 1. Access Manager サーバーで、スーパーユーザー (root) としてログインするか、 スーパーユーザーになります。
- 2. startWebLogic.sh スクリプトを編集し、JAX-RPC 1.0 JAR ファイルを使用するよう に CLASSPATH を置き換えます。次に例を示します。

現在の値:

CLASSPATH=/etc/opt/SUNWam/config:

*AccessManager-base*/*AccessManager-package-dir*/lib/jax-qname.jar: *AccessManager-base*/*AccessManager-package-dir*/lib/namespace.jar: *AccessManager-base*/*AccessManager-package-dir*/lib/jaxrpc-api.jar: *AccessManager-base*/*AccessManager-package-dir*/lib/jaxrpc-spi.jar: *AccessManager-base*/*AccessManager-package-dir*/lib/jaxrpc-impl.jar:

新しい値:

CLASSPATH=/etc/opt/SUNWam/config: *AccessManager-base*/*AccessManager-package-dir*/lib/jax-qname.jar: *AccessManager-base*/*AccessManager-package-dir*/lib/namespace.jar: *AccessManager-base*/*AccessManager-package-dir*/lib/jaxrpc\_1.0/jaxrpc-api.jar: *AccessManager-base*/*AccessManager-package-dir*/lib/jaxrpc-ri.jar:

*AccessManager-base* は、ベースインストールディレクトリです。デフォルト値は、 Solaris システムでは /opt、Linux システムおよび HP-UX システムでは /opt/sun で す。*AccessManager-package-dir* は、Access Manager のパッケージディレクトリです。

5. WebLogic Server インスタンスを再起動します。

### **CR# 6523499:**パッチ**5**のamsilentファイルが**Linux**システム上の すべてのユーザーに対して読み込み可能になっている

Linux システムでは、postpatch スクリプトは、すべてのユーザーに読み取りアクセ スを許可する 644 のアクセス権で /opt/sun/identity/amsilent ファイルを作成しま す。

回避方法**:** installpatch スクリプトを実行したあとで、所有者だけに読み取りと書き 込みのアクセスを許可するように amsilent ファイルのアクセス権を変更します。次 に例を示します。

# chmod 600 /opt/sun/identity/amsilent

## **CR# 6520326:**同じサーバー上の**2**つめの**Access Manager**インスタ ンスにパッチ**5**を適用すると、**1**つめのインスタンスの serverconfig.xmlが上書きされる

この配備シナリオでは、2 つの Access Manager インスタンスが同じホストサーバーに 配備され、各インスタンスは異なる Web コンテナインスタンス上にあります。次の 手順を実行します。

- 1. パッチ 5 を適用します。
- 2. amsilent ファイルを変更し、1 つめの Access Manager インスタンスを再配備しま す。
- 3. 2 つめの Access Manager インスタンスのために再度 amsilent を変更し、そのイン スタンスを再配備します。

amsilent ファイルに NEW INSTANCE=false が設定されていると、1 つめの Access Manager インスタンス用の serverconfig.xml ファイルが 2 つめの Access Manager イン スタンスの情報で上書きされます。それ以降、1 つめの Access Manager インスタンス の再起動は失敗します。serverconfig.xml ファイルは、使用中のプラットフォーム に応じて、次のディレクトリにあります。

- Solaris システム: /etc/opt/SUNWam/config
- Linux システム: /etc/opt/sun/identity/config

回避方法**:** 2 つめの Access Manager を配備するときに、amsilent ファイルに NEW\_INSTANCE=true を設定します。2 つめの Access Manager インスタンス用の serverconfig.xml ファイルが正しい情報で更新され、1 つめの Access Manager インス タンス用の serverconfig.xml ファイルが上書きされません。

## **CR# 6520016:**パッチ**5**の**SDK**のみのインストールで、**samples** ディレクトリ内の**Makefile**が上書きされる

パッチ 5 を SDK のみのマシンに適用すると、samples ディレクトリ内の Makefile が上 書きされます。

回避方法**:** パッチ 5 を SDK のみのマシンに適用するときは再設定の必要はありません が、samples ディレクトリ内の Makefile を使用する場合は、次の手順に従って samples ディレクトリ内の Makefile の LDIF ファイルとプロパティーファイルを更新します。 つまり、タグスワッピングを実行します。

- 1. DEPLOY\_LEVEL=14 で amconfig スクリプトを実行することにより、SDK をアンイン ストールして Web コンテナを設定解除します。
- 2. DEPLOY LEVEL=4 で amconfig スクリプトを実行することにより、SDK を再インス トールして Web コンテナを再設定します。

## **CR#6515502: LDAPv3**リポジトリプラグインがエイリアス検索属性 を正しく処理しないことがある

ほとんどの検索では、この問題は修正されています。ただし、エイリアス検索属性 を設定するときは注意してください。エイリアス検索属性の値を組織内で一意にす る必要があります。複数のエイリアス検索属性が設定された場合は、データストア 内のあるエントリが一方の属性に一致し、別のエントリがもう一方の属性に一致す る可能性があります。このような場合、Access Manager サーバーは次のエラーをス ローします。

An internal authentication error has occurred. Contact your system administrator.

回避方法**:** なし

## **CR# 6515383:**分散認証と**J2EE**エージェントが同じ**Web**コンテナで 動作しない

分散認証 UI サーバーと J2EE ポリシーエージェントは、同じ Web コンテナにインス トールすると動作しません。

回避方法**:** 2 つめの Web コンテナインスタンスを作成し、分散認証 UI サーバーと J2EE ポリシーエージェントを Web コンテナの異なるインスタンスに配備します。

## **CR# 6508103:Windows**システム上の**Application Server**で、オンラ インヘルプにアプリケーションエラーが返される

Windows システム上の Sun Java System Application Server に Access Manager を配備した 場合、レルムモードコンソールで「ヘルプ」をクリックすると、ヘルプ画面の左側 のパネルにアプリケーションエラーが返されます。

回避方法**:** *javaes-install-dir*\share\lib\jhall.jar ファイルを JAVA\_HOME\jre\lib\ext ディレクトリにコピーし、Application Server を再起動します。

## **CR# 6507383**および**CR# 6507377:**分散認証には明示的なgoto**URL** パラメータが必要である

明示的な goto URL パラメータを指定しなかった場合、分散認証 UI サーバーは Access Manager に指定された成功 URL の goto にリダイレクトしようとします。このリダイ レクトは、次の理由で失敗することがあります。

- URLが相対的で、対応するページが分散認証 UI サーバーに用意されていない
- URLが絶対的で、ブラウザが URLに到達できない

回避方法**:** 分散認証 UI サーバーに対して、常に明示的な goto URL パラメータを指定 します。

### **CR# 6402167: LDAP JDK 4.18**によって**LDAP**クライアント**/Directory Server**に問題が発生する

Access Manager 7 2005Q4 は、Java ES 2005Q4 リリースの一部である LDAP JDK 4.18 とと もにリリースされましたが、その結果、Access Manager と Directory Server の通信にさ まざまな問題が発生しました。

回避方法**:** 次のいずれかの Sun Java System LDAP Java Development Kit パッチを適用しま す。

- Solaris OS、SPARC、および x86 プラットフォーム: 119725-04
- $\blacksquare$  Linux OS: 120834-02

これらのパッチは、SunSolve Online (<http://sunsolve.sun.com>) から入手できます。

## **CR# 6352135:**分散認証**UI**サーバーのファイルが誤った場所にイン ストールされる

Solaris システムでは、Java ES インストーラが分散認証 UI サーバーの Makefile.distAuthUI ファイル、README.distAuthUI ファイル、および amauthdistui.war ファイルを誤った場所 (/opt/SUNComm/SUNWam) にインストールしま す。

回避方法**:** 上記のファイルを正しい場所 (/opt/SUNWam) にコピーします。

注**:** パッチで修正された分散認証 UI サーバーの問題は、 /opt/SUNComm/SUNWam/amauthdistui.war ファイルに格納されるため、Access Manager サーバーにパッチを適用し、この WAR ファイルを再構築して配備する場合は、上記 のファイルも /opt/SUNWam ディレクトリにコピーしてください。

### **CR# 6522720:Windows**および**HP-UX**システム上では、複数バイト 文字を用いてコンソールオンラインヘルプの検索ができない

Access Manager が日本語などの複数バイト文字を使用するロケールで Windows シス テムまたは HP-UX システムにインストールされている場合、複数バイト文字を使用 して入力されたキーワードによるコンソールオンラインヘルプの検索はできませ  $h_{ls}$ 

回避方法**:** なし

パッチ **6** での更新情報: Windows システムでは、この問題は Access Manager 7 2005Q4 パッチ 6 で修正されます。ただし、HP-UX システムではこの問題が引き続き存在し ます。

## **CR# 6524251:Windows**システム上での**Access Manager**の設定中 に、出力メッセージ内の複数バイト文字が文字化けする

Access Manager が日本語や中国語などの Windows システムにインストールされてい る場合、Access Manager の設定中に端末ウィンドウに出力されるメッセージ内の複数 バイト文字が文字化けします。

回避方法**:** なし。ただし、この問題は設定自体には影響しません。

## **CR# 6526940:**英語以外のロケールの**Windows**システムに対する パッチ**5**のインストール中に、メッセージテキストではなくプロ パティーキーが表示される

英語以外のロケールの Windows システムにパッチ 5 (124296-05) をインストールする と、インストールパネルの一部の文字列が実際のメッセージテキストではなくプロ パティーキーとして表示されます。表示されるプロパティーキーは、たとえば、 PRODUCT NAME、JES Patch FinishPanel Text1、JES Patch FinishPanel Text2 などで す。

回避方法**:** なし

### **CR# 6513653:** com.iplanet.am.session.purgedelayプロパティーの 設定で問題が発生する

Access Manager の amtune スクリプトは、できるだけ多くの Access Manager セッション を許可するため、com.iplanet.am.session.purgedelay プロパティーを 1 に設定しま す。このプロパティーは、パージセッション操作を遅延する時間を分単位で指定し ます。ただし、Sun Java System Portal Server などのクライアントでは、値が 1 では不十 分な場合があります。

回避方法**:** amtune スクリプトを実行したあとで、次のようにして com.iplanet.am.session.purgedelay プロパティーをリセットします。 1. AMConfig.properties ファイルで、このプロパティーを新しい値に設定します。次 に例を示します。

com.iplanet.am.session.purgedelay=5

2. Access Manager Web コンテナを再起動して、新しい値を有効にします。

## **Access Manager 7 2005Q4**パッチ**4**

Access Manager 7 2005Q4 パッチ 4 (リビジョン 04) では、次の問題を修正します。

- CR#6463796:genericHTMLのiPlanetAMClientDetection サービスを無効にすると、 Access Manager の HTML ページにアクセスできない
- CR# 6463779: 分散認証の amProfile Client と Access Manager サーバーの amProfile Server が無害な例外でいっぱいになる
- CR#6463730: goto パラメータと qx-charset パラメータにクロスサイトスクリプト (XSS) の脆弱性が存在する
- CR# 6435889: RestrictedTokenContext が設定されていないため、 Session.getSession メソッドが失敗する

パッチ **4** での既知の問題点と制限事項

- 46ページの「CR# 6470055: 分散認証 UI サーバーのパフォーマンスの改善」
- 47ページの「CR#6455079:[パスワードが変更されたときに、パスワードリセット](#page-46-0) [サービスから通知エラーが報告される」](#page-46-0)

### **CR# 6470055:**分散認証**UI**サーバーのパフォーマンスの改善

分散認証 UI サーバーユーザーのユーザー属性の読み取り、検索、および比較のパ フォーマンスを改善するには、次の手順を実行します。

1. Makefile.distAuthUI ファイルで、アプリケーションユーザー名を anonymous から 別のユーザーに変更します。次に例を示します。

#### APPLICATION\_USERNAME=user1

2. Directory Server で、新しいユーザー (たとえば、user1) と ACI を追加し、ユーザー 属性の読み取り、検索、および比較を許可します。次の例では、新しい ACI を追 加しています。

```
dn:ou=1.0,ou=SunAMClientData,ou=ClientData,dc=example,dc=com
changetype:modify add:aci
aci: (target="ldap:///ou=1.0,ou=SunAMClientData,ou=ClientData,dc=example,dc=com")
(targetattr = *")(version 3.0;
acl "SunAM client data access to a Distributed Auth App User";
allow (read, search, compare)
userdn = "ldap:///uid=user1,ou=people,dc=example,dc=com";)
```
### <span id="page-46-0"></span>**CR# 6455079:**パスワードが変更されたときに、パスワードリ セットサービスから通知エラーが報告される

パスワードが変更されると、Access Manager は資格を取得していない送信者名 Identity-Server を使用して電子メール通知を送信します。その結果、 amPasswordReset ログにエラーが書き込まれます。次に例を示します。

07/19/2006 10:26:04:010 AM PDT: Thread[service-j2ee,5,main] ERROR: Could not send email to user [Ljava.lang.String;@999262 com.sun.mail.smtp.SMTPSendFailedException: 553 5.5.4 <Identity-Server>... Domain name required for sender address Identity-Server

回避方法**:** amPasswordResetModuleMsgs.properties ファイルで、次のようにしてホス トサーバーの完全修飾ドメイン名が含まれるように from アドレスを変更します。

1. from アドレスのラベルを変更します。次に例を示します。

fromAddress.label=<Identity-Server@amhost.example.com>

2. lockOutEmailFrom プロパティーを変更して、正しい from アドレスがロックアウト 通知に確実に使用されるようにします。次に例を示します。

lockOutEmailFrom=<Identity-Server@amhost.example.com>

amPasswordResetModuleMsgs.properties ファイルは、Solaris システムの場合は *AccessManager-base*/SUNWam/locale ディレクトリ、Linux システムの場合は *AccessManager-base*/identity/locale ディレクトリにあります。

*AccessManager-base* は、ベースインストールディレクトリです。デフォルトのベー スインストールディレクトリは、Solaris システムの場合は /opt、Linux システム の場合は /opt/sun です。

## **Access Manager 7 2005Q4**パッチ**3**

Access Manager 7 パッチ 3 (リビジョン 03) により、いくつかの問題が修正されます。 その一覧はパッチに含まれている README ファイルに記載されています。パッチ 3 には、次に示す新機能と既知の問題があります。

パッチ **3** での新機能

- 48[ページの「サイト監視の新しい設定プロパティー」](#page-47-0)
- 49 ページの「[Liberty Identity Web Services Framework \(ID-WSF\) 1.1](#page-48-0) のサポート」

パッチ **3** での既知の問題点と制限事項

- 50 ページの「CR# 6463779 分散認証の amProfile Client ログと Access Manager サーバーの amProfile\_Server [ログが無害な例外でいっぱいになる」](#page-49-0)
- 51 ページの「CR# 6460974 [デフォルトの分散認証アプリケーションユーザーは](#page-50-0) amadmin [にしないようにする」](#page-50-0)
- <span id="page-47-0"></span>■ 51 ページの「CR# 6460576 [コンソールのオンラインヘルプの「フィルタを適用し](#page-50-0) [たロール」にユーザーサービスへのリンクがない」](#page-50-0)
- 52ページの「CR#6460085 reinstallRTM を実行して Web [アプリケーションを再配](#page-51-0) 備すると、WebSphere [上のサーバーにアクセスできなくなる」](#page-51-0)
- 52 ページの「CR# 6455757: アップグレードの前に [sunISManagerOrganization](#page-51-0) マー [カークラスを組織に追加する必要がある」](#page-51-0)
- 53 ページの「[CR# 6454489: Access Manager 7 2005Q4](#page-52-0) パッチ 2 のアップグレードに [よってコンソールの「現在のセッション」タブにエラーが表示される」](#page-52-0)
- 53ページの「CR# 6452320: クライアント SDK [でポーリングを使用すると例外がス](#page-52-0) [ローされる」](#page-52-0)
- 54ページの「CR# 6442905 [認証されたユーザーの](#page-53-0) SSOToken が不正なサイトに公開 [される可能性がある」](#page-53-0)
- 54ページの「CR# 6441918: [サイト監視の間隔およびタイムアウトのプロパ](#page-53-0) [ティー」](#page-53-0)
- 55ページの「CR# 6440697: 分散認証は amadmin [ユーザー以外のユーザーで実行す](#page-54-0) [るようにする」](#page-54-0)
- 55ページの「CR# 6440695: 分散認証 UI [サーバーとロードバランサ」](#page-54-0)
- 55 ページの「[CR# 6440651: Cookie](#page-54-0) 応答には [com.sun.identity.session.resetLBCookie](#page-54-0) プロパティーが必要」
- 56 ページの「CR# 6440648: [com.iplanet.am.lbcookie.name](#page-55-0) プロパティーのデ フォルト値は amlbcookie [と仮定される」](#page-55-0)
- 56ページの「CR#6440641:[com.iplanet.am.lbcookie.value](#page-55-0)プロパティーは推奨さ [れなくなった」](#page-55-0)
- 56ページの「[CR# 6429610: ID-FF SSO](#page-55-0) ユースケースで SSO トークンを作成できな [い」](#page-55-0)
- 56 ページの「[CR# 6389564: Access Manager](#page-55-0) のログイン時に、LDAP v3 データスト [ア内のユーザーのロールメンバーシップに関するクエリーが繰り返し発生する」](#page-55-0)
- 57 ページの「CR# 6385185: [認証モジュールで](#page-56-0) "goto" URL を上書きして別の URL を [指定できる必要がある」](#page-56-0)
- 57ページの「CR# 6385184: SSO [トークンがまだ無効な状態での、カスタム認証モ](#page-56-0) [ジュール内からのリダイレクト 」](#page-56-0)
- 58 ページの「CR# 6324056: [アーティファクトプロファイルを使用したときに連携](#page-57-0) [が失敗する」](#page-57-0)

## サイト監視の新しい設定プロパティー

Access Manager のサイト監視機能に、次に示す新しいプロパティーが追加されていま す。

プロパティー アンストランド こうしゃ 説明

<span id="page-48-0"></span>com.sun.identity.sitemonitor.interval サイト監視の間隔です (ミリ秒単位)。サイト監 視機能は、指定された間隔で各サイトの可用性 をチェックします。デフォルト: 60000 ミリ秒 (1 分)。 com.sun.identity.sitemonitor.timeout サイトの可用性チェックのタイムアウトです (ミ リ秒単位)。サイト監視機能は、指定された時間 だけサイトからの応答を待ちます。デフォルト: 5000 ミリ秒 (5 秒)。

パッチでは、これらのプロパティーは AMConfig.properties ファイルに追加されませ ん。これらの新しいプロパティーをデフォルト値以外の値で使用するには、次の手 順に従います。

- 1. 各プロパティーとその値を AMConfig.properties ファイルに追加します。この ファイルはプラットフォームによって次のディレクトリにあります。
	- Solaris システム: /etc/opt/SUNWam/config
	- Linux システム: /etc/opt/sun/identity/config

ポリシーエージェントの場合は、これらのプロパティーを AMAgents.properties ファイルに追加します。

2. Access Manager Web コンテナを再起動して、値を有効にします。

カスタム実装。また、com.sun.identity.sitemonitor.SiteStatusCheck クラスでは、 次のインタフェースを使用して、サイトの可用性チェックに使用する独自の実装を カスタマイズすることもできます。

package com.iplanet.services.naming.WebtopNaming\$SiteStatusCheck

各実装クラスは doCheckSiteStatus メソッドを使用する必要があります。

```
public interface SiteStatusCheck {
public boolean doCheckSiteStatus(URL siteurl);
}
```
## **Liberty IdentityWeb Services Framework (ID-WSF) 1.1**のサポート

Access Manager 7 パッチ 3 では、ID-WSF のデフォルトのバージョンは WSF1.1 です。 ID-WSF をトリガーするために個別の設定を行う必要はありませんが、サンプルでは 新しいセキュリティー機構を使用する必要があります。ID-WSF1.1 の新しいセキュリ ティー機構は次のとおりです。

```
urn:liberty:security:2005-02:null:X509
urn:liberty:security:2005-02:TLS:X509
urn:liberty:security:2005-02:ClientTLS:X509
urn:liberty:security:2005-02:null:SAML
```
<span id="page-49-0"></span>urn:liberty:security:2005-02:TLS:SAML urn:liberty:security:2005-02:ClientTLS:SAML urn:liberty:security:2005-02:null:Bearer urn:liberty:security:2005-02:TLS:Bearer urn:liberty:security:2005-02:ClientTLS:Bearer

**Liberty ID-WSF** サポートの新しいプロパティー

com.sun.identity.liberty.wsf.version プロパティーは、Access Manager が WSC とし て動作しているときに、受信メッセージやリソースオファリングから Liberty ID-WSF のフレームワークを判定できない場合に、そのフレームワークを決定します。指定 できる値は 1.0 または 1.1 で、デフォルトは 1.1 です。

注 パッチのインストールでは、com.sun.identity.liberty.wsf.version プロパティー は AMConfig.properties ファイルに追加されません (CR# 6458184)。この新しいプロパ ティーを使用するには、パッチのインストール後、このプロパティーを AMConfig.properties ファイルに追加して適切な値を設定し、Access Manager Web コ ンテナを再起動します。

Access Manager 7 パッチ 3 のインストール後、次のコマンドを実行してスキーマの変 更を読み込みます (Access Manager が Solaris システムのデフォルトディレクトリにイ ンストールされている場合の例)。

# /opt/SUNWam/bin/amadmin -u amadmin -w *amadmin\_password* -t /etc/opt/SUNWam/wsf1.1\_upgrade.xml

ID-WSF 検索登録では、登録時にこれらの新しいセキュリティー機構を使用できま す。また、WSC は WSP との通信中に、使用するバージョンを自動的に検出できま す。ID-WSF1.1 を設定するには、製品に含まれている Liberty ID-FF sample1 および ID-WSF のサンプルの Readme ファイルに従ってください。

## **CR# 6463779**分散認証のamProfile\_Clientログと**Access Manager** サーバーのamProfile\_Serverログが無害な例外でいっぱいになる

分散認証 UI を介して Access Manager サーバーに要求があると、 distAuth/amProfile\_Client ログと Access Manager サーバーの debug/amProfile\_Server ログに例外が記録されます。多くのセッションのあとでは、amProfile\_Client ログ は数ギガバイト、Access Manager サーバーの amProfile\_Server ログは数メガバイト になる場合があります。このような例外がログに記録されることによって機能が失 われることはありませんが、ユーザーに誤ったアラームが発生したり、ハード ディスク容量がログでいっぱいになったりする原因になります。

回避方法**:** ログファイルの内容を null にする cron ジョブを実行します。次に例を示し ます。

■ 分散認証 UI クライアントマシンで、トラフィック量に応じて数時間ごとに "cat /dev/null > distAuth/amProfile\_Client" を実行します。

<span id="page-50-0"></span>■ Access Manager サーバーで、数時間ごとではなく数日ごとに "cat /dev/null > /var/opt/SUNWam/debug/amProfile\_Server" を実行します。

## **CR# 6460974**デフォルトの分散認証アプリケーションユーザーは amadminにしないようにする

分散認証 UI サーバーを配備する場合は、分散認証の管理者を amadmin にするべきで はありません。デフォルトの分散認証アプリケーションユーザーは、 Makefile.distAuthUI ファイルでは amadmin であり、クライアント側で distAuth.war ファイルが配備されたあと AMConfig.properties ファイルでも同様になります。 amadmin ユーザーは AppSSOToken を持っていますが、これは amadmin セッションがタ イムアウトすると期限切れになり、それによって amSecurity ログファイル (デフォル トでは /tmp/distAuth ディレクトリにある) に FATAL ERROR が記録されることがあり ます。

回避方法**:** 分散認証アプリケーションユーザーとして UrlAccessAgent を指定します。 次に例を示します。

クライアントの Web コンテナに distAuth.war ファイルを配備する前に、 Makefile.distAuthUI ファイルで次のパラメータを変更します。

APPLICATION\_USERNAME=UrlAccessAgent APPLICATION\_PASSWORD=*shared-secret-password* or *amldapuser-password*

または

クライアントの Web コンテナに distAuth.war ファイルを配備したあとで、各 Access Manager サーバーの AMConfig.properties ファイルで次のプロパティーを変更しま す。

com.sun.identity.agents.app.username=UrlAccessAgent com.iplanet.am.service.password=*shared-secret-password* or *amldapuser-password*

55 ページの「CR# 6440697: 分散認証は amadmin [ユーザー以外のユーザーで実行する](#page-54-0) [ようにする」も](#page-54-0)参照してください。

## **CR# 6460576**コンソールのオンラインヘルプの「フィルタを適用 したロール」にユーザーサービスへのリンクがない

Access Manager コンソールのオンラインヘルプには、「フィルタを適用したロール」 の下にユーザーサービスへのリンクがありません。オンラインヘルプで、「目 次」、「フィルタを適用したロール」、「フィルタを作成する」の順に移動しま す。ページの下へ移動すると、選択したアイデンティティーの種類に応じてサービ スの一覧が表示されますが、ユーザーサービスへのリンクは用意されていません。

#### 回避方法**:** なし

## <span id="page-51-0"></span>**CR# 6460085** reinstallRTMを実行して**Web**アプリケーションを再 配備すると、**WebSphere**上のサーバーにアクセスできなくなる

Red Hat Linux AS 3.0 Update 4  $\mathbb C$  IBM WebSphere Application Server 5.1.1.6  $\pm \mathcal{D}$ DEPLOY\_LEVEL=1 配備に Access Manager 7 パッチ 3 を適用したあと、reinstallRTM スク リプトを実行して RTM RPM を復元します。次に、reinstallRTM スクリプトによって 生成された amsilent ファイルを編集してから、Web アプリケーションを再配備しま す。stopServer.sh スクリプトと startServer.sh スクリプトを使用して WebSphere を 再起動します。しかし、ログインページにアクセスすると、amlcontroller フィルタ に関連する 500 エラーが WebSphere で表示されます。

この問題は、reinstallRTM スクリプトによって生成される新しい server.xml ファイ ルが破損しているために発生します。

回避方法**:** amconfig スクリプトでバックアップした server.xml ファイルは有効です。 この以前のコピーを次の手順で使用します。

- 1. サーバーを停止します。
- 2. 破損している server.xml を、amconfig スクリプトでバックアップしておいたコ ピーで置き換えます。

amconfig スクリプトでバックアップされた server.xml ファイルの名前は server.xml-orig-*pid* になります。ここで、*pid* は amwas51config スクリプトのプロ セス ID です。このファイルは、次のディレクトリにあります。

*WebSphere-home-directory*/config/cells/*WebSphere-cell* /nodes/*WebSphere-node*/servers/*server-name*

3. サーバーを再起動します。

## **CR# 6455757:**アップグレードの前にsunISManagerOrganization マーカークラスを組織に追加する必要がある

Access Manager 7 リリースより前に作成された Access Manager DIT 内の組織は、 sunISManagerOrganization オブジェクトクラスを持たない場合があります。また、 Access Manager 以外の製品で作成された組織も、その定義に sunISManagerOrganization オブジェクトクラスを持ちません。

回避方法**:** Access Manager 7 2005Q4 にアップグレードする前に、DIT 内のすべての組 織の定義に sunISManagerOrganization オブジェクトクラスが含まれていることを確 認します。アップグレードの前に、必要に応じてこのオブジェクトクラスを手動で 追加します。

<span id="page-52-0"></span>**CR# 6454489: Access Manager 7 2005Q4**パッチ**2**のアップグレード によってコンソールの「現在のセッション」タブにエラーが表示 される

アップグレードによって、Access Manager コンソールの「現在のセッション」タブに 次のエラーが表示されます。

Failed to get valid Sessions from the Specified server

この問題は、o=orgname という形式のルートサフィックスを持つ Access Manager 6 バージョンからアップグレードする配備で発生します。

回避方法**:** Access Manager 7 2005Q4 のインストール後、Access Manager 7 パッチ 3 を適 用してから amupgrade スクリプトを実行して、次のようにデータを移行します。

- 1. Access Manager 6 DIT をバックアップします。
- 2. ampre70upgrade スクリプトを実行します。
- 3. 「あとで設定」オプションを指定して Access Manager 7 2005Q4 をインストールし ます。
- 4. Access Manager Web アプリケーションの配備を取り消します。
- 5. Access Manager Web アプリケーションを配備します。
- 6. Access Manager 7 パッチ 3 を適用します。ただし、XML/LDIF の変更は適用しない でください。XML/LDIF の変更は、次の手順で amupgrade スクリプトを実行した あとで適用する必要があります。
- 7. amupgrade スクリプトを実行します。
- 8. Access Manager 7 パッチ 3 の変更のため、Access Manager Web アプリケーションを 再配備します。
- 9. Access Manager コンソールにアクセスします。

## **CR# 6452320:**クライアント**SDK**でポーリングを使用すると例外が スローされる

Access Manager クライアント SDK (amclientsdk.jar) を配備してポーリングを有効に すると、次のようなエラーが発生することがあります。

ERROR: Send Polling Error: com.iplanet.am.util.ThreadPoolException: amSessionPoller thread pool's task queue is full.

このようなエラーは、クライアントマシンに分散認証 UI サーバーまたは J2EE エー ジェントを配備したあと、あるいは、Access Manager クライアント SDK を配備する 任意の状況で発生することがあります。

<span id="page-53-0"></span>回避方法**:** 並行セッションの数が数百程度であれば、次のプロパティーと値を AMConfig.properties ファイルまたは AMAgents.properties ファイルに追加します。

com.sun.identity.session.polling.threadpool.size=10 com.sun.identity.session.polling.threadpool.threshold=10000

数千または数万のセッションがある場合は、amtune-identity スクリプト実行後の Access Manager AMConfig.properties ファイル内の通知用の値と同じ値を設定するよ うにしてください。たとえば、マシンに 4G バイトの RAM がある場合、Access Manager の amtune-identity スクリプトでは次の値が設定されます。

com.sun.identity.session.notification.threadpool.size=28 com.sun.identity.session.notification.threadpool.threshold=76288

4G バイトの RAM を備えたクライアントマシンに分散認証 UI サーバーまたは Access Manager クライアント SDK を配備するときは、AMAgent.properties ファイルまたは AMConfig.properties ファイルで、類似の値をクライアント側に設定します。

### **CR# 6442905**認証されたユーザーのSSOTokenが不正なサイトに公 開される可能性がある

認証された Access Manager ユーザーが不正なサイトの URL をクリックすると、その 不正なサイトに SSOToken が公開されてしまう可能性があります。

回避方法**:** 参加しているすべてのポリシーエージェントについて、常に一意のエー ジェントユーザープロファイルを Access Manger に作成し、サイトが不正でないこと を確認します。また、これらの一意のエージェントユーザーで使用されるパスワー ドが、共有シークレットパスワードまたは amldapuser パスワードと同じでないこと を確認します。デフォルトでは、ポリシーエージェントは Access Manager アプリケー ション認証モジュールに対して UrlAccessAgent ユーザーとして認証されます。

Access Manager 管理コンソールを使用してエージェントを作成する方法については、 『[Sun Java System Access Manager 7 2005Q4](http://docs.sun.com/doc/819-3481/gavwo?a=view) 管理ガイド』の「エージェント」を参照し てください。

## **CR# 6441918:**サイト監視の間隔およびタイムアウトのプロパ ティー

Access Manager のサイトフェイルオーバーに、次に示す新しいプロパティーが追加さ れています。

com.sun.identity.sitemonitor.interval com.sun.identity.sitemonitor.timeout

詳細については、48[ページの「サイト監視の新しい設定プロパティー」を](#page-47-0)参照して ください。

<span id="page-54-0"></span>**CR# 6440697:**分散認証は**amadmin**ユーザー以外のユーザーで実行 するようにする

デフォルトの管理ユーザー (amadmin) 以外の、分散認証アプリケーションの認証に使 用する分散認証管理者を作成するには、次の手順に従います。

1. 分散認証管理者の LDAP ユーザーを作成します。次に例を示します。

uid=DistAuthAdmin,ou=people,o=am

2. 分散認証管理者を特殊ユーザーのリストに追加します。次に例を示します。

com.sun.identity.authentication.special.users=cn=dsameuser, ou=DSAME Users,o=am|cn=amService-UrlAccessAgent,ou=DSAME Users, o=am|uid=DistAuthAdmin,ou=People,o=am

このプロパティーをすべての Access Manager サーバーの AMConfig.properties ファイルに追加して、セッションのタイムアウトによって分散認証管理者の AppSSOToken が期限切れにならないようにします。

## **CR# 6440695:**分散認証**UI**サーバーとロードバランサ

複数の分散認証 UI サーバーの前でロードバランサを使用する配備の場合は、WAR ファイルを配備したあと、次のプロパティーを AMConfig.properties ファイルに設定 します。

com.iplanet.am.lbcookie.name=*DistAuthLBCookieName* com.iplanet.am.lbcookie.value=*DistAuthLBCookieValue*

## **CR# 6440651: Cookie**応答には

## com.sun.identity.session.resetLBCookie プロパティーが必要

Access Manager のセッションフェイルオーバーで Cookie 応答を正しく動作させるに は、値を true に設定した com.sun.identity.session.resetLBCookie プロパティーを ポリシーエージェントと Access Manager サーバーの両方に追加します。次に例を示し ます。

com.sun.identity.session.resetLBCookie='true'

- ポリシーエージェントの場合は、このプロパティーをAMAgents.properties ファイルに追加します。
- Access Manager サーバーの場合は、このプロパティーを AMConfig.properties ファイルに追加します。

注**:** このプロパティーは、Access Manager のセッションフェイルオーバーを実装した 場合にのみ必要です。

<span id="page-55-0"></span>**CR# 6440648:** com.iplanet.am.lbcookie.nameプロパティーのデ フォルト値はamlbcookieと仮定される

デフォルトでは、ポリシーエージェントと Access Manager サーバーではロードバラン サの cookie 名は amlbcookie と仮定されます。バックエンドサーバーで cookie 名を変 更する場合は、ポリシーエージェントの AMAgent.properties ファイル内でも同じ名 前を使用する必要があります。また、Access Manager クライアント SDK を使用して いる場合は、バックエンドサーバーで使用されているものと同じ cookie 名を使用す る必要があります。

**CR# 6440641:** com.iplanet.am.lbcookie.valueプロパティーは推奨 されなくなった

Access Manager では、ロードバランサ cookie をカスタマイズするためのサーバーの com.iplanet.am.lbcookie.value プロパティーはサポートされなくなりました。代わ りに、エージェントによって再生される cookie の値と名前に、セッション設定の一 部として設定されるサーバー ID を使用するようになりました。

### **CR# 6429610: ID-FF SSO**ユースケースで**SSO**トークンを作成できな い

Liberty Identity Federation Framework (ID-FF) サンプル 1 を設定したあと、連携は成功 するが、SSO が失敗します。

回避方法**:** dsameuser の uuid を AMConfig.properties ファイル内の com.sun.identity.authentication.special.users プロパティーに追加します。アプ リケーション認証には、Access Manager サーバーの dsameuser ユーザーの SSO トーク ンが無期限である必要があります。

**CR# 6389564: Access Manager**のログイン時に、**LDAP v3**データスト ア内のユーザーのロールメンバーシップに関するクエリーが繰り 返し発生する

ユーザーが Access Manager にログインするとき、ユーザーの nsRoleDN 属性に関する LDAP 検索が繰り返し発生します。

回避方法**:** Access Manager 7 パッチ 3 のインストール後、次のコマンドを実行します (Access Manager が Solaris システムのデフォルトディレクトリにインストールされて いる場合の例)。

# /opt/SUNWam/bin/amadmin -u amadmin

-w *amadmin\_password*

-t /etc/opt/SUNWam/idRepoServiceAddAttrSchemaRequest\_Cache.xml

<span id="page-56-0"></span>**CR# 6385185:**認証モジュールで**"goto"URL**を上書きして別の**URL** を指定できる必要がある

認証モジュールでは、"goto" URL を上書きして、ユーザーステータスを検証するため に外部 Web サイトの別の URL にリダイレクトするよう要求できます。

認証の完了後に "goto" URL を上書きするには、次の例に示すプロパティーを SSOToken に設定します。このプロパティーを設定するには、

AMPostAuthProcessInterface を実装して PostProcess クラスの onLoginSuccess メ ソッドを使用します。たとえば、"goto" URL を上書きする URL が *OverridingURL* の場 合は、次のように指定します。

```
public class <..> implements AMPostAuthProcessInterface {
```

```
...
   public void onLoginSuccess(...) {
       try {
           ssoToken.setProperty("PostProcessSuccessURL", OverridingURL);
        } catch (Exception ...) {
         ... }
...
}
```
**CR# 6385184: SSO**トークンがまだ無効な状態での、カスタム認証 モジュール内からのリダイレクト

カスタム認証モジュールの新しい RedirectCallback を使用すると、ユーザーを検証 するために、認証 UI を介して外部 Web サイトにリダイレクトできます。正常に認証 された場合、ユーザーは元の Access Manager サーバーの URL に再びリダイレクトさ れます。サンプルファイルは次のとおりです。

- LoginModuleSample.java
- LoginModuleSample.xml
- testExtWebSite.jsp

この機能を実装するには、次の手順に従います。

- 1. サンプル LoginModuleSample.java を使用して、カスタム認証モジュールを作成し ます。
- 2. このモジュールを Access Manager サーバーに読み込みます。
- 3. サンプル LoginModuleSample.xml を使用して、XML ファイルに RedirectCallback を構築します。
- 4. モジュールをテストするために、外部 Web サイトとしてサンプル testExtWebSite.jsp ファイルを使用します。
- 5. 次の URL を使用してログインします。

http://example.com/amserver/UI/Login?module=LoginModuleSample

<span id="page-57-0"></span>検証のためにユーザー名とパスワードが外部 Web サイトにリダイレクトされます。 ユーザー名とパスワードが有効な場合、ユーザーは正常に認証され、元の Access Manager サーバーの URL に再びリダイレクトされます。

たとえば、配備でカスタム認証モジュールを使用してプロビジョニング/クレジット カードサイトにアクセスする、次のようなシナリオが考えられます。

- 1. ユーザーがカスタム認証モジュールの認証プロセス/ログインページを呼び出しま す。
- 2. ユーザーは資格情報 (ユーザー名とパスワード) を入力し、カスタム認証モジュー ルに要求を送信します。
- 3. カスタム認証モジュールは、外部のプロビジョニング/クレジットカードサイトに ユーザーをリダイレクトして、必要なユーザー情報とともに要求を送信します。
- 4. 外部のプロビジョニング/クレジットカードサイトは、ユーザーのステータスを確 認し、要求を返します。返送される要求には、成功または失敗の情報が設定され ます。
- 5. カスタム認証モジュールは、手順 4 で返されたステータスに基づいてユーザーを 検証し、対応するステータスを認証サービスに返します。
- 6. ユーザーの認証は成功または失敗で完了します。

## **CR# 6324056:**アーティファクトプロファイルを使用したときに連 携が失敗する

回避方法**:** この問題を修正するには、「Core Mobile Access」パッチの最新バージョン を適用します。このバージョンは、プラットフォームに応じて次のようになりま す。

- SPARC ベースシステム上の Solaris OS: 119527
- x86プラットフォーム上の Solaris OS: 119528
- Linux システム: 119529

パッチを適用したあと、Web コンテナを再起動します。

## **Access Manager 7 2005Q4**パッチ**2**

Access Manager 7 2005Q4 パッチ 2 (リビジョン 02) により、いくつかの問題が修正され ます。その一覧はパッチに含まれている README ファイルに記載されています。 パッチ2には、次に示す新機能と既知の問題があります。

パッチ **2** での新機能

- 59[ページの「ユーザー管理、アイデンティティーリポジトリ、およびサービス](#page-58-0) [管理キャッシュの新しいプロパティー」](#page-58-0)
- 61[ページの「連携サービスプロバイダの新しいプロパティー」](#page-60-0)

<span id="page-58-0"></span>■ 61 ページの「LDAP [フィルタ条件のサポート 」](#page-60-0)

パッチ **2** での既知の問題点と制限事項

- 62ページの「CR# 6283582: Access Manager [インスタンスの間でログイン失敗回数](#page-61-0) [が共有されない」](#page-61-0)
- 62 ページの「CR# 6293673: [セッションタイムアウトの通知を送信するときに元の](#page-61-0) [セッション情報を保持する必要がある」](#page-61-0)
- 62ページの「CR# 6244578: ブラウザの cookie [のサポートが無効または使用不可の](#page-61-0) 場合は、Access Manager [でユーザーに警告するようにする」](#page-61-0)
- 63ページの「CR# 6236892: ログイン後に CDCServlet で [AuthNResponse](#page-62-0) を処理する ときの画像/[テキストのプレースホルダ」](#page-62-0)
- 63ページの「CR# 6363157: どうしても必要な場合に、新しいプロパティーで特続 [検索を無効にする」](#page-62-0)
- 64 ページの「CR# 6385696: [既存および新規の](#page-63-0) IDP と SP が表示されない」

## ユーザー管理、アイデンティティーリポジトリ、およびサービス 管理キャッシュの新しいプロパティー

パッチ 2 には、ユーザー管理 (Access Manager SDK)、アイデンティティーリポジトリ (IdRepo)、およびサービス管理キャッシュ用に次のような新しいプロパティーも含ま れています。これらのプロパティーを使用すると、配備要件に基づいてさまざまな キャッシュを個別に有効または無効にしたり、キャッシュエントリの有効時間 (TTL) を設定したりできます。

表**3** ユーザー管理、アイデンティティーリポジトリ、およびサービス管理キャッシュの新し いプロパティー

プロパティー 説明 キャッシュを有効および無効にするための新しいプロパティー com.iplanet.am.sdk.caching.enabled アイデンティティーリポジトリ (IdRepo)、ユー ザー管理、およびサービス管理キャッシュを有 効 (true) または無効 (false) にするグローバルプロ パティー。true であるか、このプロパティーが AMConfig.properties ファイル内に存在しない場 合は、3 つのキャッシュすべてが有効になりま す。 注: 特定のキャッシュを有効または無効にする次の 3 つのプロパティーは、上記のグローバルプロ パティーが false に設定されている場合のみ適用されます。

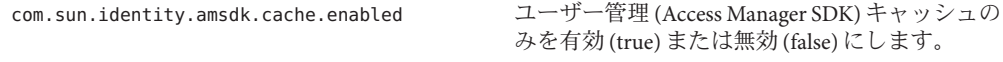

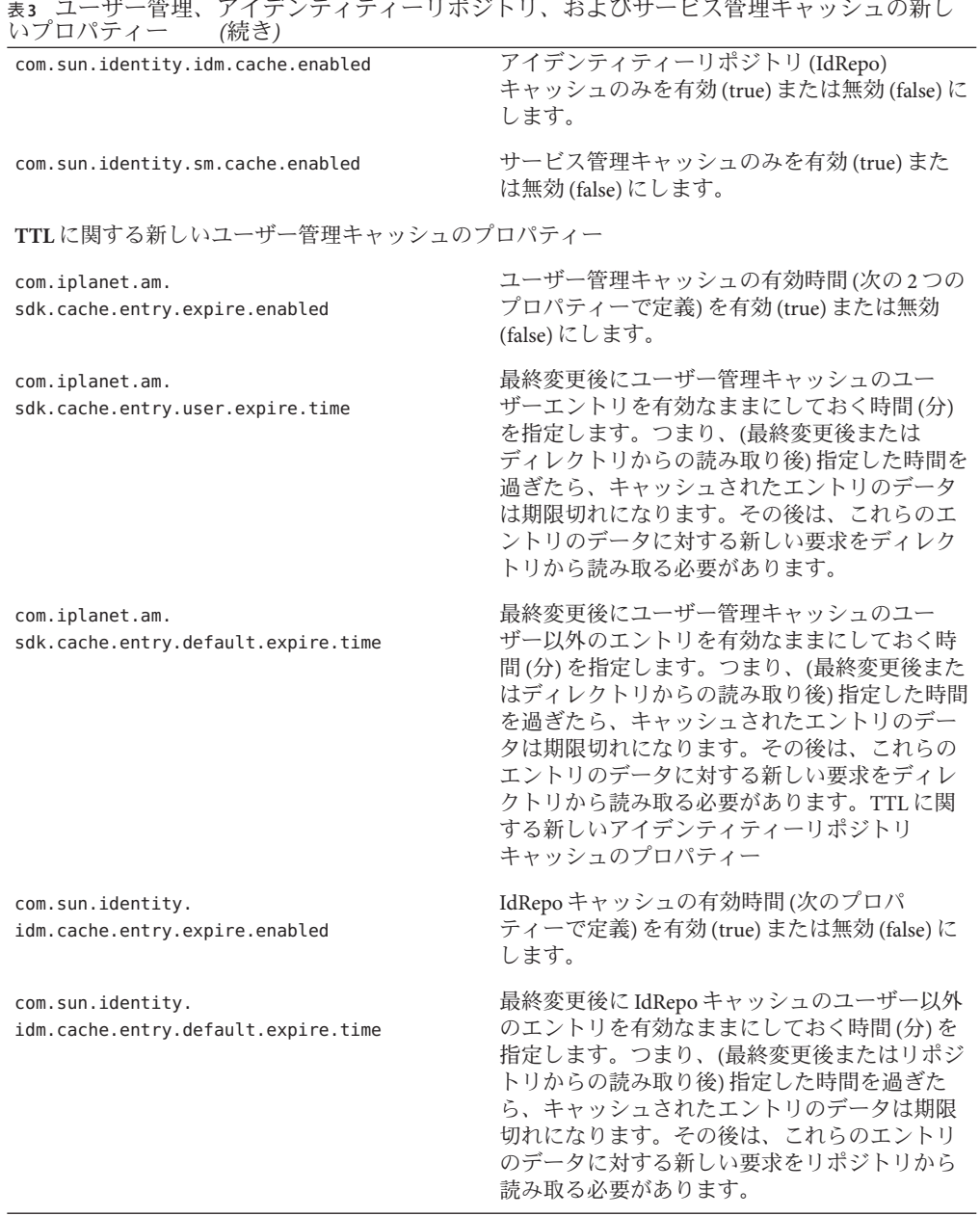

新しいキャッシュプロパティーの使用

<span id="page-60-0"></span>Access Manager 7 2005Q4 のパッチでは、新しいキャッシュプロパティーは AMConfig.properties ファイルに自動的に追加されません。

新しいキャッシュプロパティーを使用するには、次の手順に従います。

- 1. テキストエディタを使用して、各プロパティーとその値を AMConfig.properties ファイルに追加します。このファイルはプラットフォームによって次のディレク トリにあります。
	- Solaris システム:/etc/opt/SUNWam/config
	- Linux システム: /etc/opt/sun/identity/config
- 2. Access Manager Web コンテナを再起動して、値を有効にします。

## 連携サービスプロバイダの新しいプロパティー

新しい com.sun.identity.federation.spadapter プロパティーは、 com.sun.identity.federation.plugins.FederationSPAdapter の実装クラスを定義しま す。これは、サービスプロバイダ側で連携処理中にアプリケーション固有の処理を 追加するために使用されます。

64 ページの「CR# 6385696: 既存および新規の IDP と SP [が表示されない」も](#page-63-0)参照して ください。

### **LDAP**フィルタ条件のサポート

パッチ 2 には LDAP フィルタ条件のサポートが追加されています。ポリシー管理者 は、ポリシーを定義するときに、LDAP フィルタを条件に指定できるようになりまし た。ユーザーの LDAP エントリが、条件で指定されている LDAP フィルタを満たす場 合のみ、ユーザーにポリシーが適用されます。ユーザーの LDAP エントリは、ポリ シー設定サービスで指定されているディレクトリから検索されます。

LDAP フィルタ条件を登録して使用するには、Access Manager 7 パッチ 2 のインストー ル後に次のコマンドを実行します (Access Manager が Solaris システムのデフォルト ディレクトリにインストールされている場合の例)。

- # /opt/SUNWam/bin/amadmin -u amadmin
- -w amadmin\_password
- -s /etc/opt/SUNWam/AddLDAPFilterCondition.xml
- # /opt/SUNWam/bin/amadmin -u amadmin
- -w amadmin\_password
- -t /etc/opt/SUNWam/amPolicyConfig\_mod\_ldfc.xml

パッチ **5** に関する注**:** Access Manager 7 2005Q4 パッチ 5 を追加して updateschema.sh ス クリプトを実行した場合は、amadmin を使用してこれらのファイルを読み込む必要は ありません。詳細は、31 ページの「LDIF ファイルと XML [ファイルを読み込む新し](#page-30-0) い [updateschema.sh](#page-30-0) スクリプト」を参照してください。

### <span id="page-61-0"></span>**CR# 6283582: Access Manager**インスタンスの間でログイン失敗回 数が共有されない

Access Manager 7 パッチ 2 のインストール後、次のコマンドを実行します (Access Manager が Solaris システムのデフォルトディレクトリにインストールされている場合 の例)。

# cd *DirectoryServer-base*/shared/bin

- # ./ldapmodify -h *DirectoryServerHost* -p *DirectoryServerPort*
- -D "cn=Directory Manager" -w *DirectoryMangerPassword*
- -a -f /etc/opt/SUNWam/accountLockout.ldif
- # /opt/SUNWam/bin/amadmin -u amadmin

-w amadmin\_password

-t /etc/opt/SUNWam/accountLockoutData.xml

*DirectoryServer-base* のデフォルト値は、Solaris システムでは /var/opt/mps/serverroot、Linux システムでは /var/opt/sun/directory-server で す。

パッチ **5** に関する注**:** Access Manager 7 2005Q4 パッチ 5 を追加して updateschema.sh ス クリプトを実行した場合は、amadmin を使用してこれらのファイルを読み込む必要は ありません。詳細は、31 ページの「LDIF ファイルと XML [ファイルを読み込む新し](#page-30-0) い [updateschema.sh](#page-30-0) スクリプト」を参照してください。

## **CR# 6293673:**セッションタイムアウトの通知を送信するときに元 のセッション情報を保持する必要がある

AMConfig.properties ファイル内の新しい

com.sun.identity.session.property.doNotTrimList プロパティーは、セッションプロ パティー名のリストをコンマ区切り形式で保持できます。セッションがタイムアウ トしても、このリストに定義されているプロパティーは削除されず、セッションが 破棄されるまではこれらのプロパティーにアクセスできます。次に例を示します。

com.sun.identity.session.property.doNotTrimList=*UserId*,*HostName*

## **CR# 6244578:**ブラウザの**cookie**のサポートが無効または使用不可 の場合は、**Access Manager**でユーザーに警告するようにする

AMConfig.properties ファイル内の新しい com.sun.identity.am.cookie.check プロパ ティーは、ブラウザで cookie がサポートされ有効になっていることをサーバーで チェックするかどうかを指定します。値が true の場合、サーバーはブラウザで cookie がサポートされ有効になっているかどうかをチェックし、ブラウザで cookie がサポートされていないか有効になっていないときはエラーページをスローしま す。サーバーが認証機能で cookie なしモードをサポートするように想定されている 場合は、この値を (デフォルトの) false に設定するようにしてください。

<span id="page-62-0"></span>**CR# 6236892:**ログイン後に**CDCServlet**で**AuthNResponse**を処理す るときの画像**/**テキストのプレースホルダ

次に示す新しいプロパティーが AMConfig.properties ファイルに追加されています。 これらは CDCServlet で読み取られます。

- com.iplanet.services.cdc.WaitImage.displayがtrueに設定されている場合は、 CDSSO シナリオでユーザーが保護されたページを待機しているとき、ブラウザに 画像が表示されます。デフォルトは false です。
- com.iplanet.services.cdc.WaitImage.name は、画像の名前を指定します。デ フォルトは waitImage.gif です。この画像は login\_images ディレクトリからコ ピーされます。
- com.iplanet.services.cdc.WaitImage.widthは、画像の幅を指定します。デ フォルトは 420 です。
- com.iplanet.services.cdc.WaitImage.height は、画像の高さを指定します。デ フォルトは 120 です。

## **CR# 6363157:**どうしても必要な場合に、新しいプロパティーで持 続検索を無効にする

AMConfig.properties ファイル内の新しい com.sun.am.event.connection.disable.list プロパティーは、無効にできるイベント接続を指定します。指定できる値は次のと おりです。大文字と小文字は区別されません。

aci - LDAP フィルタ (aci=\*) を使用した検索における aci 属性の変更。

sm - Access Manager 情報ツリー (またはサービス管理ノード) の変更。これには、 sunService または sunServiceComponent マーカーオブジェクトクラスを持つオブ ジェクトが含まれます。たとえば、保護されたリソースのアクセス権限を定義する ためのポリシーを作成する場合や、既存のポリシーのルール、対象、条件、または 応答プロバイダを変更する場合があります。

um - ユーザーディレクトリ (またはユーザー管理ノード) の変更。たとえば、ユーザー の名前やアドレスを変更する場合があります。

たとえば、Access Manager 情報ツリー (またはサービス管理ノード) の変更に対する持 続検索を無効にする場合は、次のようになります。

com.sun.am.event.connection.disable.list=sm

複数の値を指定する場合は、各値をコンマで区切って記述します。

<span id="page-63-0"></span>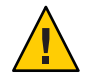

注意 **–**持続検索により、Directory Serverにパフォーマンスオーバーヘッドが発生しま す。本稼働環境でこのパフォーマンスオーバーヘッドの一部を削減することが決定 的に重要だと判断される場合は、com.sun.am.event.connection.disable.list プロパ ティーを使用して、1 つ以上の持続検索を無効にできます。

ただし、持続検索を無効にする前に、先に述べた制限事項を理解するようにしてく ださい。どうしても必要な場合以外は、このプロパティーを変更しないことを強く お勧めします。複数の 2.1 J2EE エージェントを使用すると、それぞれのエージェント がこれらの持続検索を確立するため、このプロパティーはそのような場合に Directory Server に対するオーバーヘッドを回避することを主な目的として導入されま した。2.2 J2EE エージェントは、これらの持続検索を確立しないため、このプロパ ティーを使用する必要はない可能性があります。

詳細は、102 [ページの「持続検索の無効化の詳細について](#page-101-0) (6486927)」を参照してくだ さい。

### **CR# 6385696:**既存および新規の**IDP**と**SP**が表示されない

AMConfig.properties ファイル内の新しい com.sun.identity.federation.spadapter プ ロパティーは、アプリケーションが表明や応答情報を取得できる連携サービスプロ バイダアダプタのデフォルトの実装を指定します。次に例を示します。

com.sun.identity.federation.spadapter=com.sun.identity.federation.plugins.FSDefaultSPAdapter

## **Access Manager 7 2005Q4**パッチ**1**

Access Manager 7 2005Q4 パッチ 1 (リビジョン 01) により、いくつかの問題が修正され ます。その一覧はパッチに含まれている README ファイルに記載されています。 パッチ1には、次に示す新機能と既知の問題があります。

- 64ページの「デバッグファイルの作成」
- 65ページの「LDAPv3 [プラグインでのロールとフィルタを適用したロールのサ](#page-64-0) [ポート」](#page-64-0)
- 65 ページの「CR# 6320475: [サーバー側の](#page-64-0)
	- [com.iplanet.am.session.client.polling.enable](#page-64-0) を true にしてはいけない」
- 65ページの「CR# 6358751:[暗号化鍵にスペースが含まれていると](#page-64-0) Access Manager 7パッチ1[の適用が失敗する」](#page-64-0)

## デバッグファイルの作成

Access Manager のデバッグファイルは、AMConfig.properties ファイル内の com.iplanet.services.debug.level プロパティーが error に設定されている場合で も、デバッグディレクトリ内にデフォルトで作成されます。Access Manager 7 パッチ 1 がリリースされる前は、最初のデバッグメッセージがデバッグファイルに記録され るときにはじめてファイルが作成されていました。

### <span id="page-64-0"></span>**LDAPv3**プラグインでのロールとフィルタを適用したロールのサ ポート

Access Manager 7 パッチ 1 では、データを Sun Java System Directory Server に保存する場 合の、LDAPv3 プラグインでのロールとフィルタを適用したロールのサポートを追加 しています。詳細については、107 ページの「LDAPv3 [プラグインのロールおよび](#page-106-0) [フィルタを適用したロールのサポートについて](#page-106-0) (6365196)」を参照してください。

#### **CR# 6320475:**サーバー側の

com.iplanet.am.session.client.polling.enable を trueにしては いけない

AMConfig.properties ファイル内の com.iplanet.am.session.client.polling.enable プロパティーは、サーバー側でデフォルトで false に設定されており、true にリ セットしてはいけません。

## **CR# 6358751:**暗号化鍵にスペースが含まれていると**Access Manager 7**パッチ**1**の適用が失敗する

パスワードの暗号化鍵にスペースが含まれていると、パッチの適用が失敗します。

回避方法**:** スペースを含んでいない新しい暗号化鍵を使用します。暗号化鍵を変更す るための詳細な手順については、『[Sun Java System Access Manager 7 2005Q4](http://docs.sun.com/doc/819-4121/adqgv?a=view) 配備計画 ガイド』の付録 B[「パスワード暗号化キーの変更」を](http://docs.sun.com/doc/819-4121/adqgv?a=view)参照してください。

## このリリースでの新機能

Access Manager の各パッチリリースの新機能については、9 ページの「[Access Manager](#page-8-0) 7 2005Q4 [パッチリリース」を](#page-8-0)参照してください。Access Manager 7 2005Q4 の初期リ リースには、次の新機能が含まれています。

- 66ページの「[Access Manager](#page-65-0) モード」
- 66[ページの「新しい](#page-65-0) Access Manager コンソール」
- 66[ページの「アイデンティティーリポジトリ」](#page-65-0)
- 67 ページの「[Access Manager](#page-66-0) 情報ツリー」
- 67[ページの「セッションフェイルオーバーの変更」](#page-66-0)
- 68[ページの「セッションプロパティーの変更通知」](#page-67-0)
- 68 [ページの「セッション割り当て制限」](#page-67-0)
- 69[ページの「分散認証」](#page-68-0)
- 69[ページの「複数の認証モジュールインスタンスのサポート」](#page-68-0)
- 69 [ページの「認証の「指定設定」または「連鎖」ネームスペース」](#page-68-0)
- 70[ページの「ポリシーモジュールの拡張機能」](#page-69-0)
- 71 [ページの「サイト設定」](#page-70-0)
- 71 [ページの「一括連携」](#page-70-0)

<span id="page-65-0"></span>■ 71 [ページの「ログの機能拡張」](#page-70-0)

## **Access Manager**モード

Access Manager 7 2005Q4 には、レルムモードおよび旧バージョンモードが含まれま す。両方のモードで次の機能がサポートされます。

- 新しい Access Manager 7 2005O4 の機能
- 次の制限事項を除く Access Manager 6 2005Q1 の機能
	- レルムが作成された場合、Sun Java System Directory Server には対応する組織は 作成されません。
	- 新しい Access Manager 7 2005O4 コンソールでは、サービスクラス (CoS) テンプ レートの優先度を設定できません。88 [ページの「新しい](#page-87-0) Access Manager コン ソールは CoS [テンプレート優先度を設定できない](#page-87-0) (6309262)」を参照してくだ さい。
- Sun Java System Directory Server およびその他のデータストアでのアイデン ティティーリポジトリ

次の場合は旧バージョンモードが必要です。

- Sun Java System Portal Server
- Messaging Server、Calendar Server、Instant Messaging、Delegated Administrator など の、Sun Java System Communications Services サーバー
- Access Manager 6 2005Q1 および Access Manager 7 2005Q4 が同じ Directory Server にア クセスする場合の共存配備

## 新しい**Access Manager**コンソール

Access Manager コンソールは、このリリースのために再設計されました。ただし、 Access Manager が Portal Server、Messaging Server、Calendar Server、Instant Messaging、 または Delegated Administrator とともに配備される場合、Access Manager を旧バー ジョンモードでインストールし、Access Manager 6 2005Q1 コンソールを使用する必要 があります。

詳細は、74 [ページの「互換性の問題」を](#page-73-0)参照してください。

# アイデンティティーリポジトリ

Access Manager のアイデンティティーリポジトリには、ユーザー、グループ、および ロールなどのアイデンティティーに関する情報が含まれます。アイデンティティー リポジトリは、Access Manager または Sun Java System Identity Manager などのプロビ ジョニング製品のどちらかを使用して作成または維持できます。

<span id="page-66-0"></span>現在のリリースでは、アイデンティティーリポジトリは Sun Java System Directory Server または Microsoft Active Directory のどちらかに常駐できます。Access Manager は、アイデンティティーリポジトリに対する読み取り/書き込みアクセス権または読 み取り専用アクセス権を持つことができます。

## **Access Manager**情報ツリー

Access Manager 情報ツリーには、システムアクセスに関連する情報が含まれます。そ れぞれの Access Manager インスタンスは、Sun Java System Directory Server 内で別々の 情報ツリーを作成し、維持します。Access Manager 情報ツリーには、任意の名前 (サ フィックス) を付けることができます。Access Manager 情報ツリーには、次の節で説 明するレルム (必要に応じてサブレルム) が含まれます。

#### **Access Manager**レルム

レルムおよび任意のサブレルムは Access Manager 情報ツリーの一部であり、ユーザー またはグループあるいはその両方を定義する設定情報、ユーザーの認証方法、ユー ザーがアクセスできるリソース、ユーザーがリソースへのアクセス権を与えられた 後にアプリケーションで利用可能な情報が含まれます。レルムまたはサブレルムに は、国際化設定、パスワードリセット設定、セッション設定、コンソール設定、お よびユーザー設定などの、その他の設定情報も含まれます。レルムまたはサブレル ムは、空であってもかまいません。

レルムを作成するには、Access Manager コンソールまたは amadmin CLI ユーティリ ティーのどちらかを使用します。詳細は、コンソールのオンラインヘルプまた は『[Sun Java System Access Manager 7 2005Q4](http://docs.sun.com/doc/819-3481/adsln?a=view) 管理ガイド』の第 14 章「amadmin コマン [ド行ツール」を](http://docs.sun.com/doc/819-3481/adsln?a=view)参照してください。

## セッションフェイルオーバーの変更

Access Manager は、Sun Java System Message Queue (Message Queue) を通信ブローカとし て、また Sleepycat Software, Inc. による Berkeley DB をセッションストアデータベース として使用し、Web コンテナに依存しないセッションフェイルオーバーの実装を提 供します。Access Manager 7 2005Q4 の拡張機能には、セッションフェイルオーバー環 境を設定するための amsfoconfig スクリプト、Message Queue ブローカや Berkeley DB クライアントを起動および停止するための amsfo スクリプトが含まれます。

詳細は、『[Sun Java System Access Manager 7 2005Q4](http://docs.sun.com/doc/819-4121/adqfo?a=view) 配備計画ガイド』の「Access Manager [セッションフェイルオーバーの実装」を](http://docs.sun.com/doc/819-4121/adqfo?a=view)参照してください。

## <span id="page-67-0"></span>セッションプロパティーの変更通知

セッションプロパティーの変更通知機能により、特定のセッションプロパティーに 変更が生じた場合に、Access Manager が特定のリスナーに通知を送信することができ るようになります。この機能は、Access Manager 管理コンソールで「プロパティーの 変更通知を有効」属性が有効になっている場合に有効になります。たとえば、シン グルサインオン (SSO) 環境では、1 つの Access Manager セッションを複数のアプリ ケーションで共有できます。「通知プロパティー」リストで定義された特定の セッションプロパティーに変更が発生した場合、Access Manager は登録されたすべて のリスナーに通知を送信します。

詳細は、『[Sun Java System Access Manager 7 2005Q4](http://docs.sun.com/doc/819-4121/gaksc?a=view) 配備計画ガイド』の「セッション [プロパティー変更通知の有効化」を](http://docs.sun.com/doc/819-4121/gaksc?a=view)参照してください。

## セッション割り当て制限

セッション割り当て制限機能により、Access Manager 管理者 (amadmin) が「アク ティブなユーザーセッション」属性を設定して、ユーザーに許可されている並行 セッションの最大数を制限できます。管理者は、すべてのユーザーに対してグロー バルレベルで、または、1 人以上の特定のユーザーにのみ適用される組織、レルム、 ロール、ユーザーなどのエンティティーに対して、セッション割り当て制限を設定 することができます。

デフォルトでは、セッション割り当て制限は無効 (OFF) ですが、管理者が Access Manager 管理コンソールで「割り当て制限を有効」属性を有効にした場合は、これを 有効にすることができます。

管理者は、「セッション制限がいっぱいになった場合に生じる動作」属性を設定し て、セッション割り当て制限がいっぱいになった場合の動作を設定することもでき ます。

- DENY ACCESS: Access Manager は、新しいセッションへのログイン要求を拒否し ます。
- DESTROY OLD SESSION: Access Manager は、同じユーザーの次に有効期限切れと なる既存のセッションを破棄し、新しいログイン要求が成功するようにします。

「トップレベルの管理者に制限の確認を免除」属性は、「Top-level Admin Role」を 持つ管理者にセッション割り当て制限を適用するかどうかを指定します。

詳細は、『[Sun Java System Access Manager 7 2005Q4](http://docs.sun.com/doc/819-4121/gakpa?a=view) 配備計画ガイド』の「セッション [割り当て制限の設定」を](http://docs.sun.com/doc/819-4121/gakpa?a=view)参照してください。

## <span id="page-68-0"></span>分散認証

Access Manager 7 2005Q4 には分散認証 UI が含まれています。これは、配備内の 2 つ のファイアウォール間のセキュリティー保護された分散認証を提供するリモート認 証 UI コンポーネントです。分散認証 UI コンポーネントを使用しないと、Access Manager サービス URL がエンドユーザーに公開されてしまう可能性があります。こ れは、プロキシサーバーを使用して防ぐこともできますが、プロキシサーバーが必 ずしもすべての配備に適しているとは限りません。

分散認証 UI コンポーネントは、Access Manager 配備のセキュリティー保護されてい ない (DMZ) レイヤー内の 1 つまたは複数のサーバーにインストールします。分散認 証 UI サーバーでは、Access Manager を実行しません。Web ブラウザを通じて、エン ドユーザーとの認証インタフェースを提供するためにのみ存在します。

エンドユーザーが分散認証 UI に HTTP 要求を送信すると、ログインページが表示さ れます。次に、分散認証コンポーネントは、2 つ目のファイアウォールを通じて、 Access Manager サーバーにユーザーの要求を送信します。これによって、エンドユー ザーと Access Manager サーバー間のファイアウォールに穴を開ける必要がなくなりま す。

詳細については、『[Technical Note: Using Access Manager Distributed Authentication](http://docs.sun.com/doc/819-4566)』を 参照してください。

# 複数の認証モジュールインスタンスのサポート

すべての認証モジュール (アウトオブボックス) は拡張され、コンソール UI サポート とともにサブスキーマをサポートします。それぞれのモジュールタイプ (読み込まれ たモジュールクラス) ごとに、複数の認証モジュールインスタンスを作成できます。 たとえば、LDAP モジュールタイプ用に ldap1 および ldap2 の名前のついたインスタ ンスでは、それぞれのインスタンスが異なる LDAP ディレクトリサーバーを示すこ とができます。タイプとして同じ名前のモジュールインスタンスが、下位互換性の ためにサポートされています。次のように呼び出します。

*server\_deploy\_uri*/UI/Login?module=*module-instance-name*

## 認証の「指定設定」または「連鎖」ネームスペー ス

組織/レルムに、認証モジュールインスタンスの連鎖である個別の名前空間が作成さ れます。同じ連鎖を再利用して、組織/レルム、ロール、ユーザーに割り当てること ができます。認証サービスインスタンスは、認証連鎖と同じです。次のように呼び 出します。

<span id="page-69-0"></span>*server\_deploy\_uri*/UI/Login?service=*authentication-chain-name*

## ポリシーモジュールの拡張機能

個別設定属性

ルール、対象、条件に加え、ポリシーに個別設定属性 (IDResponseProvider) を付加で きるようになりました。ポリシー評価からクライアントに送信されるポリシー決定 には、適用可能なポリシーにポリシーベースの応答個別設定属性が含まれるように なりました。2 種類の個別設定属性がサポートされています。

- 静的属性: ポリシー内の属性名と値を定義します。
- 動的属性: ポリシー内の属性名を列挙します。値はポリシー評価時にアイデン ティティーリポジトリデータストアから取得されます。

ポリシー適用ポイント (エージェント) では通常、これらの属性値を HTTP ヘッダー、Cookie、または要求属性として、保護されたアプリケーションに転送し ます。

Access Manager 7 2005Q4 は、ユーザーによる応答プロバイダインタフェースのカスタ ム実装をサポートしていません。

セッションプロパティー条件

セッションポリシー条件の実装 (SessionPropertyCondition) では、ユーザーの Access Manager セッションで設定されたプロパティーの値に基づいて、ポリシーが要求に適 用可能かどうかを判断します。ポリシーの評価時に、ユーザーの Access Manager セッションですべてのプロパティーが条件に定義されている値を持つ場合にのみ、 条件は「true」を返します。条件に複数の値が定義されているプロパティーの場合、 ユーザーセッションで条件内に少なくとも 1 つの値がプロパティーに示されていれ ば十分です。

ポリシー対象

ポリシー対象の実装 (Access Manager アイデンティティー対象) により、設定されたア イデンティティーリポジトリからのエントリをポリシー対象値として使用でるよう になります。

ポリシーのエクスポート

amadmin コマンドを使用して、ポリシーを XML 形式でエクスポートできます。 amAdmin.dtd ファイル内の新しい GetPolicies および RealmGetPolicies 要素が、この 機能をサポートしています。

ポリシーの状態

ポリシーには状態属性が追加され、アクティブまたは非アクティブに設定できま す。アクティブでないポリシーは、ポリシーの評価時に無視されます。

## <span id="page-70-0"></span>サイト設定

Access Manager 7 2005Q4 では「サイトの概念」が導入され、Access Manager の配備を 集中設定管理できるようになりました。Access Manager がサイトとして設定される と、クライアント要求は常にロードバランサを経由するため、配備が単純化される と同時にクライアントとバックエンド Access Manager サーバー間のファイアウォール などの問題が解決されます。

詳細は、『[Sun Java System Access Manager 7 2005Q4](http://docs.sun.com/doc/819-4121/gamxn?a=view) 配備計画ガイド』の「サイトとし ての [Access Manager](http://docs.sun.com/doc/819-4121/gamxn?a=view) 配備の設定」を参照してください。

## 一括連携

Access Manger 7 2005Q4 では、ユーザーアカウントとビジネスパートナーに委託した アプリケーションとの一括連携が行えます。以前は、アカウントの連携ではサービ スプロバイダ (SP) とアイデンティティープロバイダ (IDP) との間でそれぞれのユー ザーが SP および IDP のサイトにアクセスする必要があり、アカウントが存在しない 場合には作成し、Web リンクを経由して 2 つのアカウントを連携する必要がありま した。この処理には、多くの時間を必要としました。これは、既存のアカウントが 存在する配備、それ自体がアイデンティティープロバイダとして動作するサイト、 または片方のパートナーを認証プロバイダとして使用する場合には、必ずしも適切 ではありませんでした。

詳細は、『[Sun Java System Access Manager 7 2005Q4 Federation and SAML Administration](http://docs.sun.com/doc/819-2142) [Guide](http://docs.sun.com/doc/819-2142)』を参照してください。

## ログの機能拡張

Access Manager 7 2005Q4 には、新しいいくつかのログ機能の拡張が含まれています。

- 新しいフィールド(または列):MessageID フィールドには、ログイベントの メッセージ ID が含まれます。ContextID フィールドにはコンテキスト ID が含まれ ます。この ID はセッション ID に類似しており、特定のユーザーのログイン セッションのすべてのイベントに適用されます。ユーザーの固有のログイン セッションでは、ログイベントに対して ContextID はすべてのログファイルで同 じになります。
- ログ API。API には、データベース(DB)へのログが設定されている場合、DB か らのものを含むログレコードの読み取りのための追加が含まれます。 /opt/SUNWam/samples/logging ディレクトリにある LogReaderSample.java を参照し てください。フラットファイルまたは DB テーブルリポジトリから取得されたロ グレコードが表示されます。

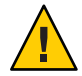

注意**–**データベーステーブルは、フラットファイルのログよりもサイズが大きくなる 傾向があります。そのため、大量のデータにより Access Manager サーバーリソースが すべて消費される可能性があるので、特定の要求ではデータベーステーブル内のす べてのレコードを取得しないでください。

## ハードウェアおよびソフトウェアの要件

次の表に、このリリースに必要なハードウェアとソフトウェアを示します。

表**4** ハードウェアおよびソフトウェアの要件

| コンポーネント                        | 要件                                                                                                    |
|--------------------------------|----------------------------------------------------------------------------------------------------|
| オペレーティングシステム(OS)               | SPARC™ベースシステム上の Solaris OS、バー<br>ジョン8, 9, および10。Solaris 10の全体ルート<br>ローカルゾーンのサポートを含む                                     |
|                                | x86プラットフォーム上の Solaris OS、バー<br>ジョン9および10。Solaris 10の全体ルートロー<br>カルゾーンのサポートを含む                                            |
|                                | AMD64 プラットフォーム上の Solaris OS、バー<br>ジョン10。全体ルートローカルゾーンのサポー<br>トを含む                                                        |
|                                | Red Hat <sup>™</sup> Linux、WS/AS/ES 2.1 Update 6 以降                                                                     |
|                                | Red Hat Linux, WS/AS/ES 3.0                                                                                             |
|                                | Red Hat Linux, WS/AS/ES 3.0 Updates 1, 2, 3,<br>および4                                                                    |
|                                | HP-UX OS。Sun Java Enterprise System 2005Q4<br>HP-UX版のドキュメントコレクションを参照:<br>http://docs.sun.com/coll/1258.2                |
|                                | Windows OS。Sun Java Enterprise System 2005Q4<br>Microsoft Windows 版のドキュメントコレク<br>ションを参照:http://docs.sun.com/coll/1259.2 |
| Java 2 Standard Edition (J2SE) | J2SE platform 1.5.0_04、1.5_01、1.5、および 1.4.2                                                                             |
| Directory Server               | Access Manager 情報ツリー: Sun Java System<br>Directory Server 5 2005Q4                                                      |
|                                | Access Manager アイデンティティーリポジトリ:<br>Sun Java System Directory Server 5 2005Q4 または<br>Microsoft Active Directory           |
| コンポーネント  | (心に)<br>要件                                                          |
|----------|---------------------------------------------------------------------|
| Web コンテナ | Sun Java System Web Server 6.1 2005Q4 SP5                           |
|          | Sun Java System Application Server Enterprise<br>Edition 8.1 2005Q2 |
|          | BEA WebLogic Server 8.1 SP4                                         |
|          | IBM WebSphere Application Server 5.1 および 5.1.1<br>(および関連する累積バグ修正)   |
| RAM      | 基本テスト:512M バイト                                                      |
|          | 実際の配備: スレッド、Access Manager SDK、<br>HTTPサーバー、およびその他の内部用に1Gバ<br>イト    |
| ディスク容量   | Access Manager および関連するアプリケー<br>ション用に 512M バイト                       |

表 **4** ハードウェアおよびソフトウェアの要件 *(*続き*)*

コンポーネントのその他のバージョンのサポートについての質問は、Sun Microsystems の技術担当者にご連絡ください。

# サポートされているブラウザ

次の表に、Sun Java Enterprise System 2005Q4 リリースでサポートされているブラウザ を示します。

表**5** サポートされているブラウザ

| ブラウザ                                 | プラットフォーム                   |
|--------------------------------------|----------------------------|
| Microsoft Internet Explorer™ 5.5 SP2 | Windows <sup>TM</sup> 2000 |
| Microsoft Internet Explorer 6.0      | Windows 2000               |
|                                      | Windows XP                 |
| Mozilla 1.7.1                        | Solaris OS、バージョン9および10     |
|                                      | Java Desktop System        |
|                                      | Windows 2000               |
|                                      | Red Hat Linux 8.0          |

<span id="page-73-0"></span>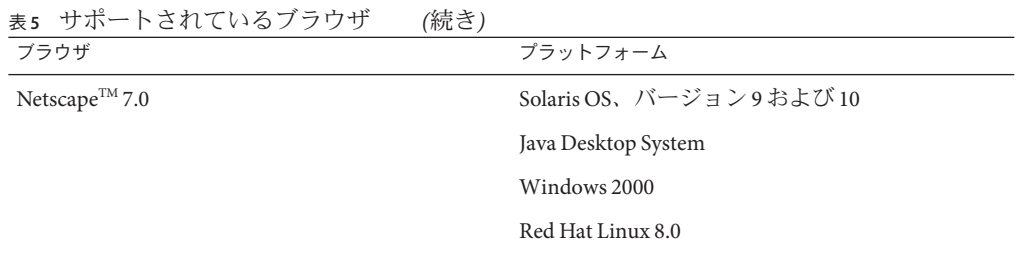

## システム仮想化のサポート

システム仮想化とは、複数のオペレーティングシステム (OS) インスタンスが共有 ハードウェア上で独立して動作することを可能にするテクノロジのことです。機能 的には、仮想化環境内でホストされている OS に配備されたソフトウェアは通常、配 下のプラットフォームが仮想化されていることを認識しません。Sun では、適切なサ イズと設定の仮想化環境上で、仮想化されていないシステム上の場合と同様に Sun Java System 製品が機能することを確認できるよう、選択したシステム仮想化と OS の 組み合わせについて Sun Java System 製品のテストを実行しています。仮想化環境での Sun Java System 製品の Sun のサポートについては、[http://docs.sun.com/doc/820–4651](http://docs.sun.com/doc/820-4651) を 参照してください。

## 互換性の問題

- 74ページの「Access Manager 旧バージョンモード」
- 76 ページの「Access Manager [ポリシーエージェント」](#page-75-0)

# **Access Manager**旧バージョンモード

Access Manager を次の製品とともにインストールする場合は、Access Manager 旧バー ジョン (6.x) モードを選択する必要があります。

- Sun Java System Portal Server
- Messaging Server、Calendar Server、Instant Messaging、Delegated Administrator など の、Sun Java System Communications Services サーバー

Java ES インストーラの実行方法によっては、Access Manager 旧バージョン (6.x) モー ドを選択します。

- 75[ページの「状態ファイルを使用した](#page-74-0) Iava ES サイレントインストール」
- 75 [ページの「グラフィカルモードでの「今すぐ設定」インストールオプ](#page-74-0) [ション」](#page-74-0)
- 75 [ページの「テキストベースモードでの「今すぐ設定」インストールオプ](#page-74-0) [ション」](#page-74-0)

<span id="page-74-0"></span>■ 75 ページの「「後で設定」インストールオプション」

Access Manager 7 2005Q4 のインストールに関する決定については、76 [ページ](#page-75-0) の「Access Manager [モードの確認」を](#page-75-0)参照してください。

#### 状態ファイルを使用した**Java ES**サイレントインストール

Java ES インストーラのサイレントインストールは、非対話モードで、同じような設 定の複数のホストサーバーに Java ES コンポーネントをインストールできます。最初 にインストーラを実行して状態ファイルを生成し (実際にはコンポーネントをインス トールせずに)、Access Manager およびほかのコンポーネントをインストールする予 定の各ホストサーバー用に、状態ファイルのコピーを編集します。

Access Manager の旧バージョン (6.x) モードを選択するには、インストーラをサイレ ントモードで実行する前に、状態ファイルで (ほかのパラメータと一緒に) 次のパラ メータを設定します。

AM\_REALM = disabled ...

...

状態ファイルを使用した Iava ES インストーラのサイレントモードでの実行方法の詳 細については、『[Sun Java Enterprise System 2005Q4](http://docs.sun.com/doc/819-3313/aawjg?a=view) インストールガイド(UNIX 版)』の 第5[章「サイレントモードでのインストール」を](http://docs.sun.com/doc/819-3313/aawjg?a=view)参照してください。

グラフィカルモードでの「今すぐ設定」インストールオプション

Java ES インストーラをグラフィカルモードで実行し、「今すぐ設定」オプションを 選択した場合、「Access Manager: 管理 (1/6)」パネルでデフォルトの値である「旧 バージョンモード (バージョン 6.x スタイル)」を選択します。

### テキストベースモードでの「今すぐ設定」インストールオプ ション

Java ES インストーラをテキストベースモードで実行しており、「今すぐ設定」オプ ションを選択した場合、Install type (Realm/Legacy) [Legacy] でデフォルトの値で ある Legacy を選択します。

#### 「後で設定」インストールオプション

Java ES インストーラを「後で設定」オプションで実行した場合、インストール後に amconfig スクリプトを実行して Access Manager を設定する必要があります。旧バー ジョン (6.x) モードを選択するには、設定スクリプト入力ファイル (amsamplesilent) で次のパラメータを設定します。

<span id="page-75-0"></span>... AM\_REALM=disabled ...

Windows システムでは、この設定ファイルは *AccessManager-base*\setup\AMConfigurator.properties です。

amconfig スクリプトを実行した Access Manager の設定については、『[Sun Java System](http://docs.sun.com/doc/819-3481) [Access Manager 7 2005Q4](http://docs.sun.com/doc/819-3481) 管理ガイド』を参照してください。

## **Access Manager**モードの確認

Access Manager 7 2005Q4 のインストールが、レルムモードまたは旧バージョンモード のどちらの設定で実行されたかを確認するには、次のように指定します。

http(s)://*host*:*port*/amserver/SMSServlet?method=isRealmEnabled

結果は次のとおりです。

- true: レルムモード
- false: 旧バージョンモード

# **Access Manager**ポリシーエージェント

次の表に、ポリシーエージェントと Access Manager 7 2005Q4 モードとの互換性を示し ます。

表 **6** ポリシーエージェントとAccess Manager 7 2005Q4モードとの互換性

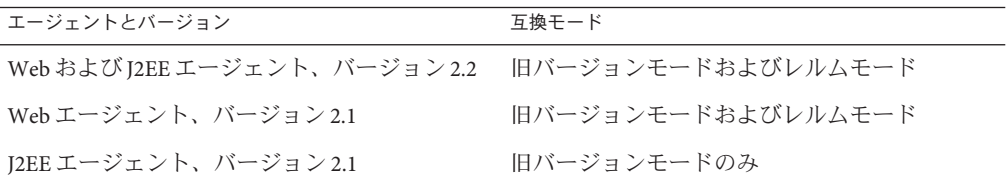

# インストールに関する注意事項

Access Manager のインストールに関する注意事項には、次の情報が含まれます。

- 74ページの「Access Manager [旧バージョンモード」](#page-73-0)
- 79 [ページの「インストールに関する問題」](#page-78-0)

## 既知の問題点と制限事項

この節では、リリース時での、次の既知の問題点、および利用可能な場合は回避方 法について説明します。

- 77ページの「互換性の問題」
- 79 [ページの「インストールに関する問題」](#page-78-0)
- 81 [ページの「アップグレードに関する問題」](#page-80-0)
- 84[ページの「設定に関する問題」](#page-83-0)
- 87ページの「Access Manager [コンソールに関する問題」](#page-86-0)
- 90 ページの「SDK [およびクライアントに関する問題」](#page-89-0)
- 91 [ページの「コマンド行ユーティリティーに関する問題」](#page-90-0)
- 92[ページの「認証に関する問題」](#page-91-0)
- 94 [ページの「セッションおよび](#page-93-0) SSO に関する問題」
- 96[ページの「ポリシーに関する問題」](#page-95-0)
- 96[ページの「サーバーの起動に関する問題」](#page-95-0)
- 97ページの「Linux OS [に関する問題」](#page-96-0)
- 97 [ページの「連携および](#page-96-0) SAML に関する問題」
- 99 [ページの「国際化](#page-98-0) (g11n) に関する問題」
- 101 [ページの「マニュアルに関する情報」](#page-100-0)

## 互換性の問題

- 77 ページの「Java ES 2004Q2 サーバーと Java ES 2005Q4 上の IM との間に互換性が ない (6309082)」
- 78[ページの「旧バージョンモードでコア認証モジュールに非互換性が存在する](#page-77-0)  $(6305840)$
- 78 [ページの「「組織にプロファイルがない」ために、エージェントがログイン](#page-77-0) できない [\(6295074\)](#page-77-0)」
- 78 ページの「Delegated Administrator commadmin [ユーティリティーがユーザーを作](#page-77-0) 成しない [\(6294603\)](#page-77-0)
- 79 ページの「Delegated Administrator commadmin [ユーティリティーが組織を作成し](#page-78-0) ない [\(6292104\)](#page-78-0)」

#### **Java ES 2004Q2**サーバーと**Java ES 2005Q4**上の**IM**との間に互換性 がない**(6309082)**

次の配備シナリオでは問題が発生します。

- サーバー-1: Java ES 2004Q2: Directory Server
- サーバー-2: Java ES 2004Q2: Application Server、Access Manager、および Portal Server
- サーバー-3: Java ES 2004Q2: Calendar Server と Messaging Server
- サーバー-4: Java ES 2005O4: Application Server、Instant Messaging、および Access Manager SDK

<span id="page-77-0"></span>imconfig ユーティリティーを実行してサーバー-4 上の Instant Messaging を設定して も、設定は成功しません。サーバー -4 上の Instant Messaging (IM) で使用される Access Manager 7 2005Q4 SDK は、Java ES 2004Q2 リリースと互換性がありません。

回避方法**:** Access Manager サーバーおよび Access Manager SDK は、同じリリースであ ることが理想的です。詳細は、『[Sun Java Enterprise System 2005Q4](http://docs.sun.com/doc/819-3456) アップグレードガ [イド』を](http://docs.sun.com/doc/819-3456)参照してください。

## 旧バージョンモードでコア認証モジュールに非互換性が存在する **(6305840)**

Access Manager 7 2005Q4 旧バージョンモードでは、Access Manager 6 2005Q1 からのコ ア認証モジュールに次の非互換性があります。

- 組織認証モジュールが旧バージョンモードで削除されています。
- 「管理者認証設定」および「組織認証設定」の表示方法が変更されました。 Access Manager 7 2005Q4 コンソールでは、ドロップダウンリストの ldapService が デフォルトで選択されています。Access Manager 6 2005Q1 コンソールでは、「編 集」ボタンが表示され、LDAP モジュールはデフォルトで選択されませんでし た。

回避方法**:** なし。

### 「組織にプロファイルがない」ために、エージェントがログイン できない**(6295074)**

Access Manager コンソールで、エージェントをレルムモードで作成します。ログアウ トしてからエージェント名を使用してもう一度ログインすると、エージェントはレ ルムにアクセスする権限がないため、Access Manager はエラーを返します。

回避方法**:** エージェントに対して読み取り/書き込みアクセスができるように、アクセ ス権を変更します。

#### **Delegated Administrator** commadminユーティリティーがユーザーを 作成しない**(6294603)**

Delegated Administrator commadmin ユーティリティーを -S mail,cal オプションで使用 すると、デフォルトドメインにユーザーが作成されません。

回避方法**:** この問題は、Access Manager をバージョン 7 2005Q4 にアップブレードして Delegated Administrator をアップグレードしなかった場合に発生します。Delegated Administrator のアップグレードについては、『[Sun Java Enterprise System 2005Q4](http://docs.sun.com/doc/819-3456) [アップグレードガイド』を](http://docs.sun.com/doc/819-3456)参照してください。

Delegated Administrator をアップグレードする予定がない場合は、次の手順を実行し ます。

- <span id="page-78-0"></span>1. UserCalendarService.xml ファイルで、mail、icssubcribed、および icsfirstday 属性を必須ではなく省略可能としてマークします。このファイルはデフォルト で、Solaris システム上の /opt/SUNWcomm/lib/services/ ディレクトリにあります。
- 2. Access Manager で次のように amadmin コマンドを実行して、既存の XML ファイル を削除します。
	- # ./amadmin -u amadmin -w *password* -r UserCalendarService
- 3. Access Manager で、更新した XML ファイルを次のように追加します。
	- # ./amadmin -u amadmin -w *password*
	- -s /opt/SUNWcomm/lib/services/UserCalendarService.xml
- 4. Access Manager Web コンテナを再起動します。

#### **Delegated Administrator** commadminユーティリティーが組織を作成 しない**(6292104)**

Delegated Administrator commadmin ユーティリティーを -S mail,cal オプションで使用 すると、組織が作成されません。

回避方法**:** 前の問題の回避方法を参照してください。

## インストールに関する問題

- 79 ページの「パッチ 1 の適用後、/tmp/amsilent ファイルがすべてのユーザーの 読み取りアクセスを許可する (6370691)」
- 80ページの「SDK[インストールでコンテナ設定を行う際に、通知](#page-79-0) URL が正しく ない [\(6327845\)](#page-79-0)」
- 80 ページの「Access Manager classpath [が、有効期限の切れた](#page-79-0) JCE 1.2.1 パッケー [ジを参照する](#page-79-0) (6297949)」
- 80ページの「Access Manager を既存の DIT [にインストールすると、](#page-79-0)Directory Server [のインデックスの再作成が必要になる](#page-79-0) (6268096)」
- 80ページの「root [ではないユーザーのログディレクトリおよびデバッグディレク](#page-79-0) [トリのアクセス権が正しくない](#page-79-0) (6257161)」
- 81 ページの「Access Manager と Directory Server [を別のマシンにインストールする](#page-80-0) [と、認証サービスが初期化されない](#page-80-0) (6229897)」
- 81 [ページの「インストーラが既存のディレクトリインストールにプラット](#page-80-0) [フォームエントリを追加しない](#page-80-0) (6202902)」

### パッチ**1**の適用後、/tmp/amsilentファイルがすべてのユーザー の読み取りアクセスを許可する**(6370691)**

パッチ 1 の適用後、/tmp/amsilent ファイルはすべてのユーザーに読み取りアクセス を許可します。

<span id="page-79-0"></span>回避方法**:** パッチの適用後、Access Manager 管理者のみ読み取りアクセスを許可する ように、ファイルのアクセス権をリセットします。

## **SDK**インストールでコンテナ設定を行う際に、通知**URL**が正しく ない**(6327845)**

SDK のインストールをコンテナ設定 (DEPLOY\_LEVEL=4) とともに実行すると、通知 URL が正しくありません。

回避方法**:**

1. AMConfig.properties ファイルで、次のプロパティーを設定します。

com.iplanet.am.notification.url= *protocol*://*fqdn*:*port*/amserver/servlet/com.iplanet.services.comm.client. PLLNotificationServlet

2. Access Manager を再起動すると、新しい値が有効になります。

#### **Access Manager** classpathが、有効期限の切れた**JCE 1.2.1** パッケージを参照する**(6297949)**

Access Manager classpath が、2005 年 7 月 27 日に期限が切れた Java Cryptography Extension (JCE) 1.2.1 パッケージ (署名証明書) を参照しています。

回避方法**:** なし。パッケージ参照が classpath にあっても、Access Manager はその パッケージを使用しません。

#### **Access Manager**を既存の**DIT**にインストールすると、**Directory Server**のインデックスの再作成が必要になる**(6268096)**

検索のパフォーマンスを改善するため、Directory Server ではいくつかの新しいイン デックスを用意しています。

回避方法**:** Access Manager を既存の Directory Information Tree (DIT) とともにインス トールした後、Directory Server のインデックスを db2index.pl スクリプトを実行して 再作成します。次に例を示します。

# ./db2index.pl -D "cn=Directory Manager" -w *password* -n userRoot

db2index.pl スクリプトは *DS-install-directory*/*slapd-hostname*/ ディレクトリから利用 可能です。

## **root**ではないユーザーのログディレクトリおよびデバッグディレ クトリのアクセス権が正しくない**(6257161)**

サイレントインストール設定ファイルで root ではないユーザーが指定された場合、 デバッグ、ログ、および起動ディレクトリのアクセス権が適切に設定されません。 <span id="page-80-0"></span>回避方法**:**root ではないユーザーのアクセスが許可されるように、これらのディレク トリのアクセス権を変更します。

#### **Access Manager**と**Directory Server**を別のマシンにインストールす ると、認証サービスが初期化されない**(6229897)**

インストール時に classpath およびその他の Access Manager Web コンテナ環境変数は 更新されますが、インストールプロセスでは Web コンテナが再起動されません。イ ンストール後、Web コンテナが再起動する前に、Access Manager にログインしようと すると、次のエラーが返されます。

Authentication Service is not initialized. Contact your system administrator.

回避方法**:** Access Manager にログインする前に、Web コンテナを再起動します。ログ インする前に、Directory Server も実行している必要があります。

## インストーラが既存のディレクトリインストールにプラット フォームエントリを追加しない**(6202902)**

Java ES インストーラは、既存のディレクトリサーバーのインストール (DIRECTORY\_MODE=2) にプラットフォームエントリを追加しません。

回避方法**:** レルム/DNS エイリアスおよびプラットフォームサーバーリストエントリ を手動で追加します。手順については、『[Sun Java System Access Manager 7 2005Q4](http://docs.sun.com/doc/819-4121/gatwc?a=view) 配 [備計画ガイド』の「プラットフォームサーバーリストおよびレルムまたは](http://docs.sun.com/doc/819-4121/gatwc?a=view) DNS エイ [リアスへのインスタンスの追加」を](http://docs.sun.com/doc/819-4121/gatwc?a=view)参照してください。

# アップグレードに関する問題

- 82ページの「Access Manager の ampre70upgrade [スクリプトがローカライズ版の](#page-81-0) [パッケージを削除しない](#page-81-0) (6378444)」
- 82ページの「AMConfig.properties ファイルに Web [コンテナ用の古いバージョン](#page-81-0) [が含まれている](#page-81-0) (6316833)」
- 82 [ページの「ノードエージェント](#page-81-0) server.policy ファイルが、Access Manager [アップグレードの一部として更新されない](#page-81-0) (6313416)」
- 82[ページの「アップグレードの後、条件リストの中に「セッションプロパ](#page-81-0) [ティー条件」がない](#page-81-0) (6309785)」
- 83[ページの「アップグレードの後、ポリシー対象リストに「アイデン](#page-82-0) [ティティー対象」タイプがない](#page-82-0) (6304617)」
- 83ページの「classpath[が移行されないため、](#page-82-0)Access Manager のアップグレード [が失敗する](#page-82-0) (6284595)」
- 83ページの「アップグレードの後、amadmin [コマンドで間違ったバージョンの表](#page-82-0) [示が返される](#page-82-0) (6283758)」

<span id="page-81-0"></span>■ 84ページの「データ移行後に [ContainerDefaultTemplateRole](#page-83-0) 属性を追加する [\(4677779\)](#page-83-0)」

**Access Manager**のampre70upgradeスクリプトがローカライズ版の パッケージを削除しない**(6378444)**

Access Manager を Access Manager 7 2005Q4 にアップグレードする場合、 ampre70upgrade スクリプトによって、システムにインストールされているローカラ イズ版のパッケージが削除されません。

回避方法**:** Access Manager 7 2005Q4 にアップグレードする前に、pkgrm コマンドを使用 して、システムにインストールされている Access Manager のローカライズ版パッケー ジをすべて手動で削除します。

#### AMConfig.propertiesファイルに**Web**コンテナ用の古いバー ジョンが含まれている**(6316833)**

Access Manager および Application Server を Java ES 2005Q4 バージョンにアップグレー ドした後、Access Manager の AMConfig.properties ファイルには Application Server の 古いバージョンが含まれます。

回避方法**:** Delegated Administrator 設定プログラム (config-commda) を実行する前に、 AMConfig.properties ファイルの次のプロパティーを変更します。

com.sun.identity.webcontainer=IAS8.1

## ノードエージェントserver.policyファイルが、**Access Manager** アップグレードの一部として更新されない**(6313416)**

Access Manager をアップグレードしたあと、ノードエージェントの server.policy ファイルが更新されません。

回避方法**:** ノードエージェント用の server.policy ファイルを次のファイルと置き換 えます。

/var/opt/SUNWappserver/domains/domain1/config/server.policy

## アップグレードの後、条件リストの中に「セッションプロパ ティー条件」がない**(6309785)**

Access Manager をバージョン 2005Q1 からバージョン 2005Q4 へアップグレードした 後、条件をポリシーに追加しようとしても、「セッションプロパティー条件」がポ リシー条件リストの中に選択肢として表示されません。

回避方法**:** 対応するレルムで、ポリシー設定サービスのテンプレート内 の「セッションプロパティー条件」タイプを選択します。

### <span id="page-82-0"></span>アップグレードの後、ポリシー対象リストに「アイデン ティティー対象」タイプがない**(6304617)**

Access Manager をバージョン 2005Q1 からバージョン 2005Q4 へアップグレードした 後、新しく追加されたポリシー対象タイプである「アイデンティティー対象」が、 ポリシー対象リスト内に選択肢として表示されません。

回避方法**:** ポリシー設定サービスのテンプレートで、「アイデンティティー対象」タ イプをデフォルトの対象タイプとして選択します。

#### classpathが移行されないため、**Access Manager**のアップグレー ドが失敗する**(6284595)**

Access Manager を Java ES 2004Q2 から Java ES 2005Q4 へのアップグレード中、Java ES 2004Q2 から Java ES 2005Q1 へのアップグレードは失敗します。Access Manager が配備 されていた Application Server も Java ES 2004Q2 から Java ES 2005Q4 へアップグレード されるため、アップグレード後の domain.xml ファイル内の classpath に、Access Manager JAR ファイルのパスがないことが原因です。

回避方法**:** 次の手順を実行します。

- 1. comm dssetup.pl スクリプトには問題があるため、amupgrade スクリプトを実行す る前に、Directory Server のインデックスを再作成します。
- 2. Access Manager のエントリをノードエージェントの server.policy ファイルに追加 します。デフォルトのサーバーポリシー (/var/opt/SUNWappserver/domains/domain1/config/server.policy) からの server.policy のコピーで十分です。
- 3. ノードエージェントの domain.xml ファイル内の classpath を、次の手順で更新し ます。server.xml ファイルにある java-config 要素の server-classpath 属性か ら、classpath-suffix および該当する classpath を、domain.xml の java-config 要 素のそれぞれの属性にコピーします。java-config 要素は、domain.xml 内の config 要素の下にあります。

## アップグレードの後、amadminコマンドで間違ったバージョンの 表示が返される**(6283758)**

Access Manager をバージョン 6 2005Q1 からバージョン 7 2005Q4 へアップグレードし た後、amadmin --version コマンドが間違ったバージョン Sun Java System Access Manager version 2005Q1 を返します。

回避方法**:** Access Manager をアップグレードした後、amconfig スクリプトを実行して Access Manager を設定します。amconfig を実行する場合、設定ファイル (amsamplesilent) のフルパスを指定します。たとえば、Solaris システムの場合は次の ように指定します。

# ./amconfig -s ./config-file

<span id="page-83-0"></span>または

# ./amconfig -s /opt/SUNWam/bin/config-file

#### データ移行後にContainerDefaultTemplateRole属性を追加する **(4677779)**

Access Manager で作成されていないユーザーのロールは組織の下に表示されません。 デバッグモードで、次のメッセージが表示されます。

ERROR: DesktopServlet.handleException() com.iplanet.portalserver.desktop.DesktopException: DesktopServlet.doGetPost(): no privilige to execute desktop

このエラーは Java ES インストーラ移行スクリプトを実行すると、明らかになりま す。組織を既存のディレクトリ情報ツリー (DIT) またはほかのソースから移行した場 合に、ContainerDefaultTemplateRole 属性は自動的に組織に追加されません。

回避方法**:** Directory Server コンソールを使用して、別の Access Manager の組織から ContainerDefaultTemplateRole 属性をコピーし、影響を受ける組織に追加します。

## 設定に関する問題

- 84ページの「Application Server 8.1 server.policy ファイルは、デフォルトでない URI を使用する場合は編集する必要がある (6309759)」
- 85[ページの「プラットフォームサーバーリストおよび](#page-84-0) FODN エイリアス属性が [更新されない](#page-84-0) (6309259、6308649)」
- 86[ページの「サービス内の必須属性のデータ妥当性検査](#page-85-0)(6308653)」
- 86[ページの「セキュリティー保護された](#page-85-0) WebLogic 8.1 インスタンス上に配備する [際の問題に対する回避方法](#page-85-0) (6295863)」
- 86ページの「amconfig スクリプトが、レルム/DNS [エイリアスおよびプラット](#page-85-0) [フォームサーバーリストのエントリを更新しない](#page-85-0) (6284161)」
- 87ページの「デフォルトの Access Manager [モードが設定状態ファイルテンプレー](#page-86-0) [トでレルムに設定されている](#page-86-0) (6280844)」
- 87ページの「RSA[キーを使用した場合に、](#page-86-0)IBM WebSphere でURL署名が失敗する [\(6271087\)](#page-86-0)」

### **Application Server 8.1** server.policyファイルは、デフォルトでな い**URI**を使用する場合は編集する必要がある**(6309759)**

Access Manager 7 2005Q4 を Application Server 8.1 に配備し、サービス、コンソール、お よびパスワード Web アプリケーションのそれぞれのデフォルトである amserver、 amconsole、および ampassword ではない URI を使用している場合、Web ブラウザ経由 で Access Manager にアクセスする前にアプリケーションサーバードメインの server.policy ファイルを編集する必要があります。

<span id="page-84-0"></span>回避方法**:** server.policy ファイルを次のように編集します。

- 1. Access Manager が配備されている Application Server インスタンスを停止します。
- 2. /config ディレクトリに移動します。次に例を示します。

cd /var/opt/SUNWappserver/domains/domain1/config

3. server.policy ファイルのバックアップコピーを作成します。次に例を示しま す。

cp server.policy server.policy.orig

4. server.policy ファイルで、次のポリシーを探します。

```
grant codeBase "file:\${com.sun.aas.instanceRoot}/
applications/j2ee-modules/amserver/-" { ...
};
grant codeBase "file:\${com.sun.aas.instanceRoot}/
applications/j2ee-modules/amconsole/-" { ...
};
grant codeBase "file:\${com.sun.aas.instanceRoot}/
applications/j2ee-modules/ampassword/-" { ...
};
```
5. 次の行で、amserver をサービス Web アプリケーションで使用するデフォルトでな い URI に置き換えます。

```
grant codeBase "file:\${com.sun.aas.instanceRoot}/
applications/j2ee-modules/amserver/-" {
```
6. 旧バージョンモードのインストールの場合、次の行で amconsole をコンソール Web アプリケーションで使用するデフォルトでない URI に置き換えます。

```
grant codeBase "file:\${com.sun.aas.instanceRoot}/
applications/j2ee-modules/amconsole/-" {
```
7. 次の行で、ampassword をパスワード Web アプリケーションで使用するデフォルト でない URI に置き換えます。

grant codeBase "file:\\${com.sun.aas.instanceRoot}/ applications/j2ee-modules/ampassword/-" {

8. Access Manager が配備されている Application Server インスタンスを起動します。

## プラットフォームサーバーリストおよび**FQDN**エイリアス属性が 更新されない**(6309259**、**6308649)**

複数のサーバー配備では、Access Manager を 2 番目 (およびそれ以降) のサーバーにイ ンストールした場合、プラットフォームサーバーリストおよび FQDN エイリアス属 性が更新されません。

<span id="page-85-0"></span>回避方法**:** レルム/DNS エイリアスおよびプラットフォームサーバーリストエントリ を手動で追加します。手順については、『[Sun Java System Access Manager 7 2005Q4](http://docs.sun.com/doc/819-4121/gatwc?a=view) 配 [備計画ガイド』の「プラットフォームサーバーリストおよびレルムまたは](http://docs.sun.com/doc/819-4121/gatwc?a=view) DNS エイ [リアスへのインスタンスの追加」を](http://docs.sun.com/doc/819-4121/gatwc?a=view)参照してください。

#### サービス内の必須属性のデータ妥当性検査**(6308653)**

Access Manager 7 2005Q4 では、サービス XML ファイルの必須属性には、デフォルト 値が割り当てられていなければなりません。

回避方法**:** 値のない必須属性のあるサービスが存在する場合、属性に値を追加してか らサービスを再読み込みします。

#### セキュリティー保護された**WebLogic 8.1**インスタンス上に配備す る際の問題に対する回避方法**(6295863)**

Access Manager 7 2005Q4 をセキュリティー保護された (SSL が有効な) BEA WebLogic 8.1 SP4 インスタンスに配備する場合、それぞれの Access Manager Web アプリケー ションの配備中に例外が発生します。

回避方法**:** 次の手順を実行します。

- 1. BEA から入手可能な WebLogic 8.1 SP4 パッチ JAR CR210310\_81sp4.jar を適用しま す。
- 2. /opt/SUNWam/bin/amwl81config スクリプト (Solaris システム) または /opt/sun/identity/bin/amwl81config スクリプト (Linux システム) で、doDeploy 関 数および undeploy\_it 関数を更新してパッチ JAR のパスを wl8\_classpath の先頭に 追加します。これは Access Manager Web アプリケーションの配備および配備取消 しに使用される classpath を含む変数です。

wl8\_classpath を含む次の行を検索します。

wl8 classpath= ...

3. 手順 2 で検索した行のすぐ後に、次の行を追加します。

wl8\_classpath=*path-to-CR210310\_81sp4.jar*:\$wl8\_classpath

#### amconfigスクリプトが、レルム**/DNS**エイリアスおよびプラット フォームサーバーリストのエントリを更新しない**(6284161)**

複数サーバーの配備では、amconfig は追加の Access Manager インスタンスに対して レルム/DNS エイリアスおよびプラットフォームサーバーリストのエントリを更新し ません。

回避方法**:** レルム/DNS エイリアスおよびプラットフォームサーバーリストエントリ を手動で追加します。手順については、『[Sun Java System Access Manager 7 2005Q4](http://docs.sun.com/doc/819-4121/gatwc?a=view) 配 <span id="page-86-0"></span>備計画ガイド』の「プラットフォームサーバーリストおよびレルムまたは DNS エイ [リアスへのインスタンスの追加」を](http://docs.sun.com/doc/819-4121/gatwc?a=view)参照してください。

### デフォルトの**Access Manager**モードが設定状態ファイルテンプ レートでレルムに設定されている**(6280844)**

デフォルトでは、Access Manager モード (AM\_REALM 変数) は設定状態ファイルテンプ レートで enable に設定されています。

回避方法**:** Access Manager を旧バージョンモードでインストールまたは設定するに は、状態ファイルの変数を次のようにセットし直します。

AM\_REALM = disabled

## **RSA**キーを使用した場合に、**IBMWebSphere**で**URL**署名が失敗す る**(6271087)**

IBM WebSphere で RSA キーを使用すると、URL 文字列の署名が次の例外を発行して 失敗します。

ERROR: FSSignatureUtil.signAndReturnQueryString: FSSignatureException occured while signing query string: no such provider: SunRsaSign

回避方法**:** SunRsaSign プロバイダは WebSphere バンドル版の JDK に含まれていませ ん。この問題を修正するには、*websphere\_jdk\_root*/jre/lib/security/java.security ファイルを編集し、次の行を追加して、プロバイダの 1 つとして SunRsaSign を有効 にします。

security.provider.6=com.sun.rsajca.Provider

## **Access Manager**コンソールに関する問題

- 88 ページの「SAML [で、信頼パートナーをコンソールで複製すると、エラーが発](#page-87-0) 生する [\(6326634\)](#page-87-0)」
- 88 ページの「amConsole.access および [amPasswordReset.access](#page-87-0) でリモートログ [が機能していない](#page-87-0) (6311786)」
- 88ページの「コンソールで amadmin [プロパティーをさらに追加すると、](#page-87-0)amadmin [ユーザーパスワードが変更される](#page-87-0) (6309830)」
- 88ページの「新しい Access Manager コンソールは CoS[テンプレート優先度を設定](#page-87-0) できない [\(6309262\)](#page-87-0)」
- 89[ページの「ポリシー管理ユーザーとしてグループをユーザーに追加すると例](#page-88-0) [外エラーが発生する](#page-88-0) (6299543)」
- 89[ページの「旧バージョンモードで、ロールからすべてのユーザーを削除でき](#page-88-0) ない [\(6293758\)](#page-88-0)」
- <span id="page-87-0"></span>■ 89[ページの「ディスカバリサービスリソースオファリングを追加、削除、変更](#page-88-0) できない [\(6273148\)](#page-88-0)」
- 89ページの「対象検索で、間違った LDAP [バインドパスワードを使用すればエ](#page-88-0) [ラーが発生するはずである](#page-88-0) (6241241)」
- 89[ページの「旧バージョンモードで、](#page-88-0)Access Manager はコンテナに組織を作成で きない [\(6290720\)](#page-88-0)」
- 90ページの「Portal Server [関連のサービスを追加すると、古いコンソールが表示](#page-89-0) される [\(6293299\)](#page-89-0)」
- 90 [ページの「リソース制限に達すると、コンソールは](#page-89-0) Directory Server から設定し [た結果を返さない](#page-89-0) (6239724)」

## **SAML**で、信頼パートナーをコンソールで複製すると、エラーが 発生する**(6326634)**

Access Manager コンソールで、SAML 信頼パートナーを「連携」>「SAML」タブから 作成します。次に、同じ信頼パートナーを複製しようとすると、エラーが発生しま す。

回避方法**:** なし。この問題はパッチ 1 で修正されています。特定のプラットフォーム にパッチを適用する方法については、64 ページの「[Access Manager 7 2005Q4](#page-63-0) パッチ 1[」を](#page-63-0)参照してください。

#### amConsole.access および amPasswordReset.access でリモートログ が機能していない**(6311786)**

リモートログを設定すると、amConsole.access およびパスワードリセット情報の amPasswordReset.access 以外のすべてのログは、リモートの Access Manager インスタ ンスに書き込まれます。しかし、ログレコードはどこにも書き込まれません。

回避方法**:** なし。

#### コンソールでamadminプロパティーをさらに追加すると、amadmin ユーザーパスワードが変更される**(6309830)**

管理コンソールの amadmin ユーザーの一部のプロパティーを追加または編集すると、 amadmin ユーザーパスワードが変更されます。

回避方法**:** なし。この問題はパッチ 1 で修正されています。特定のプラットフォーム にパッチを適用する方法については、64 ページの「[Access Manager 7 2005Q4](#page-63-0) パッチ 1[」を](#page-63-0)参照してください。

#### 新しい**Access Manager**コンソールは**CoS**テンプレート優先度を設 定できない**(6309262)**

新しい Access Manager 7 2005Q4 コンソールでは、サービスクラス (CoS) のテンプレー ト優先度を設定または変更できません。

<span id="page-88-0"></span>回避方法**:** Access Manager 6 2005Q1 コンソールにログインし、CoS テンプレート優先 度を設定または変更します。

### ポリシー管理ユーザーとしてグループをユーザーに追加すると例 外エラーが発生する**(6299543)**

Access Manager コンソールは、ポリシー管理ユーザーとしてグループをユーザーに追 加すると、例外エラーを返します。

回避方法**:** なし。

#### 旧バージョンモードで、ロールからすべてのユーザーを削除でき ない**(6293758)**

旧バージョンモードでは、ロールからすべてのユーザーを削除しようとすると、1 人 のユーザーが残ります。

回避方法**:** もう一度ロールからユーザーを削除します。

#### ディスカバリサービスリソースオファリングを追加、削除、変更 できない**(6273148)**

Access Manager 管理コンソールでは、ユーザーがユーザー、ロール、またはレルムの リソースオファリングを追加、削除、変更することを許可していません。

回避方法**:** なし。この問題はパッチ 1 で修正されています。特定のプラットフォーム にパッチを適用する方法については、64 ページの「[Access Manager 7 2005Q4](#page-63-0) パッチ 1[」を](#page-63-0)参照してください。

#### 対象検索で、間違った**LDAP**バインドパスワードを使用すればエ ラーが発生するはずである**(6241241)**

Access Manager 管理コンソールは、間違った LDAP バインドパスワードが使用された 場合にエラーを返しません。

回避方法**:** なし。

#### 旧バージョンモードで、**Access Manager**はコンテナに組織を作成 できない**(6290720)**

コンテナを作成して、コンテナに組織を作成しようとすると、Access Manager は「一 意性の違反エラー」を返します。

回避方法**:** なし。

## <span id="page-89-0"></span>**Portal Server**関連のサービスを追加すると、古いコンソールが表 示される**(6293299)**

Portal Server および Access Manager は同じサーバーにインストールされます。旧バー ジョンモードでインストールされた Access Manager で、/amserver を使用して新しい Access Manager コンソールにログインします。既存のユーザーを選択して NetFile ま たは Netlet などのサービスを追加しようとすると、古い Access Manager コンソール (/amconsle) が突然表示されます。

回避方法**:** なし。Portal Server の現在のバージョンには、Access Manager 6 2005Q1 コン ソールが必要です。

## リソース制限に達すると、コンソールは**Directory Server**から設定 した結果を返さない**(6239724)**

Directory Server をインストールしてから Access Manager を既存の DIT オプションでイ ンストールします。Access Manager コンソールにログインし、グループを作成しま す。グループ内のユーザーを編集します。たとえば、フィルタ uid=\*999\* でユーザー を追加します。その結果表示されるリストボックスは空で、コンソールはエラー、 情報または警告のメッセージをまったく表示しません。

回避方法**:** グループのメンバーシップは、Directory Server 検索サイズの上限よりも多 くすることはできません。グループのメンバーシップが多い場合、それに応じて検 索サイズの上限を変更します。

## **SDK**およびクライアントに関する問題

- 90ページの「サブレルムでセッションサービス設定を削除できない(6318296)」
- 91[ページの「ポリシー条件を指定したとき、](#page-90-0)CDC サーブレットが無効なログイ [ンページにリダイレクトする](#page-90-0) (6311985)」
- 91[ページの「サーバーを再起動した後、クライアントが通知を受け取れない](#page-90-0)  $(6309161)$
- 91[ページの「サービススキーマの変更の後、](#page-90-0)SDK クライアントを再起動する必 要がある [\(6292616\)](#page-90-0)」

# サブレルムでセッションサービス設定を削除できない**(6318296)**

最上位のレルムのサブレルムを作成した後で、サブレルムにセッションサービスを 追加すると、続いてセッションサービス設定を削除しようとした場合にエラー メッセージが表示されます。

回避方法**:** デフォルトの最上位 ID リポジトリである AMSDK1 を削除し、このリポジ トリを再び設定に追加します。

<span id="page-90-0"></span>この問題はパッチ 1 で修正されています。特定のプラットフォームにパッチを適用 する方法については、64 ページの「[Access Manager 7 2005Q4](#page-63-0) パッチ 1」を参照してく ださい。

#### ポリシー条件を指定したとき、**CDC**サーブレットが無効なログイ ンページにリダイレクトする**(6311985)**

CDSSO モードの Apache エージェント 2.2 では、エージェントの保護されたリソース にアクセスするとき、CDC サーブレットはデフォルトのログインページではなく匿 名認証ページにリダイレクトします。

回避方法**:** なし。この問題はパッチ 1 で修正されています。特定のプラットフォーム にパッチを適用する方法については、64 ページの「[Access Manager 7 2005Q4](#page-63-0) パッチ 1[」を](#page-63-0)参照してください。

### サーバーを再起動した後、クライアントが通知を受け取れない **(6309161)**

クライアント SDK (amclientsdk.jar) を使用して書かれたアプリケーションは、サー バーを再起動しても通知を受け取れません。

回避方法**:** なし。

### サービススキーマの変更の後、**SDK**クライアントを再起動する必 要がある**(6292616)**

任意のサービススキーマを変更した場合、ServiceSchema.getGlobalSchema は新しい スキーマではなく古いスキーマを返します。

回避方法**:** サービススキーマを変更した後、クライアントを再起動します。

この問題はパッチ 1 で修正されています。特定のプラットフォームにパッチを適用 する方法については、64 ページの「[Access Manager 7 2005Q4](#page-63-0) パッチ 1」を参照してく ださい。

# コマンド行ユーティリティーに関する問題

- 92 ページの「Access Manager が Directory Proxy [をポイントする場合、](#page-91-0)null 属性に よるLDAP [検索でエラーが返される](#page-91-0) (6357975)」
- 92ページの「amserveradmin [スクリプトに新しいスキーマファイルがない](#page-91-0)  $(6255110)$
- 92 ページの「Internet Explorer 6.0 [でエスケープ文字のある](#page-91-0) XML ドキュメントを保 [存できない](#page-91-0) (4995100)」

#### <span id="page-91-0"></span>**Access Manager**が**Directory Proxy**をポイントする場合、**null**属性 による**LDAP**検索でエラーが返される**(6357975)**

Sun Java System Directory Proxy Server を使用している場合は、null 属性による LDAP 検 索を行うとエラーが返されます。次に例を示します。

# ldapsearch -b *base-dn* uid=user ""

Access Manager が LDAP ディレクトリサーバーを直接ポイントする場合、この検索は 成功します。

回避方法**:** Directory Proxy Server を使用している場合は、検索で null 属性検索を使用可 能にするか、検索のための属性名を指定します。

## amserveradminスクリプトに新しいスキーマファイルがない **(6255110)**

インストール後に、amserveradmin スクリプトを実行して Directory Server にサービス を読み込む必要がある場合、defaultDelegationPolicies.xml スキーマファイルおよ び idRepoDefaults.xml スキーマファイルがスクリプトにありません。

回避方法**:** amadmin CLI ツールで -t オプションを指定して使用し、 defaultDelegationPolicies.xml ファイルおよび idRepoDefaults.xml ファイルを手動 で読み込みます。

## **Internet Explorer 6.0**でエスケープ文字のある**XML**ドキュメントを 保存できない**(4995100)**

特殊文字 (「&」の隣に文字列 「amp;」など) を XML ファイルに追加した場合、 ファイルは正常に保存されますが、あとで Internet Explorer 6.0 を使用して XML プロ ファイルを取得するとファイルが正しく表示されません。もう一度プロファイルを 保存しようとすると、エラーが返されます。

回避方法**:** なし。

## 認証に関する問題

- 93ページの「UrlAccessAgent SSO[トークンの有効期限が切れる](#page-92-0) (6327691)」
- 93[ページの「パスワードを訂正した後、](#page-92-0)LDAPV3プラグイン/動的プロファイル [でサブレルムにログインできない](#page-92-0) (6309097)」
- 93ページの「旧バージョン(互換)[モードでの統計サービスに関する](#page-92-0) Access Manager [デフォルト設定の非互換性](#page-92-0) (6286628)」
- 93[ページの「最上位の組織で、ネーミング属性の一意性が壊れる](#page-92-0)(6204537)」

#### <span id="page-92-0"></span>UrlAccessAgent **SSO**トークンの有効期限が切れる**(6327691)**

アプリケーションモジュールが特殊ユーザー DN を返さないため、UrlAccessAgent SSO トークンの有効期限が切れます。その結果、特殊ユーザー DN 一致と有効期限の 切れないトークンの設定に失敗します。

回避方法**:** なし。この問題はパッチ 1 で修正されています。特定のプラットフォーム にパッチを適用する方法については、64 ページの「[Access Manager 7 2005Q4](#page-63-0) パッチ 1[」を](#page-63-0)参照してください。

## パスワードを訂正した後、**LDAPV3**プラグイン**/**動的プロファイル でサブレルムにログインできない**(6309097)**

レルムモードでは、ldapv3 データストアを「間違った」パスワードでレルムに作成 して、あとで amadmin としてパスワードを変更した場合、変更後のパスワードでログ インしようとしても、プロファイルが存在しないというメッセージが表示され、ロ グインが失敗します。

回避方法**:** なし。

### 旧バージョン**(**互換**)**モードでの統計サービスに関する**Access Manager**デフォルト設定の非互換性**(6286628)**

Access Manager を旧バージョンモードでインストールしたあと、統計サービスのデ フォルト設定が変更されています。

- サービスがデフォルトでオンになっています (com.iplanet.services.stats.state=file )。以前はオフでした。
- デフォルトの間隔(com.iplanet.am.stats.interval)が3600から60に変更されて います。
- デフォルトの統計ディレクトリ(com.iplanet.services.stats.directory)が /var/opt/SUNWam/debug から /var/opt/SUNWam/stats に変更されています。

回避方法**:** なし。

## 最上位の組織で、ネーミング属性の一意性が壊れる**(6204537)**

Access Manager をインストールした後、amadmin としてログインし、o、

sunPreferredDomain、associatedDomain、sunOrganizationAlias、uid、および mail 属 性を「一意の属性リスト」に追加します。2 つの組織を同じ名前で作成した場合、操 作は失敗しますが、予期した「属性の一意性に違反しています」のメッセージでは なく「その組織はすでに存在します」のメッセージが表示されます。

回避方法**:** なし。正しくないメッセージを無視してください。Access Manager は正常 に動作しています。

## <span id="page-93-0"></span>セッションおよび**SSO**に関する問題

- 94 ページの「タイムゾーンを越えた Access Manager インスタンスがほかのユー ザーセッションをタイムアウトにする (6323639)」
- 94 ページの「セッションフェイルオーバー (amsfoconfig) スクリプトには Linux 2.1 システムに対して不正なアクセス権が設定されている (6298433)」
- 94 ページの「セッションフェイルオーバー (amsfoconfig) スクリプトが Linux 2.1 システムで失敗する (6298462)」
- 95ページの「ロードバランサに SSL [終了を設定した場合に、システムが無効な](#page-94-0) [サービスホスト名を作成する](#page-94-0) (6245660)」
- 95[ページの「サードパーティー](#page-94-0) Web コンテナで HttpSession を使用する (CR 番号 [なし](#page-94-0))」

#### タイムゾーンを越えた**Access Manager**インスタンスがほかのユー ザーセッションをタイムアウトにする**(6323639)**

異なるタイムゾーンを越えて同じトラストサークル内に Access Manager インスタンス がインストールされている場合、ユーザーセッションのタイムアウトが発生しま す。

## セッションフェイルオーバー**(**amsfoconfig**)**スクリプトには**Linux 2.1**システムに対して不正なアクセス権が設定されている **(6298433)**

セッションフェイルオーバーの設定スクリプト (/opt/sun/identity/bin/amsfoconfig ) には不正なアクセス権が設定されいるため、Linux 2.1 システム上で実行できませ  $h<sub>o</sub>$ 

回避方法**:** アクセス権を変更して amsfoconfig スクリプトを実行できるようにします (たとえば、755)。

この問題はパッチ1で修正されています。特定のプラットフォームにパッチを適用 する方法については、64 ページの「[Access Manager 7 2005Q4](#page-63-0) パッチ 1」を参照してく ださい。

### セッションフェイルオーバー**(**amsfoconfig**)**スクリプトが**Linux 2.1** システムで失敗する**(6298462)**

タブ文字 (\t) が正しく解釈されないため、Linux 2.1 サーバー上でセッションフェイ ルオーバーの設定スクリプト (amsfoconfig) が失敗します。

回避方法**:** セッションフェイルオーバーを手動で設定します。詳細は、『[Sun Java](http://docs.sun.com/doc/819-4121/gatho?a=view) System Access Manager 7 2005Q4 [配備計画ガイド』の「セッションフェイルオーバーの](http://docs.sun.com/doc/819-4121/gatho?a=view) [手動での設定」を](http://docs.sun.com/doc/819-4121/gatho?a=view)参照してください。

<span id="page-94-0"></span>この問題はパッチ 1 で修正されています。特定のプラットフォームにパッチを適用 する方法については、64 ページの「[Access Manager 7 2005Q4](#page-63-0) パッチ 1」を参照してく ださい。

### ロードバランサに**SSL**終了を設定した場合に、システムが無効な サービスホスト名を作成する**(6245660)**

ロードバランサに SSL 終了を設定した Web コンテナとしての Web Server に Access Manager が配備されている場合、クライアントは正しい Web Server ページにダイレク トされません。Access Manager コンソールで「セッション」タブをクリックしても、 ホストが無効なためエラーが返されます。

回避方法**:** 次の例では、Web Server はポート 3030 で待機します。ロードバランサは ポート 80 で待機し、要求を Web Server にリダイレクトします。

*web-server-instance-name*/config/server.xml ファイルで、使用している Web Server の リリースに従って servername 属性をロードバランサを示すように変更します。

Web Server 6.1 Service Pack (SP) リリースでは、servername 属性を次のように編集しま す。

```
<LS id="ls1" port="3030" servername="loadbalancer.example.com:80"
defaultvs="https-sample" security="false" ip="any" blocking="false"
acceptorthreads="1"/>
```
Web Server 6.1 SP2 (または以降) では、プロトコルを http から https または https から http へと切り替えることができます。つまり、servername を次のように編集しま す。

```
<LS id="ls1" port="3030"
servername="https://loadbalancer.example.com:443" defaultvs="https-sample"
security="false" ip="any" blocking="false" acceptorthreads="1"/>
```
## サードパーティー**Web**コンテナでHttpSessionを使用する**(CR**番 号なし**)**

認証用にセッションを維持するデフォルトの方法は、HttpSession ではなく、「内部 セッション」です。無効なセッションの最大時間値は、デフォルトの 3 分で十分で す。amtune スクリプトは、Web Server または Application Server の場合に、この値を 1 分に設定します。ただし、サードパーティー Web コンテナ (IBM WebSphere または BEA WebLogic Server) とオプションの HttpSession を使用する場合は、Web コンテナ の最大 HttpSession 時間を制限して、パフォーマンスの問題を避ける必要がある可能 性があります。

## <span id="page-95-0"></span>ポリシーに関する問題

#### ポリシー設定サービスで動的属性を削除すると、ポリシーの編集 で問題が発生する**(6299074)**

ポリシー設定サービスで動的属性を削除すると、次のシナリオのポリシーの編集で 問題が発生します。

1. ポリシー設定サービスで2つの動的属性を作成します。

- 2. ポリシーを作成し、(手順 1 からの) 動的属性を応答プロバイダで選択します。
- 3. ポリシー設定サービスで動的属性を削除し、属性をさらに 2 つ作成します。
- 4. 手順 2 で作成したポリシーを編集します。

上記の手順を実行するとエラーとなり、「エラー 無効な動的プロパティーが設定さ れています」というメッセージが返されます。デフォルトでは、表示されるポリ シーはありません。検索が終了した後、ポリシーが表示されますが、既存のポリ シーを編集または削除したり、新しいポリシーを作成したりすることはできませ  $h<sub>a</sub>$ 

回避方法**:** ポリシー設定サービスから動的属性を削除する前に、ポリシーからこれら の属性への参照を削除します。

## サーバーの起動に関する問題

- 96ページの「Access Manager の起動時に、デバッグエラーが発生する (6309274, 6308646)」
- 96ページの「Web コンテナとしての BEA WebLogic Server の使用」

#### **Access Manager**の起動時に、デバッグエラーが発生する**(6309274, 6308646)**

Access Manager 7 2005Q4 の起動では、amDelegation および amProfile デバッグファイ ルにデバッグエラーを返します。

- amDelegation:委譲のためのプラグインのインスタンスを取得できません
- amProfile: 委譲の例外を取得します

回避方法**:** なし。このメッセージは無視できます。

#### **Web**コンテナとしての**BEAWebLogic Server**の使用

BEA WebLogic Server を Web コンテナとして使用して Access Manager を配備した場 合、Access Manager にアクセスできないことがあります。

回避方法**:** WebLogic Server を 2 回再起動すると Access Manager にアクセスできるよう になります。

## <span id="page-96-0"></span>**Linux OS**に関する問題

### **Application Server**上で**Access Manager**を実行すると、**JVM**の問題 が生じる**(6223676)**

Red Hat Linux で Application Server 8.1 を実行している場合、Application Server 用に Red Hat OS が作成するスレッドのスタックサイズは 10M バイトですが、Access Manager ユーザーセッション数が 200 に達すると、JVM リソースの問題が発生する可能性が あります。

回避方法**:** Application Server を起動する前に、ulimit コマンドを実行して、Red Hat OS が操作するスタックサイズを 2048K バイトまたは 256K バイトなどの小さな値に設定 します。ulimit コマンドは、Application Server の起動に使用する同じコンソールで実 行します。次に例を示します。

# ulimit -s 256;

## 連携および**SAML**に関する問題

- 97ページの「Webサービスサンプルを実行すると「Resource offering not found」 が返される (6359900)」
- 98 [ページの「アーティファクトプロファイルを使用したときに連携が失敗する](#page-97-0)  $(6324056)$
- 98 ページの「SAML [ステートメント中の特殊文字](#page-97-0) (&) は、エンコードされるはず である [\(6321128\)](#page-97-0)」
- 98[ページの「ディスカバリサービスをロールに追加しようとすると、例外が発](#page-97-0) 生する [\(6313437\)](#page-97-0)」
- 99[ページの「認証コンテキスト属性が、その他の属性を設定して保存するまで](#page-98-0) [設定できない](#page-98-0) (6301338)
- 99[ページの「ルートサフィックスに](#page-98-0)&文字が含まれている場合、EP サンプルが [動作しない](#page-98-0) (6300163)」
- 99[ページの「連携でログアウトエラーが発生する](#page-98-0)(6291744)」

## **Web**サービスサンプルを実行すると「**Resource offering not found**」が返される**(6359900)**

Access Manager を *AccessManager-base*/SUNWam/samples/phase2/wsc ディレクトリ (Solaris システムの場合) または *AccessManager-base* /identity/samples/phase2/wsc ディレクト リ (Linux システムの場合) にある Web サービスサンプルにアクセスするように設定 している場合、ディスカバリサービスを照会したり、リソースオファリングを変更 したりすると、次のエラーメッセージが返されます。

<span id="page-97-0"></span>*AccessManager-base* は、ベースインストールディレクトリです。デフォルトのベース インストールディレクトリは、Solaris システムの場合は /opt、Linux システムの場合 は /opt/sun です。

回避方法**:**

- 1. Solaris システムの場合は *AccessManager-base* /SUNWam/samples/phase2/wsc ディレク トリ、Linux システムの場合は *AccessManager-base*/identity/samples/phase2/wsc ディレクトリに移動します。
- 2. index.jsp ファイルで、次の文字列を検索します。

com.sun.org.apache.xml.security.utils.XMLUtils.outputDOM

3. 前の手順で見つけた文字列を含む行の直前に、次の新しい行を挿入します。

com.sun.org.apache.xml.security.Init.init();

4. サンプルを再実行します。Access Manager を再起動する必要はありません。

## アーティファクトプロファイルを使用したときに連携が失敗する **(6324056)**

アイデンティティープロバイダ (IDP) およびサービスプロバイダ (SP) を設定し、ブラ ウザのアーティファクトプロファイルを使用するように通信プロトコルを変更して から、IDP および SP の間でユーザーを連携しようとすると、連携が失敗します。

回避方法**:** なし。

#### **SAML**ステートメント中の特殊文字**(**&**)**は、エンコードされるはず である**(6321128)**

Access Manager をソースサイトおよびデスティネーションサイトとして SSO を設定す ると、SAML ステートメント中の特殊文字 ( &) がエンコードされず、表明のパースが 失敗するため、デスティネーションサイトでエラーが発生します。

回避方法**:** なし。この問題はパッチ 1 で修正されています。特定のプラットフォーム にパッチを適用する方法については、64 ページの「[Access Manager 7 2005Q4](#page-63-0) パッチ 1[」を](#page-63-0)参照してください。

#### ディスカバリサービスをロールに追加しようとすると、例外が発 生する**(6313437)**

Access Manager コンソールで、リソースオファリングをディスカバリサービスに追加 しようとすると、不明な例外が発生します。

回避方法**:** なし。

#### <span id="page-98-0"></span>認証コンテキスト属性が、その他の属性を設定して保存するまで 設定できない**(6301338)**

認証コンテキスト属性は、その他の属性を設定して保存するまで設定できません。

回避方法**:** 認証コンテキスト属性を設定する前に、プロバイダプロファイルを設定し 保存します。

## ルートサフィックスに&文字が含まれている場合、**EP**サンプルが 動作しない**(6300163)**

Directory Server のルートサフィックスに「&」文字が含まれている場合、「Employee Profile Service」リソースオファリングを追加しようとすると例外がスローされます。

回避方法**:** なし。

#### 連携でログアウトエラーが発生する**(6291744)**

レルムモードで、アイデンティティープロバイダ (IDP) およびサービスプロバイダ (SP) でユーザーアカウントを連携し、連携を終了してログアウトするとエラーが発 生して「エラー: サブ組織が見つかりません。」というメッセージが返されます。

回避方法**:** なし。

## 国際化**(g11n)**に関する問題

- 99ページの「ユーザーのロケール設定が、管理コンソール全体に適用されない (6326734)」
- 100ページの「Access Manager が IBM WebSphere [に配備されている場合、ヨー](#page-99-0) [ロッパ言語のオンラインヘルプが完全には利用できない](#page-99-0) (6325024)」
- 100 ページの「Access Manager が IBM WebSphere [に配備されている場合、バー](#page-99-0) [ジョン情報が空白になる](#page-99-0) (6319796)」
- 100[ページの「クライアントディテクションで](#page-99-0) UTF-8 の削除が動作しない [\(5028779\)](#page-99-0)」
- 101 [ページの「複数バイト文字がログファイルで疑問符として表示される](#page-100-0)  $(5014120)$

### ユーザーのロケール設定が、管理コンソール全体に適用されない **(6326734)**

Access Manager 管理コンソールの一部は、ユーザーロケールの設定に従わず、ブラウ ザのロケール設定を使用します。この問題は、「バージョン」およびオンラインヘ ルプの内容とともに、「バージョン」、「ログアウト」、およびオンラインヘルプ ボタンに影響します。

<span id="page-99-0"></span>回避方法**:** ブラウザの設定をユーザー設定と同じロケールに変更します。

**Access Manager**が**IBMWebSphere**に配備されている場合、ヨー ロッパ言語のオンラインヘルプが完全には利用できない **(6325024)**

すべてのヨーロッパ言語ロケール (スペイン語、ドイツ語、およびフランス語) で は、Access Manager が IBM WebSphere の Application Server インスタンスに配備されて いる場合、オンラインヘルプが完全には利用できません。オンラインヘルプでは、 次のフレームで「アプリケーションエラー」が表示されます。

- 上部のフレームで、実際は「ヘルプ」および「閉じる」ボタンがある場所。
- 左側のフレームで、実際は「目次」、「インデックス」および「検索」ボタンが ある場所。

回避方法**:** ブラウザの言語設定を英語に設定してページを更新し、左側のフレームに アクセスします。ただし、上部のフレームは「アプリケーションエラー」が引き続 き表示されます。

#### **Access Manager**が**IBMWebSphere**に配備されている場合、バー ジョン情報が空白になる**(6319796)**

Access Manager が IBM WebSphere Application Server インスタンスに配備されていると き、どのロケールの場合でも「バージョン」ボタンをクリックしても製品バー ジョンは利用できません。代わりに空白のページが表示されます。

回避方法**:** なし。

## クライアントディテクションで**UTF-8**の削除が動作しない **(5028779)**

「クライアントディテクション」機能は正常に動作しません。Access Manager 7 2005Q4 コンソールに加えられた変更は、自動的にブラウザに送られません。

回避方法**:** 2 つの回避方法があります。

- 「クライアントディテクション」セクションに変更を加えた後で、Access Manager Web コンテナを再起動します。 または
- Access Manager コンソールで、次の手順を実行します。
	- 1. 「設定」タブの下にある「クライアントディテクション」をクリックします。
	- 2. 「genericHTML」の「編集」リンクをクリックします。
	- 3. 「HTML」タブの下の、「genericHTML」リンクをクリックします。
- <span id="page-100-0"></span>4. 文字セットのリストで、エントリとして UTF-8;q=0.5 を入力します (UTF-8 q 係 数がロケールのその他の文字セットよりも小さくなるようにする)。
- 5. 保存してログアウトし、もう一度ログインします。

## 複数バイト文字がログファイルで疑問符として表示される **(5014120)**

/var/opt/SUNWam/logs ディレクトリ内のログファイルにある複数バイトのメッセージ が疑問符 (?) として表示されます。ログファイルはネイティブなエンコーディング で、常に UTF-8 ではありません。Web コンテナインスタンスを特定のロケールで起 動すると、ログファイルはそのロケールのネイティブなエンコーディングになりま す。別のロケールに切り替えて Web コンテナインスタンスを再起動すると、それ以 降のメッセージは現在のロケールのネイティブなエンコーディングになりますが、 それ以前のエンコーディングのメッセージは疑問符として表示されます。

回避方法**:** 常に同じネイティブなエンコーディングを使用して Web コンテナインスタ ンスを起動するようにします。

## マニュアルに関する情報

- 102 ページの「Access Manager [がレルムモードから旧バージョンモードに戻らない](#page-101-0) [ことについて](#page-101-0) (6508473)」
- 102[ページの「持続検索の無効化の詳細について](#page-101-0)(6486927)」
- 103ページの「Access Manager [がサポートする権限とサポートしない権限について](#page-102-0)  $(2143066)$
- 104 ページの「Cookie [ベースのスティッキー要求ルーティングについて](#page-103-0)  $(6476922)$
- 105 ページの「Windows 2003 の Windows デスクトップ SSO [の設定について](#page-104-0) [\(6487361\)](#page-104-0)」
- 106ページの「分散認証 UI [サーバーのパスワードの設定手順について](#page-105-0) (6510859)」
- 106[ページの「「新しいサイト名を作成する」のオンラインヘルプ情報を詳細化](#page-105-0) [する必要がある](#page-105-0) (2144543)」
- 107ページの「Windows[システムの管理者パスワードの設定パラメータが](#page-106-0) ADMIN\_PASSWD [であることについて](#page-106-0) (6470793)」
- 107[ページの「リリースノートの既知の問題点に対する回避方法に誤った記述が](#page-106-0) ある [\(6422907\)](#page-106-0)」
- 107ページの「[AMConfig.properties](#page-106-0) 内のドキュメント [com.iplanet.am.session.protectedPropertiesList](#page-106-0) (6351192)」
- 107 ページの「LDAPv3 [プラグインのロールおよびフィルタを適用したロールのサ](#page-106-0) [ポートについて](#page-106-0) (6365196)」
- 108 ページの「AMConfig.properties [ファイルの未使用のプロパティーについて](#page-107-0)  $(6344530)$
- 108 ページの「サーバー側の [com.iplanet.am.session.client.polling.enable](#page-107-0) を true [にしてはいけない](#page-107-0) (6320475)」
- <span id="page-101-0"></span>■ 108[ページの「コンソールのオンラインヘルプで、デフォルトの成功](#page-107-0) URL が正し くない [\(6296751\)](#page-107-0)」
- 108 ページの「XML [暗号化を有効にする方法について](#page-107-0) (6275563)」

## **Access Manager**がレルムモードから旧バージョンモードに戻らな いことについて**(6508473)**

Access Manager 7 2005Q4 をレルムモードでインストールした場合は、旧バージョン モードに戻すことができません。

しかし、Access Manager 7 2005Q4 を旧バージョンモードでインストールした場合は、 -M オプションを指定して amadmin コマンドを実行することにより、レルムモードに 変更できます。次に例を示します。

amadmin -u cn=amAdmin,ou=People,dc=example,dc=com -w *amadmin-password* -M dc=example,dc=com

#### 持続検索の無効化の詳細について**(6486927)**

Access Manager は、変更された Sun Java System Directory Server エントリに関する情報 を受け取るために持続検索を使用します。デフォルトでは、Access Manager はサー バーの起動時に次の持続検索接続を作成します。

aci - LDAP フィルタ (aci=\*) を使用した検索における aci 属性の変更。

sm - Access Manager 情報ツリー (またはサービス管理ノード) の変更。これには、 sunService または sunServiceComponent マーカーオブジェクトクラスを持つオブ ジェクトが含まれます。たとえば、保護されたリソースのアクセス権限を定義する ためのポリシーを作成する場合や、既存のポリシーのルール、対象、条件、または 応答プロバイダを変更する場合があります。

um - ユーザーディレクトリ (またはユーザー管理ノード) の変更。たとえば、ユーザー の名前やアドレスを変更する場合があります。

<span id="page-102-0"></span>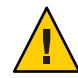

注意**–**これらのコンポーネントの持続検索を無効にすることはお勧めできません。こ れは、無効にした持続検索が Directory Server からの通知を受信しなくなるためで す。その結果、Directory Server で行われたそのコンポーネントに関する変更がコン ポーネントキャッシュに通知されず、コンポーネントキャッシュが無効になりま す。

たとえば、ユーザーディレクトリの変更に対する持続検索 (um) を無効にすると、 Access Manager サーバーは Directory Server から通知を受け取りません。このため、 エージェントも Access Manager から通知を受け取らず、そのローカルユーザー キャッシュを新しい値のユーザー属性で更新しません。この場合、アプリケー ションがエージェントにユーザー属性を照会すると、アプリケーションはその属性 の古い値を受け取る可能性があります。

このプロパティーは、特殊な状況でどうしても必要な場合に限って使用してくださ い。たとえば、(セッションサービスや認証サービスなどのサービスに対する値の変 更に関して) サービス設定の変更が本稼働環境で発生しないことがわかっている場合 は、サービス管理 (sm) コンポーネントに対する持続検索を無効にできます。ただ し、いずれかのサービスに関して変更が発生した場合は、サービスを再起動する必 要があります。aci や um で指定されるほかの持続検索にも、同じ条件が適用されま す。

詳細は、63 ページの「CR# 6363157: [どうしても必要な場合に、新しいプロパティー](#page-62-0) [で持続検索を無効にする」を](#page-62-0)参照してください。

## **Access Manager**がサポートする権限とサポートしない権限につい て**(2143066)**

権限とは、レルム内に存在するロールやグループのメンバーである管理者のアクセ ス権を定義したものです。Access Manager では、次の管理者タイプに対するアクセス 権を設定できます。

- レルム管理者は、アイデンティティーリポジトリ(データストア)の定義、認証の 設定、ポリシーの定義など、レルムに関するすべてのタスクを実行できます。
- ポリシー管理者は、既存のレルムのポリシーを設定できます。

次の権限がサポートされています。

- すべてのレルムプロパティーおよびポリシープロパティーに対する読み取りおよ び書き込みアクセス。レルム管理者に対して読み取りおよび書き込みアクセス権 を定義します。
- ポリシープロパティーのみに対する読み取りおよび書き込みアクセス。ポリシー 管理者に対して読み取りおよび書き込みアクセス権を定義します。

<span id="page-103-0"></span>■ サポートされている権限の組み合わせ:ポリシープロパティーのみに対する読み 取りおよび書き込みのアクセス、およびデータストアに対する読み取り専用アク セス。ほかの権限の組み合わせはサポートされていません。

## **Cookie**ベースのスティッキー要求ルーティングについて **(6476922)**

Access Manager サーバーがロードバランサの背後に配備されている場合は、Cookie ベースのスティッキー要求ルーティングにより、クライアント要求が誤った Access Manager サーバー (つまり、該当するセッションをホストしていないサーバー) に経路 指定されなくなります。この機能は、Access Manager 7 2005Q4 パッチ 3 で実装されま した。

従来の動作では、Cookie ベースのスティッキー要求ルーティングが行われないた め、非ブラウザベースのクライアント (リモートの Access Manager クライアント SDK を使用するポリシーエージェントやクライアント) からの要求が、該当する セッションをホストしていない Access Manager サーバーに誤って経路指定されていま した。そのため、要求を正しいサーバーに送信するには、Access Manager サーバーが バックチャネル通信を使用してセッションの妥当性検査を行う必要があり、通常は それがパフォーマンス低下の原因になっていました。Cookie ベースのスティッキー 要求ルーティングでは、このバックチャネル通信を行う必要がないため、Access Manager のパフォーマンスが向上します。

Cookie ベースのスティッキー要求ルーティングを実装するには、Access Manager の配 備をサイトとして設定してください。詳細は、『[Sun Java System Access](http://docs.sun.com/doc/819-4121/gamxn?a=view) Manager 7 2005Q4 [配備計画ガイド』の「サイトとしての](http://docs.sun.com/doc/819-4121/gamxn?a=view) Access Manager 配備の設定」 を参照してください。

Cookie ベースのスティッキー要求ルーティングを設定するには、次の手順に従いま す。

1. Cookie 名を指定するため、AMConfig.properties ファイルに com.iplanet.am.lbcookie.name プロパティーを設定します。Access Manager が 2 バ イトのサーバー ID (01、02、03 など) を使用してロードバランサの Cookie 値を生 成します。Cookie 名を指定しなかった場合は、Access Manager がデフォルト名で ある amlbcookie と 2 バイトのサーバー ID を使用してロードバランサの Cookie 値 を生成します。

Access Manager サーバーで Cookie 名を設定する場合は、ポリシーエージェントの AMAgent.properties ファイル内でも同じ名前を使用する必要があります。また、 Access Manager クライアント SDK を使用している場合は、Access Manager サー バーで使用されているものと同じ Cookie 名を使用する必要があります。

注**:** Access Manager が 2 バイトのサーバー ID を使用して Cookie 値を設定するた め、com.iplanet.am.lbcookie.value プロパティーは設定しないでください。

- <span id="page-104-0"></span>2. 手順 1 で設定された Cookie 名を使用してロードバランサを設定します。Access Manager の配備にハードウェアロードバランサまたはソフトウェアロードバラン サを使用することができます。
- 3. セッションフェイルオーバーが実装されている場合は、ポリシーエージェントと Access Manager サーバーの両方で com.sun.identity.session.resetLBCookie プロパ ティーを有効にします。
	- ポリシーエージェントの場合は、このプロパティーを AMAgents.properties ファイルに追加して有効にします。
	- Access Manager サーバーの場合は、このプロパティーを AMConfig.properties ファイルに追加して有効にします。

次に例を示します。

com.sun.identity.session.resetLBCookie='true'

フェイルオーバーの状況が発生した場合は、セカンダリ Access Manager サーバー にセッションが経路指定され、セカンダリ Access Manager サーバーのサーバー ID を使用してロードバランサの Cookie 値が設定されます。該当するセッションの後 続の要求は、セカンダリ Access Manager サーバーに経路指定されます。

## **Windows 2003**の**Windows**デスクトップ**SSO**の設定について **(6487361)**

Windows 2003 で Windows デスクトップ SSO を設定するには、『[Sun Java System Access](http://docs.sun.com/doc/819-3481/gbaqx?a=view) Manager 7 2005Q4 [管理ガイド』の「](http://docs.sun.com/doc/819-3481/gbaqx?a=view)Windows デスクトップ SSO の設定」で説明され ているように、次の ktpass コマンドを使用します。

ktpass /out filename /mapuser username /princ HTTP/hostname.domainname /crypto encryptiontype /rndpass /ptype principaltype /target domainname

次に例を示します。

ktpass /out demo.HTTP.keytab /mapuser http /princ HTTP/demo.identity.sun.com@IDENTITY.SUN.COM /crypto RC4-HMAC-NT /rndpass /ptype KRB5\_NT\_PRINCIPAL /target IDENTITY.SUN.COM

構文の定義については、次のサイトを参照してください。

[http://technet2.microsoft.com/](http://technet2.microsoft.com/WindowsServer/en/library/64042138-9a5a-4981-84e9-d576a8db0d051033.mspx?mfr=true) [WindowsServer/en/library/64042138-9a5a-4981-84e9-d576a8db0d051033.mspx?](http://technet2.microsoft.com/WindowsServer/en/library/64042138-9a5a-4981-84e9-d576a8db0d051033.mspx?mfr=true) [mfr=true](http://technet2.microsoft.com/WindowsServer/en/library/64042138-9a5a-4981-84e9-d576a8db0d051033.mspx?mfr=true)

### <span id="page-105-0"></span>分散認証**UI**サーバーのパスワードの設定手順について**(6510859)**

次の手順は、Access Manager サーバーと通信する分散認証 UI サーバーに対して暗号 化されたパスワードを設定する方法を説明したものです。

分散認証 UI サーバーにパスワードを設定するには、次の手順に従います。

- 1. Access Manager サーバーで、次の手順を実行します。
	- a. ampassword -e ユーティリティーを使用して amadmin パスワードを暗号化しま す。Solaris システムの場合の例を示します。
		- # cd /opt/SUNWam/bin # ./ampassword -e *amadmin-password* AQIC0K3omEozd544XEJIg25GT2wi1D7UAQLX

暗号化された値を保存します。

b. Access Manager サーバーの AMConfig.properties ファイルから am.encryption.pwd プロパティーの値をコピーして保存します。次に例を示し ます。

am.encryption.pwd=ydV8JXhJF2J35vpxjZRiGt7SH/7mUr+Y

- 2. 分散認証 UI サーバーで、AMConfig.properties ファイルに対して次の変更を行い ます。
	- a. com.iplanet.am.service.password プロパティーをコメントにします。
	- b. com.iplanet.am.service.secret プロパティーを手順 1a で暗号化された amadmin パスワードに設定します。
	- c. 手順 1b でコピーした am.encryption.pwd と暗号化された値を追加します。次に 例を示します。

com.sun.identity.agents.app.username=*username* #com.iplanet.am.service.password=*password* com.iplanet.am.service.secret=AQIC0K3omEozd544XEJIg25GT2wi1D7UAQLX am.encryption.pwd=ydV8JXhJF2J35vpxjZRiGt7SH/7mUr+Y

3. 分散認証 UI サーバーを再起動します。

## 「新しいサイト名を作成する」のオンラインヘルプ情報を詳細化 する必要がある**(2144543)**

Access Manager コンソールのオンラインヘルプの「設定」>「システムプロパ ティー」>「プラットフォーム」にある「新しいサイト名を作成する」には、保存手 順が記載されていません。新しいサイト名を追加したあとで、「保存」をクリック せずにインスタンス名を追加しようとすると、処理が失敗します。このため、サイ ト名を追加したあとは、必ず「保存」をクリックしてからインスタンス名を追加し てください。

#### <span id="page-106-0"></span>**Windows**システムの管理者パスワードの設定パラメータが ADMIN\_PASSWDであることについて**(6470793)**

Solaris システムと Linux システムの amsamplesilent ファイルでは、Access Manager の 管理者 (amadmin) パスワードの設定パラメータは ADMINPASSWD です。しかし、 Windows システムの AMConfigurator.properties ファイルでは、このパラメータは ADMIN\_PASSWD です。

Windows システムで amconfig.bat を実行する場合は、ADMINPASSWD ではなく ADMIN\_PASSWORD パラメータを使用して AMConfigurator.properties ファイルの amadmin パスワードを設定してください。

## リリースノートの既知の問題点に対する回避方法に誤った記述が ある**(6422907)**

97 ページの「Web [サービスサンプルを実行すると「](#page-96-0)Resource offering not found」が返 される [\(6359900\)](#page-96-0)」 の回避方法の手順 3 が修正されました。

#### AMConfig.properties内のドキュメント

#### com.iplanet.am.session.protectedPropertiesList **(6351192)**

com.iplanet.am.session.protectedPropertiesList パラメータを使用すると、特定の コアまたは内部セッションプロパティーを、セッションサービスの SetProperty メ ソッドによるリモート更新から保護できます。この「非表示」キーセキュリティー パラメータを設定することで、認証や Access Manager のその他の機能が利用できるよ うにセッション属性をカスタマイズできます。このパラメータを使用するには、次 の手順に従います。

- 1. テキストエディタで、このパラメータを AMConfig.properties ファイルに追加し ます。
- 2. 保護する必要のあるセッションプロパティーに、このパラメータを設定します。 次に例を示します。

com.iplanet.am.session.protectedPropertiesList = *PropertyName1*,*PropertyName2*,*PropertyName3*

3. Access Manager Web コンテナを再起動して、値を有効にします。

## **LDAPv3**プラグインのロールおよびフィルタを適用したロールの サポートについて**(6365196)**

各パッチを適用後、データを Sun Java System Directory Server に保存する場合に、 LDAPv3 プラグインにロールおよびフィルタを適用したロールを設定できます (CR 6349959 を修正)。Access Manager 7 2005Q4 管理コンソールで、「LDAPv3 プラグイン でサポートされるタイプおよび操作」フィールドの LDAPv3 の設定に、次のような 値を入力します。

<span id="page-107-0"></span>role: read,edit,create,delete filteredrole: read,edit,create,delete

LDAPv3 の設定で使用するロールやフィルタを適用したロールに応じて、上のエント リのいずれかまたは両方を入力できます。

### AMConfig.properties ファイルの未使用のプロパティーについて **(6344530)**

AMConfig.properties ファイルの次のプロパティーは使用されていません。

com.iplanet.am.directory.host com.iplanet.am.directory.port

サーバー側のcom.iplanet.am.session.client.polling.enable を **true**にしてはいけない**(6320475)**

AMConfig.properties ファイル内の com.iplanet.am.session.client.polling.enable プロパティーは、サーバー側で true に設定してはいけません。

回避方法**:** このプロパティーはデフォルトで false に設定されており、true にリセット してはいけません。

## コンソールのオンラインヘルプで、デフォルトの成功**URL**が正し くない**(6296751)**

service.scserviceprofile.iplanetamauthservice.html オンラインヘルプファイル内 にある「デフォルト成功 URL」が正しくありません。「デフォルト成功 URL」 フィールドは、正常に認証された後に、リダイレクトされる URL を指定した複数の 値が含まれるリストを受け入れます。この属性のフォーマットは clientType|URL で、URL の値だけを指定できますが、デフォルトタイプは HTML を前提としていま す。

デフォルト値「/amconsole」は正しくありません。

回避方法 正しいデフォルト値は「/amserver/console」です。

#### **XML**暗号化を有効にする方法について**(6275563)**

Bouncy Castle JAR ファイルを使用して、Access Manager または Federation Manager で XML 暗号化を有効にしてトランスポートキーを生成するには、次の手順に従いま す。

1. JDK 1.5 より前の JDK バージョンを使用している場合は、Bouncy Castle サイト (<http://www.bouncycastle.org/>) から Bouncy Castle JCE プロバイダをダウンロード します。たとえば、JDK 1.4 の場合、bcprov-jdk14-131.jar ファイルをダウンロー ドします。
- 2. 前の手順で IAR ファイルをダウンロードした場合は、ファイルを *jdk\_root*/jre/lib/ext ディレクトリにコピーします。
- 3. JDK の国内版の場合、Sun サイト (<http://java.sun.com>) から、お使いの JDK の バージョンに対応する JCE Unlimited Strength Jurisdiction Policy Files をダウンロード します。IBM WebSphere の場合は、対応する IBM サイトに移動し、必要なファイ ルをダウンロードします。
- 4. ダウンロードした US\_export\_policy.jar および local\_policy.jar ファイルを *jdk\_root*/jre/lib/security ディレクトリにコピーします。
- 5. JDK 1.5 より前の JDK のバージョンを使用している場合は、 *jdk\_root*/jre/lib/security/java.security ファイルを編集し、プロバイダの 1 つと して Bouncy Castle を追加します。次に例を示します。

security.provider.6=org.bouncycastle.jce.provider.BouncyCastleProvider

6. AMConfig.properties ファイルで、次のプロパティーを true に設定します。

com.sun.identity.jss.donotInstallAtHighestPriority=true

7. Access Manager Web コンテナを再起動します。

詳細については、問題 ID 5110285 (XML 暗号化には Bouncy Castle JAR ファイルが必 要) を参照してください。

#### マニュアルの更新

- 109 ページの「Sun Java System Access Manager 7 2005O4 コレクション」
- 110 ページの「[Sun Java System Federation Manager 7.0 2005Q4](#page-109-0) コレクション」
- 110 ページの「[Sun Java System Access Manager Policy Agent 2.2](#page-109-0) コレクション」

#### **Sun Java System Access Manager 7 2005Q4**コレク ション

次の表に、初期リリース以降に発行された Access Manager 7 2005Q4 の新規または改訂 マニュアルを示します。これらのマニュアルにアクセスするには、Access Manager 7 2005Q4 コレクションを参照してください。

<http://docs.sun.com/coll/1292.1>

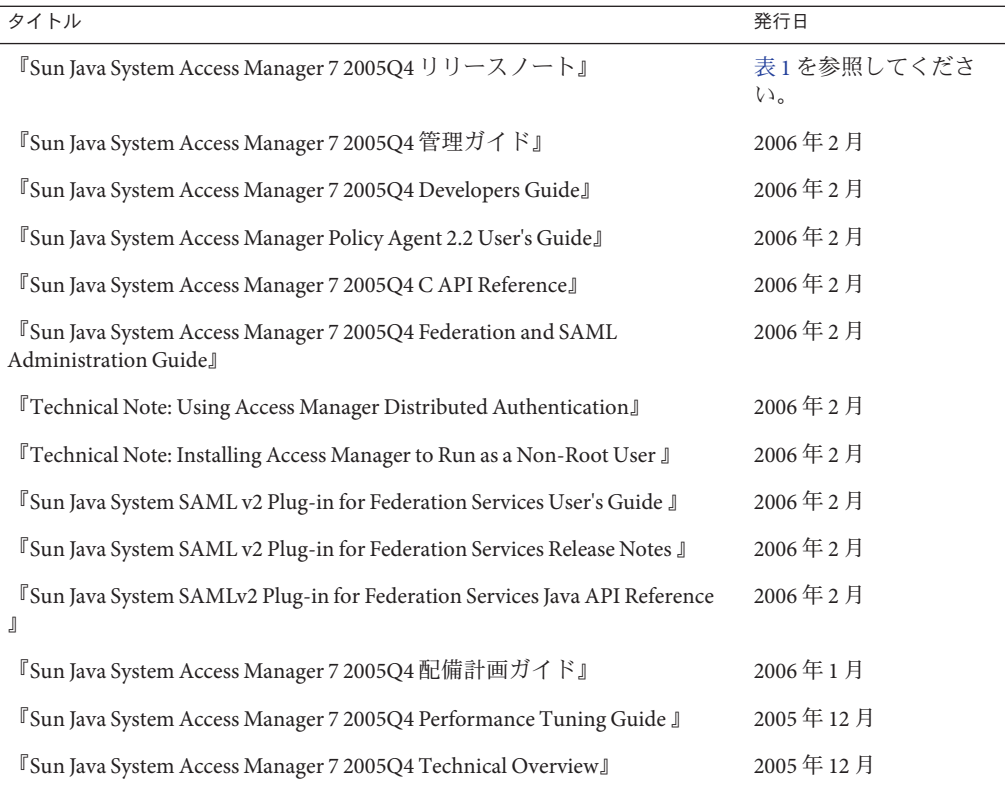

#### <span id="page-109-0"></span>表 **7** Access Manager 7 2005Q4マニュアル更新履歴

#### **Sun Java System Federation Manager 7.0 2005Q4**コレ クション

Federation Manager 7.0 2005Q4 コレクションのマニュアルにアクセスするには、以下 を参照してください。

<http://docs.sun.com/coll/1321.1>

#### **Sun Java System Access Manager Policy Agent 2.2**コ レクション

Access Manager Policy Agent 2.2 コレクションは、新しいエージェントに関する記載を 盛り込むため、継続して改訂されます。このコレクションのマニュアルにアクセス するには、以下を参照してください。

<http://docs.sun.com/coll/1322.1>

# 再配布可能ファイル

Sun Java System Access Manager 7 2005Q4 には、製品のライセンスを取得していない ユーザーに再配布できるファイルは含まれていません。

#### 問題の報告とフィードバックの方法

Access Manager または Sun Java Enterprise System で問題が生じた場合、次のいずれかの 方法で Sun の担当者にご連絡ください。

■ <http://sunsolve.sun.com/> にある Sun サポートリソース (SunSolve)。

このサイトには、ナレッジベース、オンラインサポートセンター、ProductTracker へのリンクと保守プログラムおよびサポートの連絡先電話番号へのリンクがあり ます。

■ 保守契約を結んでいるお客様は、専用ダイヤルをご利用ください。

最善の問題解決のため、テクニカルサポートに連絡する際はあらかじめ次の情報を ご用意ください。

- 問題が発生した状況および操作への影響などの、問題の具体的説明
- マシン機種、OS バージョン、および、問題の原因と思われるパッチやそのほか のソフトウェアなどの製品バージョン
- 問題を再現するための具体的な手順の説明
- エラーログやコアダンプ

#### このマニュアルに関するコメント

弊社では、マニュアルの改善に努めており、お客様からのコメントおよびご忠告を お受けしております。<http://docs.sun.com/> に移動し、「コメントの送信」をク リックします。

該当の欄にマニュアルの正式タイトルと Part No. をご記入ください。Part No. は、マ ニュアルのタイトルページ、またはマニュアルの一番上に記載されている 7 桁また は 9 桁の数字です。たとえば、Access Manager リリースノートの Part No. は 819-3474 です。

# **Sun**が提供しているその他の情報

次の場所から Access Manager に関する情報とリソースを入手できます。

- Sun Java Enterprise System のマニュアル: <http://docs.sun.com/prod/entsys.05q4>
- Sun サービス: <http://www.sun.com/service/consulting/>
- ソフトウェア製品およびサービス: http://www.sun.com/software/
- サポートリソース: <http://sunsolve.sun.com/>
- 開発者用情報: <http://developers.sun.com/>
- Sun開発者サポートサービス: <http://www.sun.com/developers/support/>

# 障害を持つ方々向けのアクセシビリティー機能

このメディアの出版以降にリリースされたアクセシビリティー機能を入手するに は、Sun に米国リハビリテーション法 508 条に関する製品評価資料を請求し、その内 容を確認して、どのバージョンが、アクセシビリティーに対応したソリューション を配備するためにもっとも適しているかを特定してください。アプリケーションの 最新バージョンは <http://sun.com/software/javaenterprisesystem/get.html> から入 手できます。

アクセシビリティーに関する Sun の方針については、<http://sun.com/access> を参照 してください。

## 関連するサードパーティーの**Web**サイト

このマニュアル内で参照している第三者の URL は、追加の関連情報を提供します。

注 **–** Sunは、このリリースノートに記載されたサードパーティーのWebサイトの有効 性および有用性に関して責任を負いません。Sun は、これらのサイトまたはリソース で利用可能な内容、広告、製品、ほかの資料に関し、それらを保証することも、責 任や義務を負うこともありません。また、このようなサイトやリソース上、または これらを経由して利用できるコンテンツ、商品、サービスの使用や、それらへの依 存に関連して発生した実際の損害や損失、またはその申し立てについても、Sun は一 切の責任を負いません。